# **PONTIFICIA UNIVERSIDAD CATÓLICA DEL PERÚ**

# **FACULTAD DE CIENCIAS E INGENIERÍA**

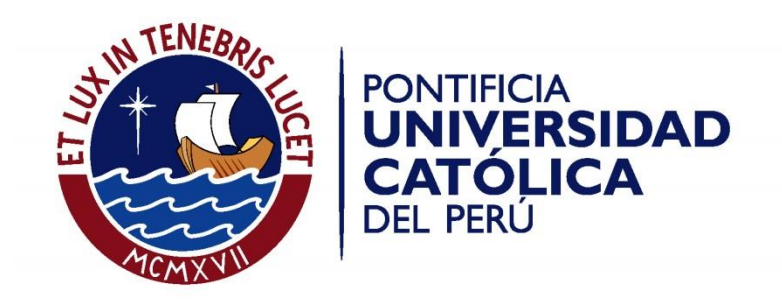

# "Aplicación de la Línea de Balance en el sistema Last Planner en proyectos de edificaciones"

Tesis para optar el Título de **Ingeniero Civil,** que presenta el bachiller:

**Sarah Estephany Calampa Vega**

**ASESOR: Xavier Brioso Lescano**

Lima, noviembre de 2014

### **RESUMEN**

La Línea de Balance es una herramienta de planificación y control de proyectos. Sus inicios se presentan en los años treinta en la planificación de la construcción del edificio Empire State en Estados Unidos.

El método de la Línea de Balance difiere de otros actualmente utilizados en nuestro país - como los métodos CPM, particularmente los diagramas de Gantt - por considerar la localización como una dimensión en la programación y mostrar la relación de cada actividad respecto a las otras. Con esto se obtiene gran versatilidad a la hora de encontrar soluciones y además de cumplir con los objetivos de la programación maestra al utilizar junto a ella los principios del sistema Last Planner.

La introducción en nuestro país es reciente y actualmente no se encuentran publicaciones de su aplicación. Esta tesis presenta una evaluación de la aplicación del método de la Línea de Balance en obras reales con el fin de calcular las velocidades de cada actividad según el número de pisos evaluando cinco proyectos de edificaciones, los cuales son considerados proyectos lineales por ser altamente repetitivos. Así mismo, se exponen criterios básicos y claves para su elaboración y se describen sus ventajas frente a la utilización de otros métodos de programación y con ello se desarrolla la planificación de un nuevo proyecto. Finalmente se presentan ejemplos de adaptación de un cronograma tipo meta a uno venta para así apoyar su relación con el sistema Last Planner.

**Palabras claves**: Sistema Last Planner, Líneas de Balance y Diagramas de Gantt.

### **TABLA DE CONTENIDO**

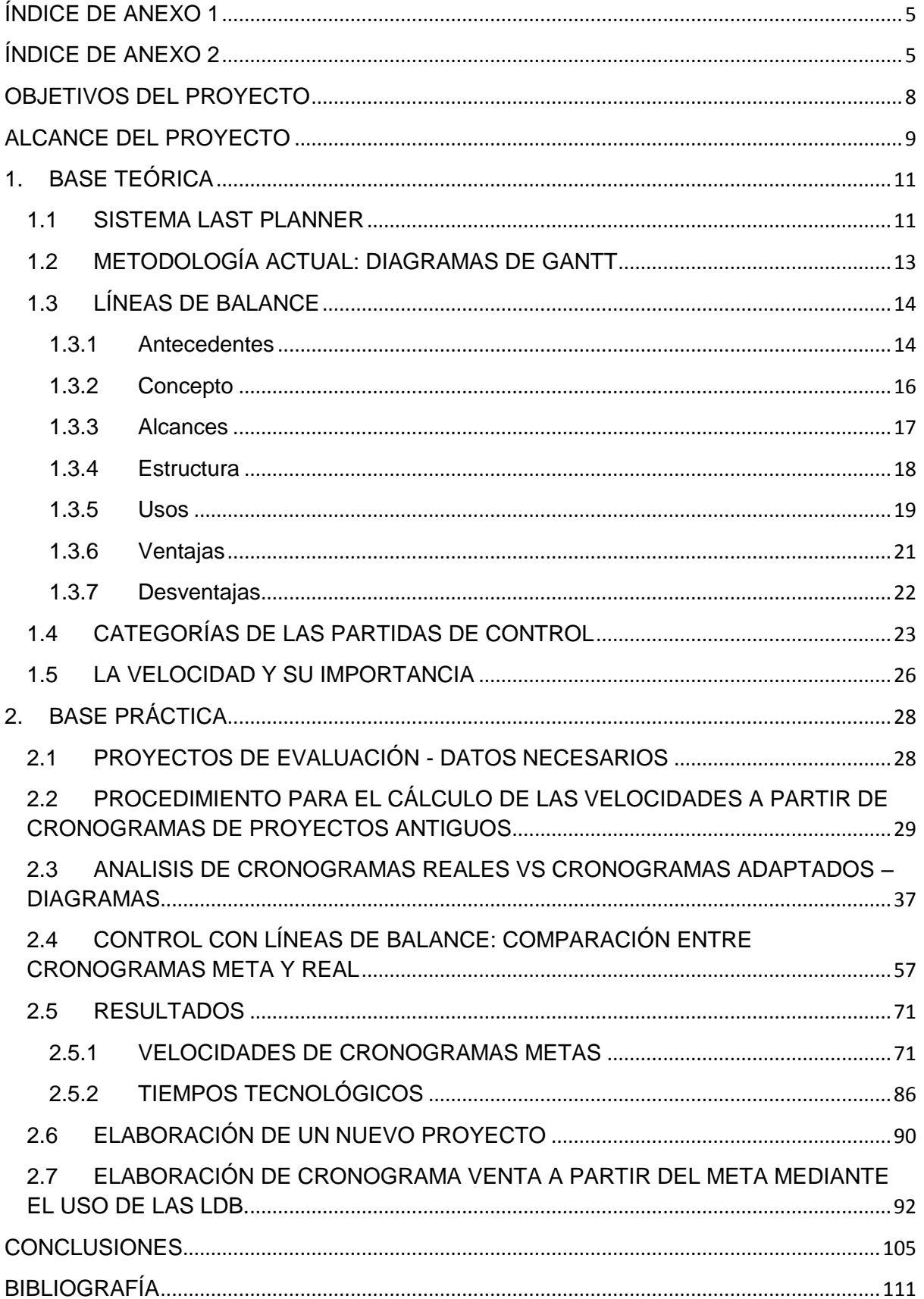

### **ÍNDICE DE ANEXO 1**

#### <span id="page-4-0"></span>**Diagramas tipo Gantt y de Fases**

- Cronograma meta. Proyecto Valle Blanco 1
- Cronograma meta. Proyecto Tomas Valle 2.
- Cronograma real. Proyecto Tomas Valle 2.
- Cronograma meta. Proyecto Canta Callao.
- Cronograma real. Proyecto Canta Callao. Edificio C
- Cronograma meta. Proyecto Santa Clara.
- Cronograma real. Proyecto Santa Clara.
- Cronograma real. Proyecto Villa Bonita 4.
- Cronograma meta. Proyecto Muros Anclados Mall

### **ÍNDICE DE ANEXO 2**

#### <span id="page-4-1"></span>**Líneas de Balance**

- Cronograma meta. Proyecto Valle Blanco 1
- Cronograma meta. Proyecto Tomas Valle 2.
- Cronograma real. Proyecto Tomas Valle 2.
- Cronograma meta. Proyecto Canta Callao.
- Cronograma real. Proyecto Canta Callao. Edificio C
- Cronograma meta. Proyecto Santa Clara.
- Cronograma real. Proyecto Santa Clara.
- Cronograma real. Proyecto Villa Bonita 4.
- Cronograma meta. Proyecto Muros Anclados Mall.
- Datos para el análisis del C. meta versus el C. venta del proyecto Canta Callao.

### **LISTA DE TABLAS, FÓRMULAS Y DIAGRAMAS**

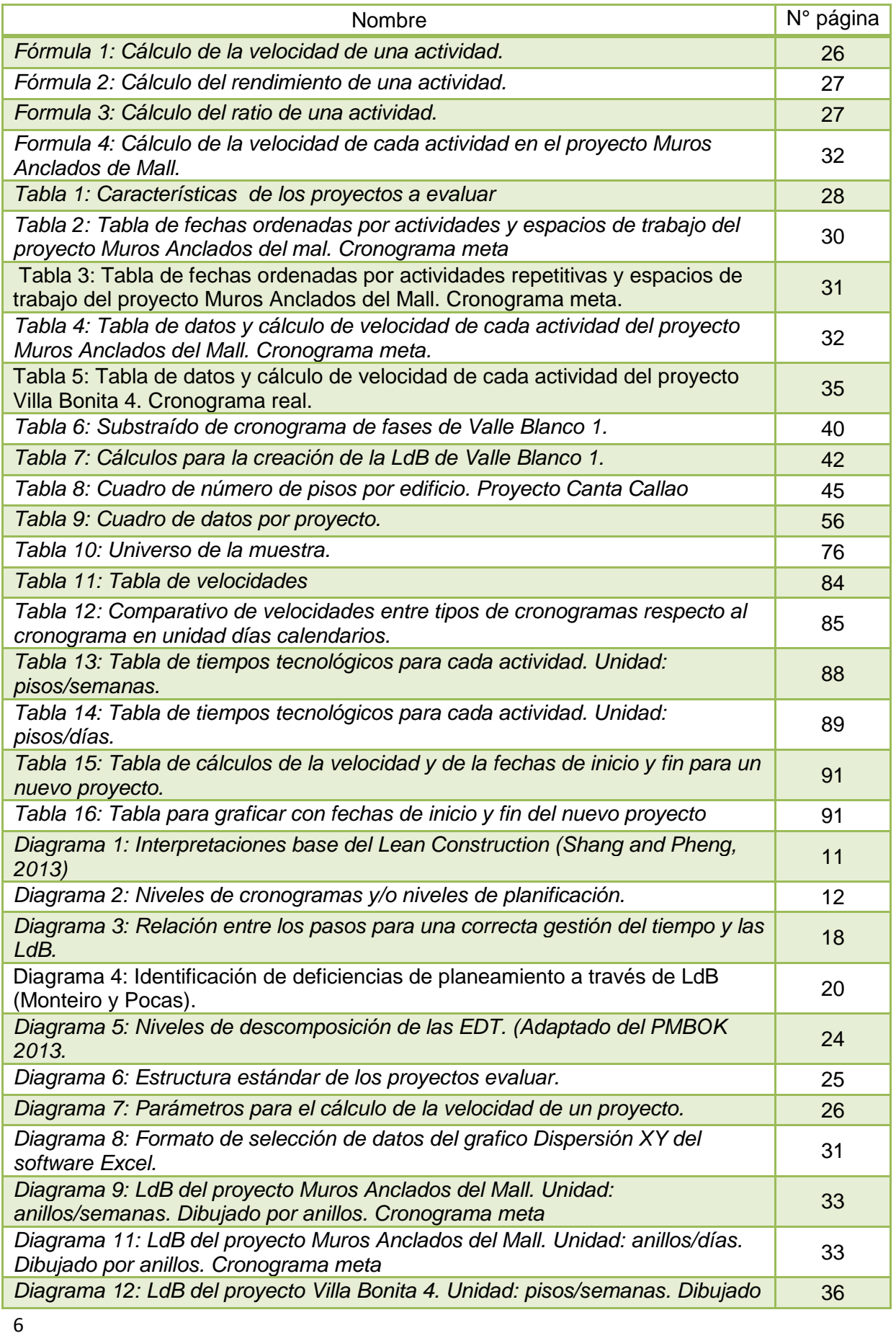

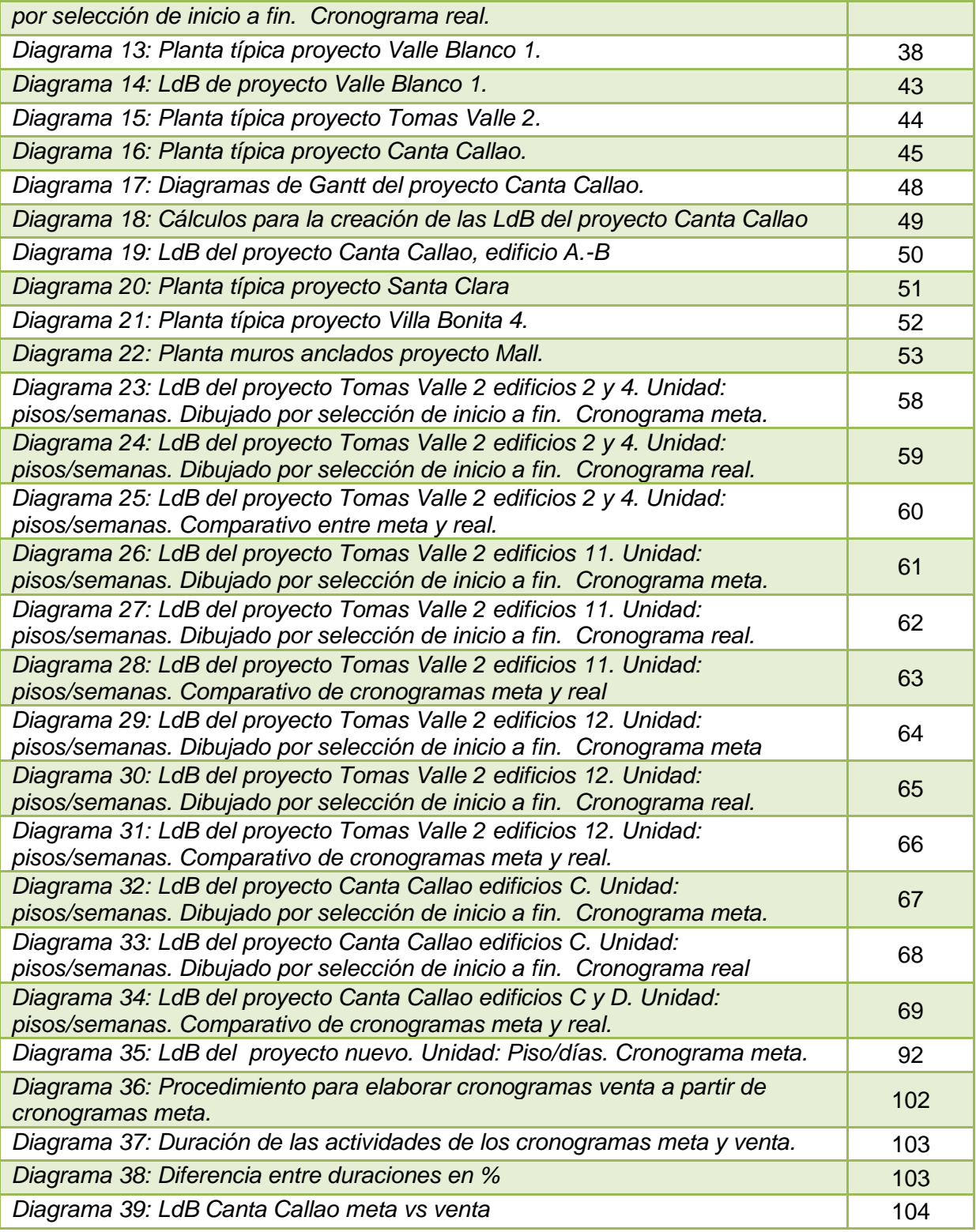

### **OBJETIVOS DEL PROYECTO**

#### <span id="page-7-0"></span>Objetivos principales

- Comprobar la teoría de considerar la herramienta de Línea de Balance como una forma más limpia y clara de evaluar y controlar la gestión de los proyectos.
- Analizar el beneficio del uso de las Líneas de Balance en nuevos proyecto de edificaciones
- Replantear los Cronogramas Maestros de cinco proyectos de edificaciones ya concluidos que utilizan en la planificación de sus trenes de actividades el sistema Last Planner y la herramienta diagrama de Gantt a Líneas de Balance.
- A partir de los cronogramas replanteados, evaluar su linealidad y consistencia en el tiempo.

#### Objetivos secundarios

- Proponer consideraciones (velocidades y tiempos tecnológicos) para la planificación de un nuevo proyecto de edificaciones utilizando la herramienta de Línea de Balance junto al sistema Last Planner.
- Proponer el Cronograma Maestro de un nuevo proyecto de edificaciones utilizando Líneas de Balance en base a las velocidades y tiempos tecnológicos encontrados.
- Elaborar un Cronograma Venta a partir de un Cronogramas Meta.

### **ALCANCE DEL PROYECTO**

<span id="page-8-0"></span>Este trabajo comprende el análisis de la planificación y el replanteo de los cronogramas de actividades de 5 proyectos de construcción de edificaciones civiles como son edificios de viviendas multifamiliares. En los cuales, para la organización de los trenes de actividades de cada fase, se aplicó los fundamentos del sistema Last Planner y la herramienta Diagramas de Gantt.

Para el replanteo de los cronogramas, se utiliza la herramienta de Líneas de Balance (denominada desde ahora como LdB), inicialmente utilizada como herramienta para la planificación y el control de producción de procesos industriales, cuyo fin en un principio era el de optimizar las variables que afectan la productividad de un proceso; además, se considera una herramienta fácil de comprender y de visualizar soluciones.

Como consecuencia del replanteo, las Líneas de Balance no son del todo lineales, de manera que en este trabajo se sugieren soluciones para lograr dicha linealidad. Además, se plantea consideraciones (velocidades y tiempos tecnológicos) para armar las Líneas de Balance en nuevos proyectos.

Finalmente, se desarrollará un análisis del beneficio de la implementación del nuevo método, tanto en la actualidad como a largo plazo. Cabe mencionar que para el replanteo, se pone bastante atención a las estrategias empleadas por los expertos en planificación que usan los diagramas de Gantt y se calibran los tiempos de ambas herramientas con la intención de que el análisis de beneficios se enfoque más en la visualización y claridad de soluciones en la reducción de tiempos. Es decir, se respeta los espacios de tiempo entre las actividades, las duraciones de cada actividad y la sectorización dada en cada proyecto y edificio.

#### Metodología

La metodología que se usa en este trabajo es la que se describe a continuación:

- *Desarrollo de la teorí*a: fundamentos del sistema Last Planner, teoría de la herramienta de Diagramas de Gantt y de las Líneas de Balance.
- *Obtención de la información:* Los proyectos evaluados pertenecen a proyectos reales construidos por una misma empresa peruana, los cuales cuentan con Reportes Operativos finales de obra, en donde exponen los metrados finales e ISP acumulados. Además, el área de Control de Gestión de Proyectos cuenta con los cronogramas iniciales y finales de la obra.
- *Adaptación:* Consiste en modificar los Cronogramas Maestros tipo Gantt a Líneas de Balance.
- *Herramientas:* Se emplea el método de Línea de Balance. Aplicado mediante el programa Microsoft Excel, debido a que se considera un programa sencillo de utilizar y no limitante, a diferencia de los programas especializados de LdB existentes en el mercado.
- *Evaluación y resultados:* Mediante los tiempos, metrados y fechas; se obtiene las velocidades y se planifica un nuevo proyecto con base en estos.

### <span id="page-10-0"></span>**1. BASE TEÓRICA**

### <span id="page-10-1"></span>**1.1 SISTEMA LAST PLANNER**

El Sistema Last Planner se emplea a veces como sinónimo del Lean Construction o Lean Project Managment, sin que estos sean lo mismo. El Sistema Last Planner es más una línea de investigación que lleva a la aplicación del Lean Production a la construcción junto al modelo TFV (Transformación, flujo y valor generado) descrito por Koskela, quien también describe al Lean Construction como una "nueva filosofía de producción" para la industria de la construcción.

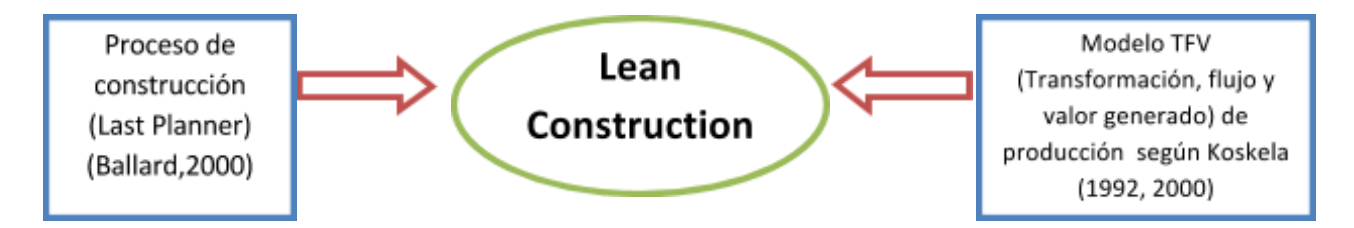

*Diagrama 1: Interpretaciones base del Lean Construction (Shang and Pheng, 2013)* 

El Sistema Last Planner (denominado desde aquí como LPS, por sus siglas en inglés) tiene como objetivo crear un flujo de trabajo confiable teniendo al equipo del proyecto, que incluye todas las personas involucradas, en colaboración, para crear un plan de fase para cada segmento de trabajo.

El LPS construye un principio de planificación de reacción sistemática para ser ejecutado en el sistema más bajo de la jerarquía de planificadores: el último planificador, con ello se pretende conseguir ese flujo de trabajo confiable mediante el último planificador, pudiéndose incluso llegar a ser los capataces, de esta manera, se alienta a los capataces a tener sentido de propiedad en la programación del proyecto y construir en ellos un compromiso del trabajo planificado. En los proyectos estudiados en esta tesis, la planificación estuvo a cargo inicialmente del área de diseño, es decir el área inmobiliaria y luego replanteado por los ingenieros de obra: residentes, jefes de campo y equipo.

La filosofía fundamental del LPS es asegurar que todos los prerrequisitos necesarios de trabajo sean previstos con antelación antes de ejecutarse. Es el último planificador quien se encarga de esta previsión, pues es quien está más cercano a la tarea por llevarse a cabo y conoce los requisitos necesarios, así como la capacidad del equipo para realizar el trabajo.

El LPS tiene al Master Plan (Cronograma maestro) como un marco general del proyecto; sin embargo, sugiere que las actividades diarias de producción deben manejarse con cercanía y flexibilidad para que el progreso actual del proyecto sea más competente.

Maneja cuatro características principales para cualquier tarea de un proyecto a ejecutar. Que son las siguientes:

- 1. SHOULD (Debería): Tareas que necesitan ser realizadas en un futuro cercano, de acuerdo al plan maestro del proyecto.
- 2. CAN (Podría): Un ajuste de lo que *Debería* ser hecho a lo que se *Podría* hacer.
- 3. WILL (Hacer en fututo): Tareas que han empezado antes de la siguiente ronda de planificación.
- 4. DID (Hacer en pasado): Tareas que han sido completadas.

De igual manera, el LPS maneja una jerarquía de cuatro niveles de cronogramas y herramientas de planificación, que se muestran y conceptualizan en el diagrama siguiente:

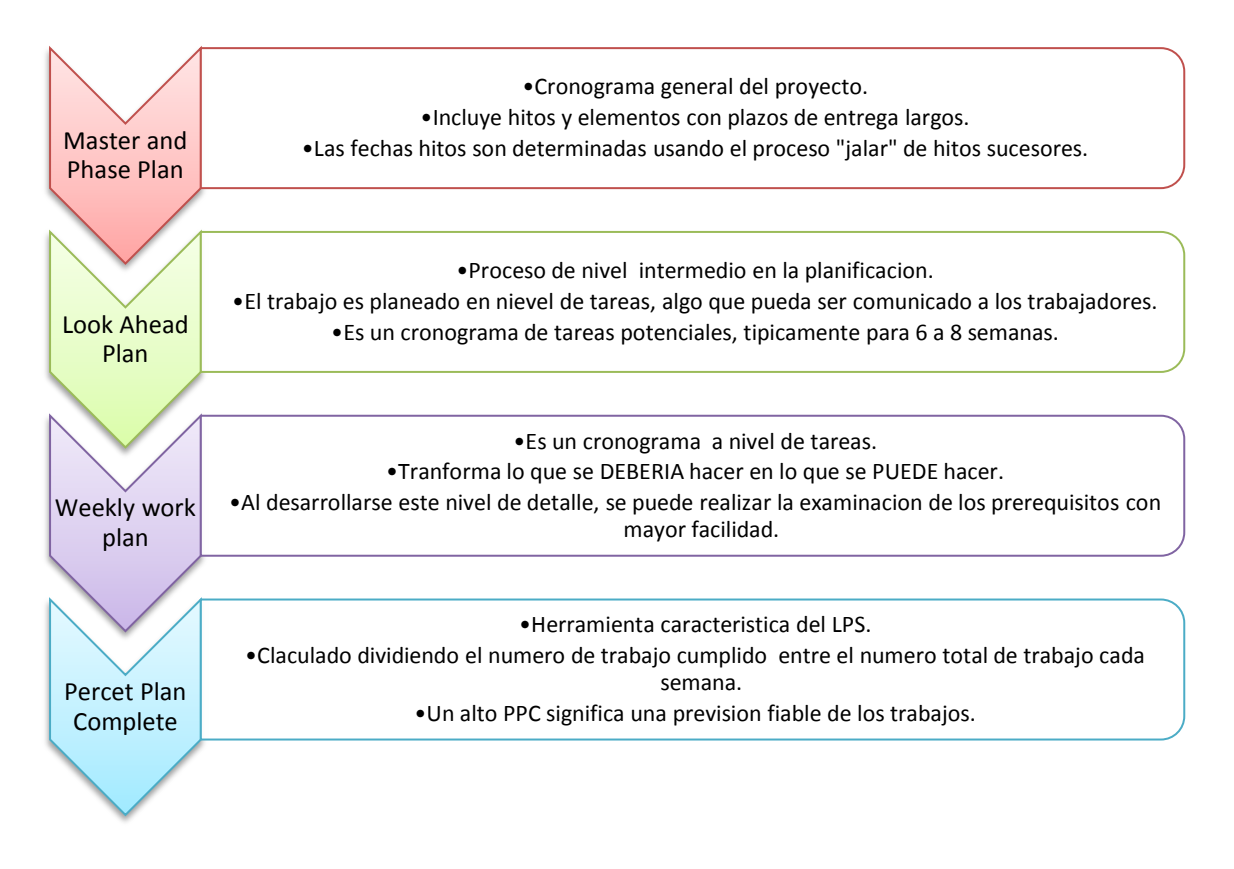

*Diagrama 2: Niveles de cronogramas y/o niveles de planificación.* 

Esta tesis analiza los Cronogramas Maestros y de Fases (Master and Phase Plan), mediante el uso de una nueva herramienta que es las Líneas de Balance. Esto no reduce el alcance de uso, al contrario, las Líneas de Balance son una herramienta adaptable por ser de fácil aplicación y visualización.

### <span id="page-12-0"></span>**1.2 METODOLOGÍA ACTUAL: DIAGRAMAS DE GANTT**

En el Perú se utiliza frecuentemente los métodos CPM (Método de Camino Crítico), entre estos se encuentra los Diagramas de Gantt. El cual sirve para organizar el planeamiento de actividades de construcción en un proceso de encadenamiento de actividades. Su unidad es únicamente el tiempo; de esta manera, tiene una gran ventaja al ser de lectura bastante simple. Además, tiene como ventaja la posibilidad de relacionar más información en su representación, como son: varias escalas temporales, disponibilidad de recursos, costos por cantidades, entre otras.

No obstante, esta herramienta presenta varias desventajas, entre las cuales se considera como principal que no representa la localización<sup>1</sup> de ninguna manera. A continuación se enlista otras desventajas en su aplicación consideradas, asimismo, importantes:

- Mal uso del sitio: única unidad es el tiempo, no existe la localización dentro del cronograma.
- No se visualiza el flujo productivo en la percepción completa de la obra.
- Cada actividad escrita individualmente con información local. Es decir, cuando cierta actividad se repite "n" veces a los largo del proyecto, es repetida "n" veces en el cronograma, y para cada vez se describen sus recursos.
- Muchas actividades y muchos locales suman a calendarios enormes. Por lo descrito en el ítem anterior, esto da a que si el proyecto es repetitivo, las "n" localizaciones describan las mismas actividades "n" veces.
- Recursos agregados a todas las tareas.
- No fue concebido considerando la continuidad de recursos.
- Consume mucho tiempo en realizar, revisar y corregir.
- Mayor susceptibilidad a error humano. Las dependencias se extienden por varias páginas. Es difícil ver la relación entre las tareas.
- No se logra la optimización en el programa de manera fácil: La corrección de un flujo va a perturbar otro, siendo difícil su percepción.
- Escala elevada desmotiva la realización del planeamiento. Pertenece a quien elaboro el planeamiento.
- (1) Localización/sitio: Se llama así a la mínima parte producto de una división espacial del proyecto. Se da en proyectos lineales y con alta repetición. En el caso estudiado (edificios) son los pisos y/o sectores.

### <span id="page-13-0"></span>**1.3 LÍNEAS DE BALANCE**

#### <span id="page-13-1"></span>**1.3.1 Antecedentes**

El método de Línea de Balance tiene antecedentes de haber sido utilizado en la década de los 30, durante la construcción del edificio Empire State en Nueva York, Estados Unidos. Sin embargo, los registros indican que su introducción empezó en los años 40 con George E. Founch quien lo aplicó para el monitoreo de la producción en Goodyear Tire & Rubber Company. También, se aplicó en la industria naval americana, con el fin de evaluar el ritmo de flujo de las líneas de producción en masa. Es a partir de los años 40 que han surgido otras variantes lo que dio su entrada en el mundo de la construcción en los países europeos. En 1968 Lumsden lo adapta para su uso en la construcción de viviendas; en 1970, Khisty utiliza las LdB en un sentido clásico de un proceso de manufactura; en 1974, Carr y Meyer investigan la manera de encontrar la cantidad de recursos necesarios en las LdB para cualquier momento en el transcurso del tiempo. A partir de 1975, varios autores realizan investigaciones sobre la aplicación de las LdB en el sector constructor, presentando varios modelos de aplicación como por ejemplo: Edificios con piso típico (O´Brian 1984), carreteras (Ardity y Albulak 1986), etc. A partir de 1990 existen propuestas del uso de las LdB en un desarrollo formal para su aplicación en la construcción.

Su aplicación sobresalió en Finlandia, que para su aplicación se creó un primer software llamado DYNAProject.

En la actualidad existen diversas herramientas de planificación y control de proyectos de construcción y entre las más usadas se encuentran el PERT, CPM y CCPM. Sin embargo, en los últimos años se incluye otros nuevos métodos, como el LBS (traducido significa Planeamiento basado en Localización) y el moldeamiento 3D.

El Planeamiento Basado en Localización, es una herramienta que en la actualidad se usa bastante para proyectos como carreteras, vías férreas, oleoductos, túneles, etc.; es decir, proyectos que involucren a la distancia en su planificación. Anteriormente, se dio a este tipo de planificación basada en localizaciones diferentes denominaciones, pero al final se maneja el mismo concepto. Algunas de ellas son: "Líneas de Balance", "Linear Scheduling Method" (LSM), "Time Distance Diagram", "Time Location Diagram", "French Diagram", "March Chart" y "Diagramas de Tiempo-Camino". Al final del año 2000, se formalizó este concepto a LBS. Estos tipos de herramientas permiten la representación gráfica del proyecto mediante ejes de tiempo y lugar, donde la localización puede ser una distancia, número, nivel, altura, etc. Además, son herramientas, que a diferencia de las demás (PERT, CPM y CCPM), permiten relacionar no solo actividades y tiempo, sino además, ejecución.

Muchas de estas herramientas de planificación y control de proyectos fueron inicialmente aplicadas en la industria manufacturera como técnicas que permitían la programación y control del flujo de la línea de producción de los productos terminados. Otra herramienta con las mismas referencias es la filosofía Lean, que comenzó como el Lean Manufacturing y ahora se la conoce como Lean Construction.

En todos estos tipos de herramientas de planificación lineal se considera que su uso sólo comprende proyectos del tipo "lineal" o "rítmico". Constituyendo la linealidad con un concepto parecido al que se emplea en la industria manufacturera: como producto que provenía del ajuste de las tasas de producción (en este caso, velocidad de producción), mediante la nivelación de recursos en diferentes actividades (en este caso, nivelación de cuadrillas, sectores y recursos) y a fin de minimizar los problemas logísticos (en este caso, se incluyen también, problemas de planificación y control), llegando a reducir la productividad de las actividades relacionadas y generando incluso más gastos (en este caso se suma, más tiempo). Así mismo, estas herramientas se relacionan más con la linealidad de un proyecto representada en el desarrollo de una serie de actividades repetitivas. Estas actividades se encuentran lógicamente conectadas y proveen una secuencia en la duración del proyecto, teniendo también al personal seleccionado por cuadrillas que a la vez se mueven en secuencia. Además, los proyectos de tipo "lineal" tienen en común la distancia, considerada no solo como longitud, sino también como altura.

La expansión masiva de las herramientas "lineales" no ocurría debido a que se la consideraba como: "herramientas visuales carentes de la calidad analítica del CPM de programación" y además, "que tenían una incapacidad de perspectiva analítica e inhabilidad de determinar la ruta crítica". Sin embargo, estudios realizados recientemente muestran que teniendo ciertas consideraciones de planificación y siguiendo ciertas metodologías, se puede realizar un cronograma de actividades y su control con gran eficiencia. Además, según metodologías de programación rítmica, la presentación gráfica de la velocidad de trabajo revela mucha información al planificador, incluso la ruta crítica.

Un debate constante sobre la aplicación de las Líneas de Balance es que se considera que son muy difíciles de elaborar. Por ello se han desarrollado diversos softwares de programación que facilitan su elaboración y uso. Entre los más conocidos en la actualidad están: Vico Office Schedule Planner (publicado el 2007), Gescon (Colombia-2009) y Candy. Estos programas permiten armar las Líneas de Balance de todas las actividades de carácter lineal de un proyecto y además, identifican con facilidad los cuellos de botella y otros conflictos, así como optimizan las cuadrillas de trabajo para el desarrollo de actividades lo que reduce costos y plazos. Para ello, siguen conceptos apoyados en los publicados en las bases para el uso correcto de las Líneas de Balance presentadas por David Arditi y otros, en el año 2002.

Ahora, se está demostrando que la aplicación de Líneas de Balance está destinada a la planificación y control de proyectos, pero esta no es la única alternativa, ya que puede utilizarse también para la reprogramación y control de plazos, curvas de avance, curvas de consumo, curvas de contratación del personal y adquisición de mano de obras.

Este trabajo presenta a las Líneas de Balance como un tipo de programación lineal .Así, la interrelación entre labores puede establecerse en un diagrama lógico. La velocidad en este caso es sinónimo del ritmo de trabajo de cada actividad, por lo que también permite conocer su productividad. Esta velocidad se visualiza como las pendientes de las Líneas de Balance.

#### <span id="page-15-0"></span>**1.3.2 Concepto**

La Línea de Balance es un método de representación gráfica de actividades en disposiciones temporales de un sistema productivo dado que se disgrega en diferentes locaciones.

A diferencia de los métodos de CPM como el diagrama de Gantt, se representa cada actividad en función de la locación en el tiempo. De esta manera, se potencializa la visualización del flujo productivo de una forma más intuitiva y aproximada a la realidad.

La aplicación de la Línea de Balance sigue los siguientes principios:

- a) Desarrollada para un número limitado de actividades.
- b) Desarrollada para actividades repetitivas.
- c) Es necesario establecer condiciones referentes a los equipos de trabajo en términos de horas y dimensión.
- d) El ritmo de la ejecución de una actividad es representada por la inclinación de la línea de producción, la cual debe ser lineal.
- e) Mantener la linealidad del ritmo de ejecución, fortaleciendo las debidas condiciones para los equipos de trabajo.

#### <span id="page-16-0"></span>**1.3.3 Alcances**

El objetivo principal del planeamiento de un Cronograma Maestro es la definición de la gestión del tiempo en un proyecto. Según la Guía del PMBOK 2013, del Project Managment Institute, para una correcta gestión del tiempo se siguen 7 pasos:

- 1. Planificación de la Gestión del Cronograma
- 2. Definición de las actividades.
- 3. Establecimiento de la secuencia de las actividades.
- 4. Estimación de recursos de las actividades.
- 5. Estimación de la duración de las actividades.
- 6. Desarrollo del cronograma.
- 7. Control del cronograma.

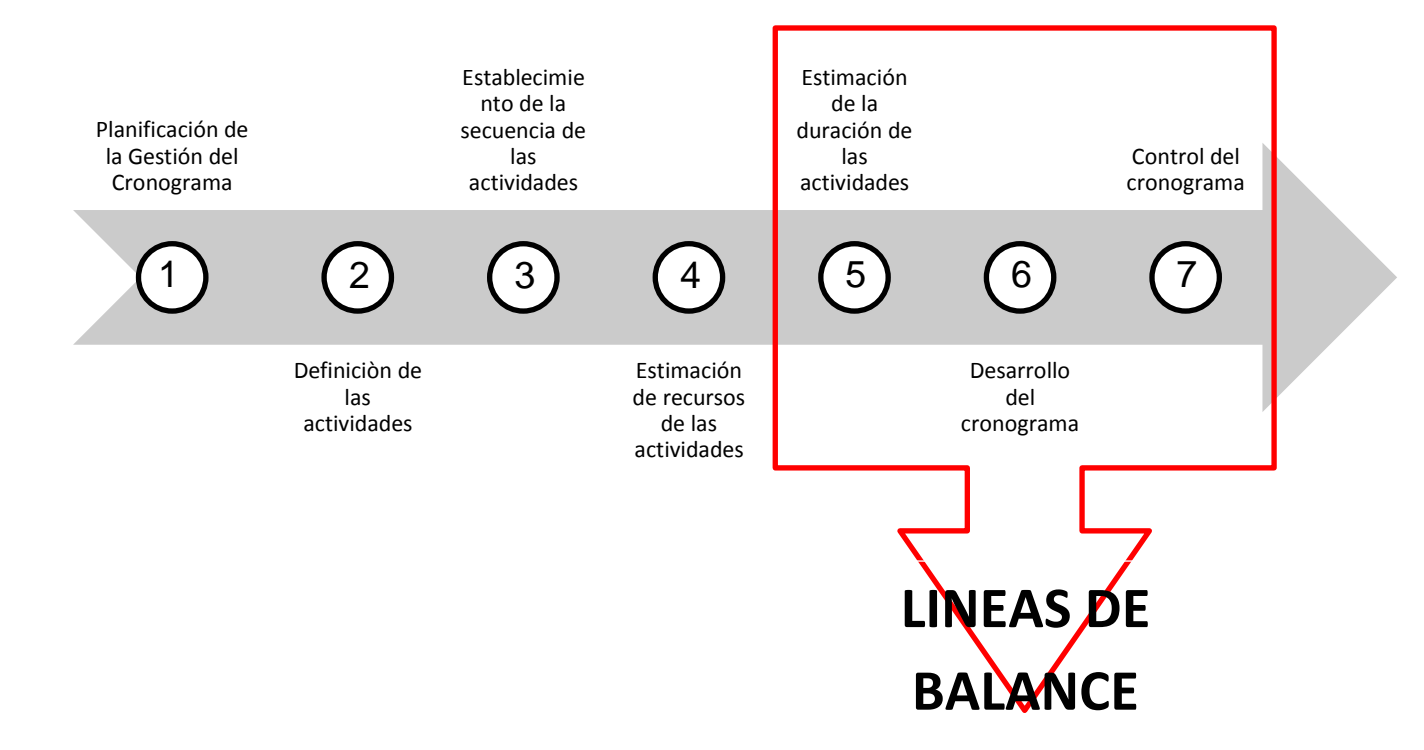

*Diagrama 3: Relación entre los pasos para una correcta gestión del tiempo y las LdB.* 

La herramienta de la Línea de Balance abarca la *Estimación de la Duración de las Actividades*, el *Desarrollo del Cronograma* y el *Control del Cronograma*.

En el alcance de este proyecto, la *Estimación de la Duración de las Actividades*, mediante los ritmos de las actividades, es la primordial.

#### <span id="page-17-0"></span>**1.3.4 Estructura**

Las Líneas de Balance se presentan gráficamente en un plano X-Y. Las abscisas representan el tiempo, cuya unidad utilizada son las semanas, los días laborales o los días calendarios. Las ordenadas representan las unidades repetitivas de producción, estas deben ser similares entre sí en cuanto a cantidades de trabajo, materiales, etc.; por otro lado, deben ser las adecuadas para la claridad representación de las líneas. En los casos presentados, se clasifican por pisos. La inclinación o pendiente de cada actividad representa la velocidad, con ella se puede calcular el ritmo de producción y la productividad.

Lo conceptualmente adecuado es que cada actividad se represente como una línea recta; sin embargo, existen actividades que tienen más de una pendiente cuando el contenido del trabajo en las unidades repetitivas no es uniforme.

Entre las actividades existen espacios de tiempo para su iniciación, esto es conocido como tiempos tecnológicos. Un tiempo tecnológico es el tiempo de espera necesario entre dos actividades, necesario por razones técnicas a diferencia de los buffers o colchones.

#### <span id="page-18-0"></span>**1.3.5 Usos**

Las Líneas de Balance se utilizan principalmente para lo siguiente:

- a) Planificación: Establecer los plazos del cronograma, los fechas hitos y la ruta crítica.
- b) Reprogramación: Acortar la duración del cronograma de un proyecto en base a una fecha tope.
- c) Control: Procedimiento de control de un proyecto, para eliminar o reducir las actividades que generen excesos en tiempo y costo, esto fundamentalmente cuando existen retrasos en el proyecto (o adelantos). Ejemplo: Los datos de las Líneas de Balance pueden estar dispuestos en una matriz donde se analizan las alteraciones con código de colores.

El control se puede ejecutar de dos maneras: control de avance y control de rendimiento.

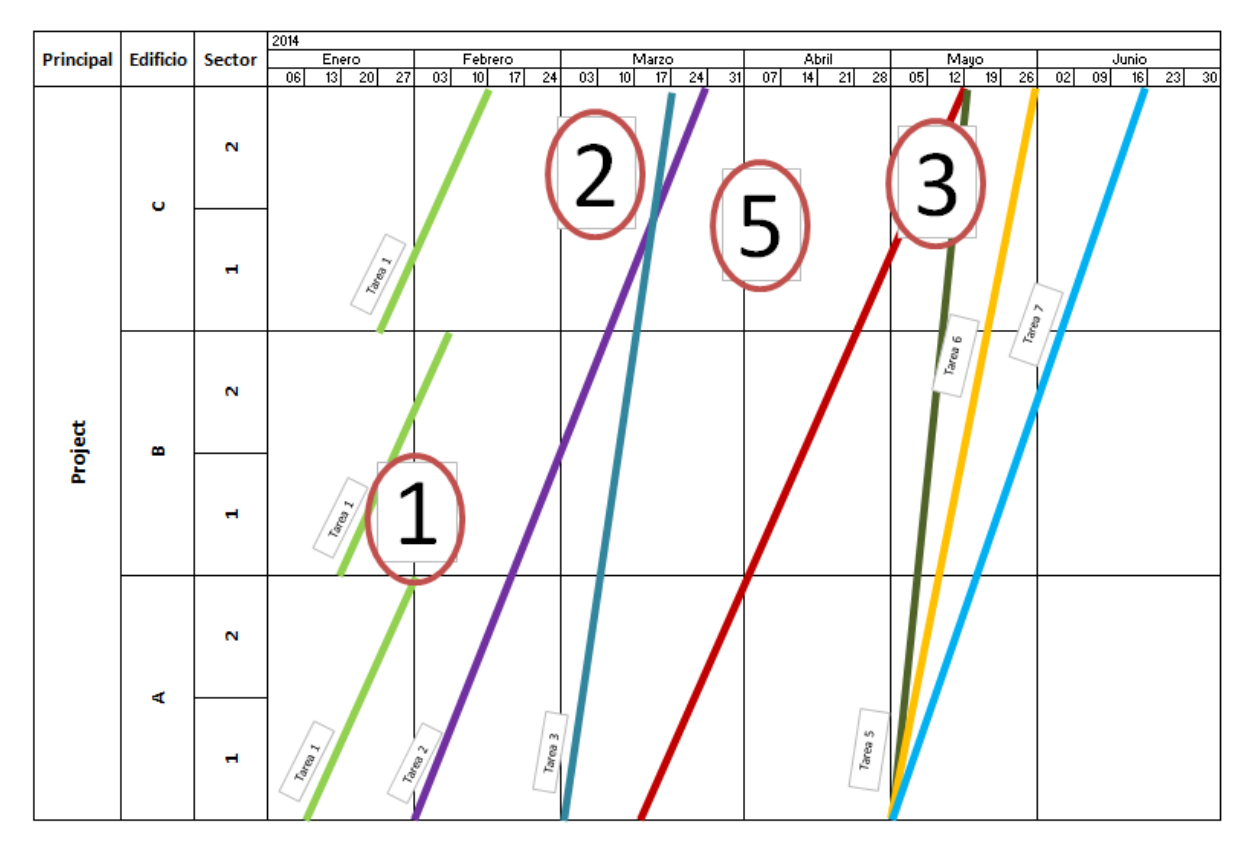

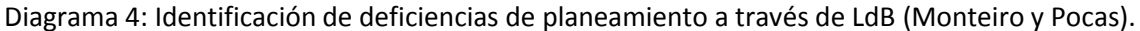

Las líneas permiten obtener información de lo planificado como por ejemplo:

- a) Actividades programadas para una determinada locación y tiempo: De esta manera permite identificar las siguientes diferencias (Diagrama 4):
	- o Una misma actividad realizada en diferentes locaciones. (1)
	- o Diferentes actividades realizadas en la misma locación y en el mismo tiempo. (2)
	- o Diferentes actividades que comiencen en la misma locación y al mismo tiempo.(3)
	- o Diferentes actividades con plazo de finalización en la misma locación y al mismo tiempo.(3)
	- o Locaciones con elevados periodos de tiempo en cualquier actividad.(5)
- b) **Tiempos tecnológicos** entre actividades sucesoras.
- c) Velocidades de producción.
- d) Comparación visual entre las velocidades de producción de varias actividades.
- e) Discontinuidades entre actividades.
- f) Dependencias entre actividades.
- g) Hitos y puntos críticos.
- h) Comparación de los cronogramas planeados, reales y proyectados.

### <span id="page-20-0"></span>**1.3.6 Ventajas**

Se presentan a continuación las ventajas de la aplicación de las LdB:

- 1. De espacio:
	- Todo en una sola vista.
	- Mejor utilización del sitio.
	- Una sola tarea común en muchos locales.
- 2. De tiempo:
	- Su corrección provoca perturbaciones, más inmediatamente visibles de su impacto sobre otras tareas.
	- Posibilidad de reducir la duración de los proyectos sin aumentar el riesgo.
- 3. De gestión:
	- Disminución del riesgo de programación.
	- Mejor gestión de recursos.
	- Obtención de alternativas para facilitar el análisis: Su uso adecuado, permite más rápidamente y con menos incertidumbre generar la información necesaria para una acertada toma de decisiones en la planificación y control.
	- Visualización de la viabilidad de escenarios propuestos y de puntos de control de la operación.
	- Visualización de la relación entre tareas y la aproximación en espacio y tiempo.
	- Cálculo de la taza de producción una sola vez.
- Uso de más tiempo para revisar el calendario y la planificación en lugar de ser atrapado en administrar miles de actividades: La falta de visión del conjunto.
- Transparente.
- Pertenece a todos.

### <span id="page-21-0"></span>**1.3.7 Desventajas**

De la misma manera, se presenta las principales desventajas que engloban sus problemas de aplicación:

- Tiempo requerido para su aplicación manual es extenso. Teniendo en cuenta esto se crearon softwares como por ejemplo el DYNAProject en Finlandia. En esta tesis, su aplicación fue manual utilizando el programa Microsoft Excel.
- Falta de un software especializado para su aplicación en la construcción.
- Actualmente no hay conocimiento de su uso en el Perú, ni de alguna aplicación exitosa.
- Temor y poco interés de los actuales especialistas al emplear una nueva herramienta que sustituya a la actual y bastante utilizada como es el caso del Diagrama de Gantt.
- Baja probabilidad de éxito rápido en el país. Es más probable en un futuro mediano, con la introducción de las nuevas generaciones asociadas a la herramienta, se logre una evolución en su aplicación.

### <span id="page-22-0"></span>**1.4 CATEGORÍAS DE LAS PARTIDAS DE CONTROL**

Según el PMBOK 2013, guía del PMI, para que todo proyecto cuente con una correcta planificación se necesita identificar una Estructura de Descomposición de Trabajo (EDT).

La EDT es una descomposición jerárquica orientada al producto entregable del trabajo que se ejecutará por el equipo del proyecto, para lograr los objetivos del proyecto y crear los productos entregables requeridos.

Una descomposición de la EDT consiste en la subdivisión de los productos entregables de un proyecto en componentes más pequeños y fáciles de manejar, hasta que el trabajo y los productos entregables se definan al nivel del paquete de trabajo. El nivel del paquete de trabajo es el nivel más bajo de la EDT y es el punto en el que el coste y el cronograma para el trabajo pueden estimarse de forma fiable.

Para proyectos de construcción, los cronogramas generales se dividen primero en fases, luego en partidas de control y finalmente se dividen en sub-partidas de control o también llamadas actividades. Las actividades son el último nivel de la estructura, y viene a ser los paquetes de trabajo. Son estas actividades las que llegan a un control más detallado.

A medida que el trabajo se descompone hasta niveles inferiores de detalle, mejora la capacidad de planificar, dirigir y controlar el trabajo. Aunque, la descomposición excesiva puede conducir a un esfuerzo de gestión no productivo, un uso ineficiente de recursos y una menor eficiencia en la realización del trabajo.

Por esta razón se prefiere trabajar los cronogramas generales a nivel de Productos entregables. Adicionalmente, cuando se trabaja con las Líneas de Balance. Existen otros cronogramas con plazos más cortos de tiempo (mínimo un día, máximo 6 meses) que detallan cada paquete de trabajo, entre ellos se encuentran: Phase scheduling, Look Ahead Planning, la planificación semanal y la planificación diaria.

23

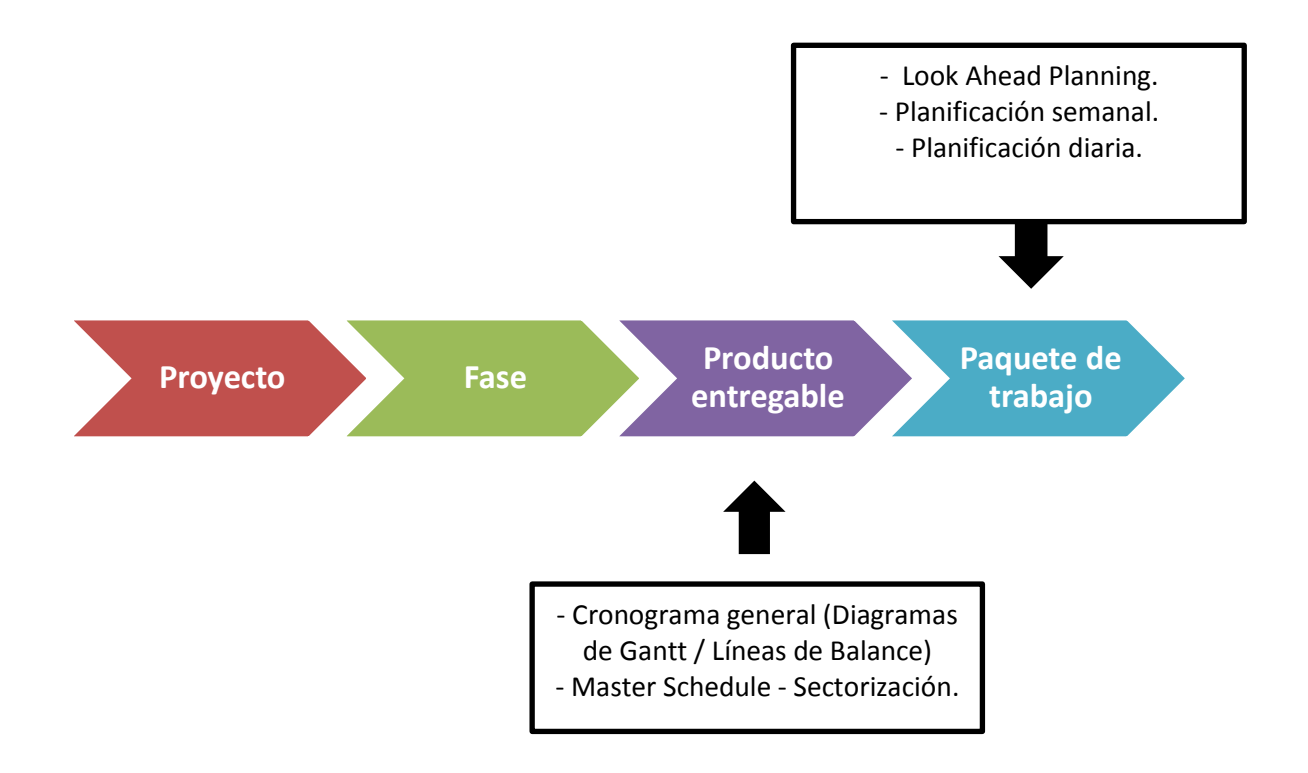

*Diagrama 5: Niveles de descomposición de las EDT. (Adaptado del PMBOK 2013.* 

La identificación de los principales productos entregables del proyecto exige analizar el alcance del proyecto. Este análisis exige un grado de juicio experto para identificar todo el trabajo incluido los productos entregables exigidos por el contrato de obra.

En proyectos de edificaciones, los cronogramas generales suelen manejar una estructura estándar que depende del tipo de estructura y de los tipos de acabados de los departamentos. Como es el caso de los proyectos presentados en esta tesis. La mayoría cuenta con el mismo tipo de acabados: Papel mural en las paredes (Colowall), piso laminado en sala-comedor y pasillos, alfombra o piso laminado en dormitorios, baños con pisos y paredes de cerámica, cocinas con piso y partes de paredes con cerámica, lavandería con pisos y paredes de cerámica, techos escarchados para todo el departamento excepto baños y cocina.

En el diagrama 6 se presenta el tipo de estructura estándar de edificios utilizados en esta tesis. Esta estructura corresponde a edificios de muros de ductilidad limitada y con acabados típicos de Mi Vivienda

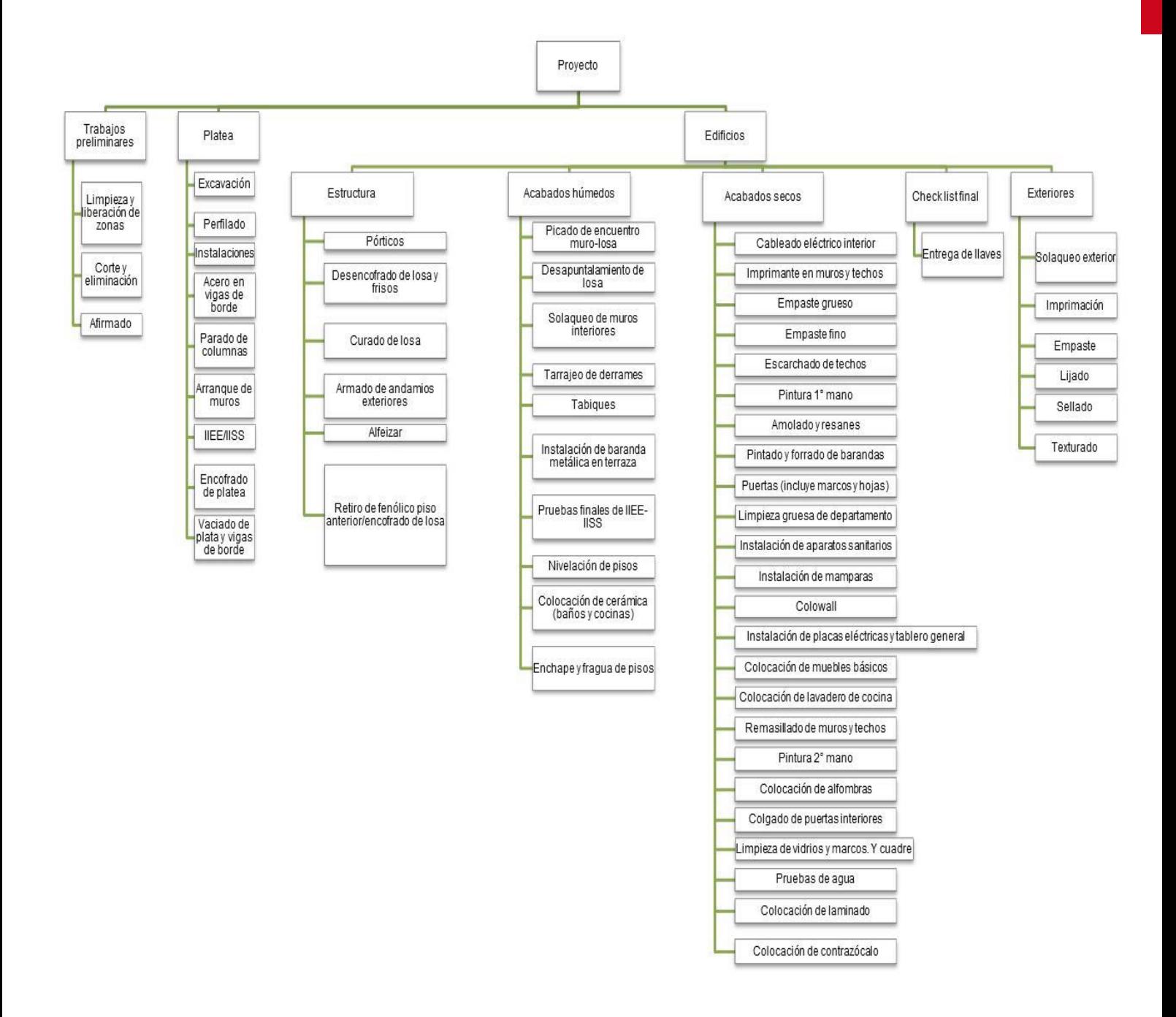

*Diagrama 6: Estructura estándar de los proyectos evaluar.* 

En el diagrama 6 se puede visualizar los niveles en su estructura, a estos niveles se les denominan categorías. La primera categoría corresponde a los espacios donde se trabaja como son obras preliminares, sótanos, edificios. La segunda categoría representa las especialidades trabajadas entre ellas están las estructuras, arquitecturas, acabados y la entrega final.

Finalmente la tercera categoría son las partidas específicas de cada especialidad.

#### <span id="page-25-0"></span>**1.5 LA VELOCIDAD Y SU IMPORTANCIA**

La velocidad se define como espacio entre tiempo. En el caso de las Líneas de Balance, se entiende a la velocidad como ritmo y se visualiza como la pendiente de cada línea. En el diagrama 7, se representa el ritmo con la letra "r".

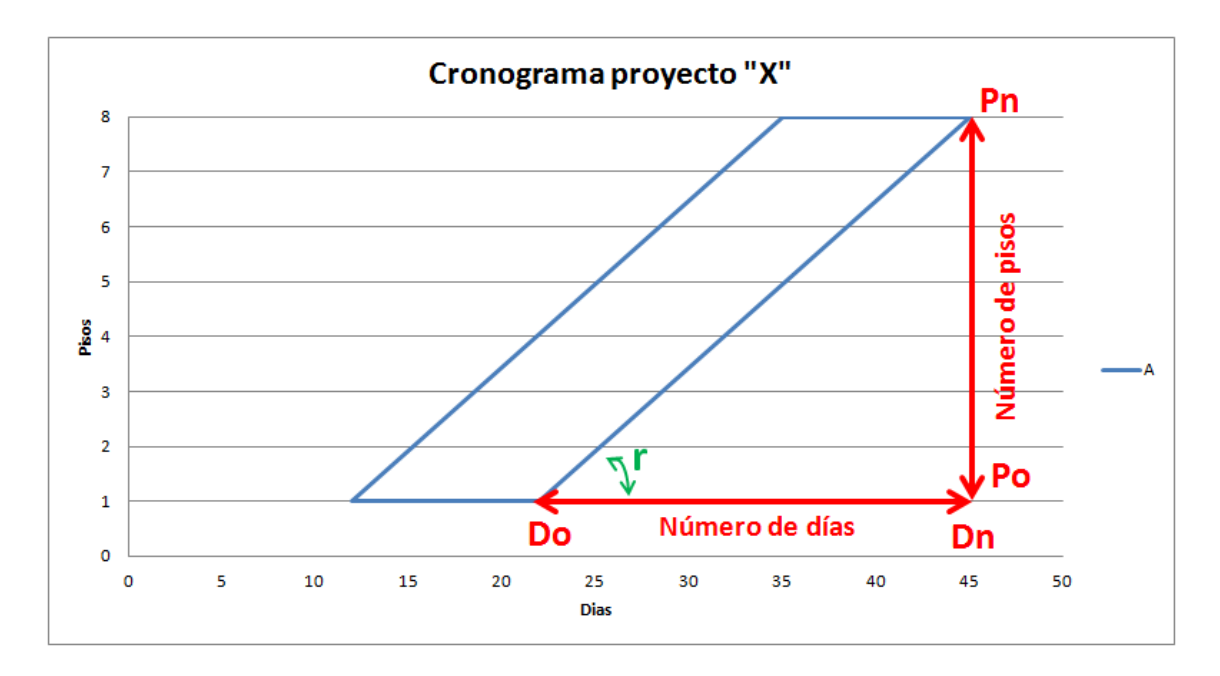

*Diagrama 7: Parámetros para el cálculo de la velocidad de un proyecto.* 

También, se puede calcular mediante la siguiente fórmula matemática:

$$
velocidad = \frac{número de pisos}{periodo de tiempo} = \frac{Pn - Po}{Dn - Do + 1}
$$

*Fórmula 1: Cálculo de la velocidad de una actividad.* 

El periodo de tiempo depende de cada planificador, este se puede interpretar como número de días o número de semanas.

A partir de la velocidad, y de la suma de los metrados por sector de cada piso, se calcula el rendimiento de cada actividad.

$$
Redimiento = velocidad * \sum metrado por piso
$$

*Fórmula 2: Cálculo del rendimiento de una actividad.* 

Unidades: m3/día, ml/día, kg/día, etc.

Luego en base al rendimiento y el número de horas de trabajo por día, número de personas por cuadrilla y número de cuadrillas trabajadas, se puede calcular el ratio de cada partida.

 $\boldsymbol{R}$ J rendimiento

*Formula 3: Cálculo del ratio de una actividad.* 

Unidades: HH/kg, HH/m3, etc.

Tanto el rendimiento como el ratio, se presentan en unidades comparables a los actuales formatos, que se emplean para la planificación en la construcción.

# <span id="page-27-0"></span>**2. BASE PRÁCTICA**

### <span id="page-27-1"></span>**2.1 PROYECTOS DE EVALUACIÓN - DATOS NECESARIOS**

Los proyectos por evaluar en este trabajo son todos proyectos inmobiliarios reales ejecutados por una misma empresa.

A continuación se nombran dichos proyectos:

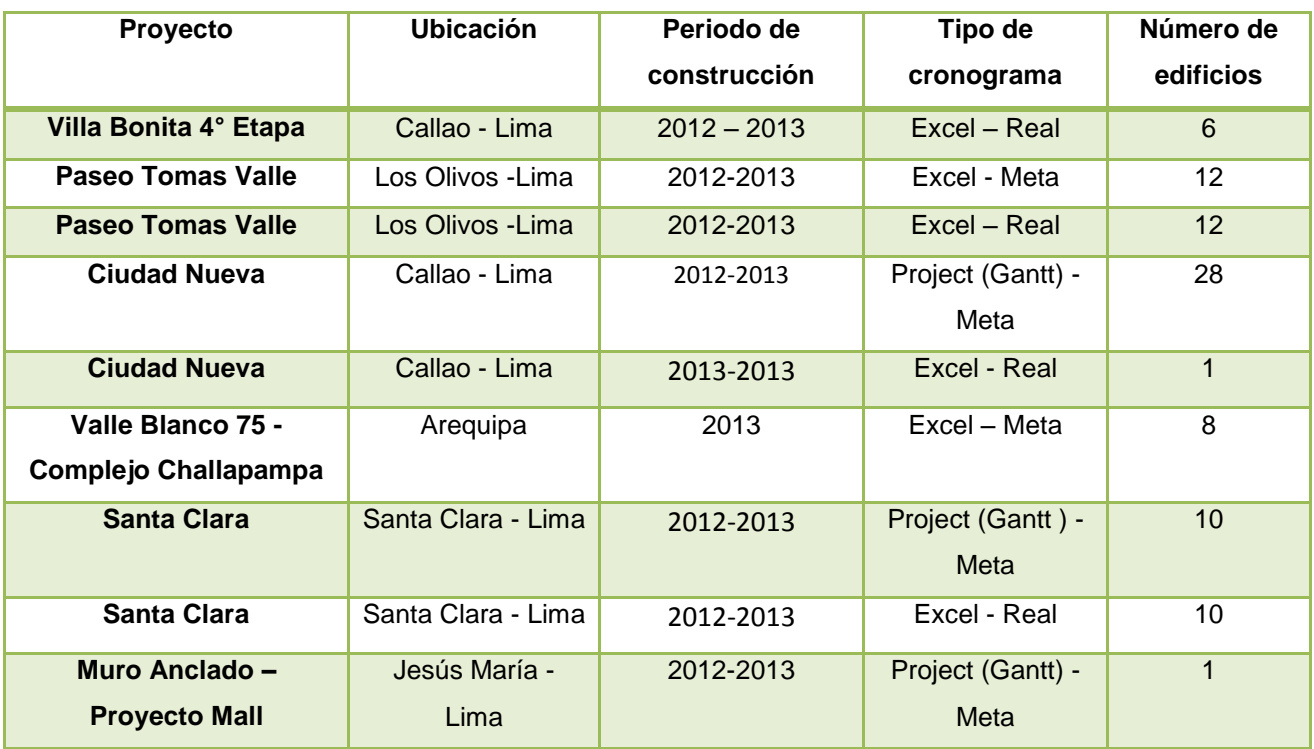

*Tabla 1: Características de los proyectos a evaluar.* 

Los datos necesarios de cada proyecto son los siguientes:

- Cronograma maestro de la obra (Meta y Real).
- Características del proyecto: número de edificios, número de pisos de cada edificio, periodo de construcción.
- Fechas importantes: días considerados como no laborables como por ejemplo feriados.

# <span id="page-28-0"></span>**2.2 PROCEDIMIENTO PARA EL CÁLCULO DE LAS VELOCIDADES A PARTIR DE CRONOGRAMAS DE PROYECTOS ANTIGUOS**

Se procede de la siguiente manera:

- A. Identificar tipo de cronograma, número de edificios, número de pisos por edificio, número de sectores por piso.
- B. A partir del Cronograma General, seleccionar las partidas de control más influyentes, las cuales deben ser especialmente de segunda categoría.

Para esta tesis y para un mejor análisis, se decidió seguir la misma línea de actividades a seleccionar. Adicionalmente se suma el hecho de que todos los proyectos evaluados tienen las mismas características: Estructura de muros de ductilidad limitada, losas macizas, pisos laminados, paredes empapeladas, techo escarchado en sala, comedor y dormitorios, etc. La mayoría considerados como edificios del estilo Mi Vivienda.

Entre las actividades seleccionadas se encuentran: pórticos, solaqueo de muros exteriores, alfeizar, solaqueo de muros interiores, enchape de baños y cocinas, pintura en muros interiores, escarchado de techo, colocación del Colowall, colocación del laminado y entrega de llaves.

Los criterios utilizados para la agrupación son las siguientes:

- Se juntaron las actividades llamadas igual o similar.

- Se juntaron las actividades relacionadas a un mismo proceso y/o destinadas a un mismo producto terminado. Ejemplo: Se agrupan todas las actividades inherentes a los muros y/o columnas y losas y/o vigas (elementos horizontales y verticales) dentro de una partida llamada "Pórtico".

C. Ya definidas la actividades, se trabaja con las fechas y se selecciona las fechas de inicio y fin de cada una.

Cabe destacar que no todas empiezan con el mismo piso y/o sector. P. ej. : En todas las partidas de estructuras se inicia desde el piso 1 sector 1; sin embargo, en las partidas de arquitectura se empieza desde el piso 2 sector 1. Se puede asumir, que se deja el primer piso para el final con el fin de utilizarlo mientras tanto para almacenar materiales. También, por el constante tráfico durante la construcción de los pisos superiores.

Como ejemplo de aplicación tenemos al proyecto de Muros Anclados de un Mall, un proyecto lineal por la secuencia repetitiva en sus actividades:

Ordenar las fechas por las actividades repetitivas y por espacios de trabajo (en este caso "Anillos"), Se presentas las fechas de inicio a fin:

| <b>Frente 1</b>         |           | <b>ANILLO 1</b> |              |              | <b>ANILLO 2</b> | <b>ANILLO 3</b> |            | <b>ANILLO 4</b> |                |  |
|-------------------------|-----------|-----------------|--------------|--------------|-----------------|-----------------|------------|-----------------|----------------|--|
| Nunmero en<br>gráfico:  |           | $\Omega$        | $\mathbf{1}$ | $\mathbf{1}$ | 2               | $\overline{2}$  | 3          | 3               | $\overline{4}$ |  |
| impares<br><b>Paños</b> | Anclaje   | 03/09/2012      | 15/09/2012   | 27/09/2012   | 09/10/2012      | 23/10/2012      | 03/11/2012 | 16/11/2012      | 28/11/2012     |  |
|                         | Perfilado | 08/09/2012      | 18/09/2012   | 29/09/2012   | 11/10/2012      | 25/10/2012      | 06/11/2012 | 19/11/2012      | 30/11/2012     |  |
|                         | Acero     | 10/09/2012      | 19/09/2012   | 01/10/2012   | 12/10/2012      | 26/10/2012      | 07/11/2012 | 20/11/2012      | 01/12/2012     |  |
|                         | Encofrado | 11/09/2012      | 20/09/2012   | 02/10/2012   | 13/10/2012      | 27/10/2012      | 08/11/2012 | 21/11/2012      | 03/12/2012     |  |
|                         | Concreto  | 12/09/2012      | 21/09/2012   | 03/10/2012   | 15/10/2012      | 29/10/2012      | 09/11/2012 | 22/11/2012      | 04/12/2012     |  |
|                         | Tensado   | 17/09/2012      | 26/09/2012   | 09/10/2012   | 19/10/2012      | 03/11/2012      | 14/11/2012 | 27/11/2012      | 10/12/2012     |  |
| Pares<br>Paños          | Anclaje   | 17/09/2012      | 26/09/2012   | 10/10/2012   | 22/10/2012      | 05/11/2012      | 15/11/2012 | 29/11/2012      | 12/12/2012     |  |
|                         | Perfilado | 19/09/2012      | 28/09/2012   | 12/10/2012   | 24/10/2012      | 07/11/2012      | 17/11/2012 | 01/12/2012      | 14/12/2012     |  |
|                         | Acero     | 20/09/2012      | 29/09/2012   | 13/10/2012   | 25/10/2012      | 08/11/2012      | 19/11/2012 | 03/12/2012      | 15/12/2012     |  |
|                         | Encofrado | 21/09/2012      | 01/10/2012   | 15/10/2012   | 26/10/2012      | 09/11/2012      | 20/11/2012 | 04/12/2012      | 17/12/2012     |  |
|                         | Concreto  | 22/09/2012      | 02/10/2012   | 16/10/2012   | 27/10/2012      | 10/11/2012      | 21/11/2012 | 05/12/2012      | 18/12/2012     |  |
|                         | Tensado   | 27/09/2012      | 06/10/2012   | 20/10/2012   | 02/11/2012      | 15/11/2012      | 26/11/2012 | 11/12/2012      | 22/12/2012     |  |

*Tabla 2: Tabla de fechas ordenadas por actividades y espacios de trabajo del proyecto Muros Anclados del mal. Cronograma meta* 

D. Las unidades utilizadas son: en las abscisas están por semanas, o pueden estar por días, y en las ordenadas, por pisos o sectores. De esta manera, se obtiene velocidades con unidades pisos/semanas o pisos/días, etc.

Para obtener pisos/semanas, se destina cada fecha a la semana correspondiente. Lo mismo con los pisos.

Se ordenan los tramos y se modifican las fechas para que se muestren por número de semana del proyecto.

|                 | <b>ANILLO1</b> |                 |                              |                 | <b>ANILLO 2</b> |                                          |                | <b>ANILLO 3</b> |                                        |                                       |                                                            | <b>ANILLO 4</b>   |                                |             |             |             |
|-----------------|----------------|-----------------|------------------------------|-----------------|-----------------|------------------------------------------|----------------|-----------------|----------------------------------------|---------------------------------------|------------------------------------------------------------|-------------------|--------------------------------|-------------|-------------|-------------|
|                 | Ani4.0/Imp     | .5/Imp<br>Ani3. | 5/Par<br>Anil <sub>3</sub> . | .0/Par<br>Ani3. | Ani3.0/Imp      | $5/$ lmp<br>$\overline{N}$<br><b>Ani</b> | 5/Par<br>Ani2. | Ani2.0/Par      | .0/lmp<br>$\overline{N}$<br><b>Ani</b> | 5/Imp<br>$\overline{ }$<br><b>Ani</b> | $\overline{\phantom{a}}$<br>5/Pai<br>$\overline{ }$<br>Āni | $1.0$ /Par<br>Āni | 0/lmp<br>$\overline{ }$<br>Ani | Ani 0.5/Imp | Ani 0.5/Par | Ani 0.0/Par |
| Anclaje         | 1              | 2               | 3                            | 4               | 4               | 6                                        | 6              | 8               | 8                                      | 9                                     | 10                                                         | 11                | 11                             | 13          | 13          | 15          |
| Perfilado       | $\overline{1}$ | 3               | 3                            | $\overline{4}$  | $\overline{4}$  | 6                                        | 6              | 8               | 8                                      | 10                                    | 10                                                         | 11                | 12                             | 13          | 13          | 15          |
| Acero           | $\overline{2}$ | 3               | 3                            | 4               | 5               | 6                                        | 6              | 8               | 8                                      | 10                                    | 10                                                         | 12                | 12                             | 13          | 14          | 15          |
| Encofrado       | $\overline{2}$ | 3               | 3                            | 5               | 5               | 6                                        | $\overline{7}$ | 8               | 8                                      | 10                                    | 10                                                         | 12                | 12                             | 14          | 14          | 16          |
| <b>Concreto</b> | $\overline{2}$ | 3               | 3                            | 5               | 5               | 7                                        | 7              | 8               | 9                                      | 10                                    | 10                                                         | 12                | 12                             | 14          | 14          | 16          |
| <b>Tensado</b>  | 3              | $\overline{4}$  | $\overline{4}$               | 5               | 6               | $\overline{7}$                           | $\overline{7}$ | 9               | 9                                      | 11                                    | 11                                                         | 13                | 13                             | 15          | 15          | 16          |

*Tabla 3: Tabla de fechas ordenadas por actividades repetitivas y espacios de trabajo del proyecto Muros Anclados del Mall. Cronograma meta.* 

E. Para dibujar las Líneas de Balance: se inserta las líneas de acuerdo a la semana (o día) y piso adecuado. Para esto, se aplica el tipo de gráfico de Dispersión XY (lineal) el cual permite seleccionar que corresponde al eje X y que corresponde al eje Y.

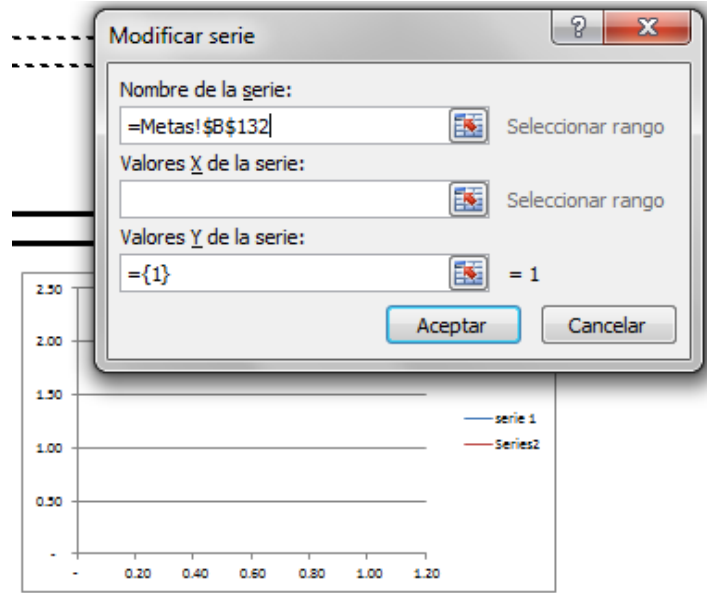

*Diagrama 8: Formato de selección de datos del grafico Dispersión XY del software Excel.* 

F. Para el cálculo de la velocidad de cada actividad, se ejecuta la fórmula siguiente:

$$
Velocidad = \frac{Número de pisos}{Dia(piso n) - Dia(piso 1) + 1}
$$

n: último piso.

*Formula 4: Cálculo de la velocidad de cada actividad en el proyecto Muros Anclados de Mall.* 

Para obtener la velocidad de cada actividad se cuenta el número de anillos y las semanas de duración de cada actividad por cada anillo.

Se presentan las LdB como semanas x anillos.

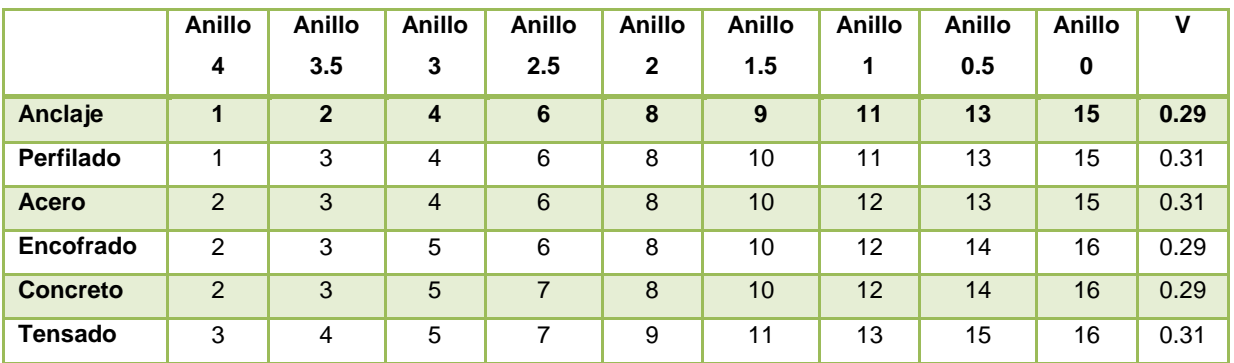

*Tabla 4: Tabla de datos y cálculo de velocidad de cada actividad del proyecto Muros Anclados del Mall. Cronograma meta.* 

G. Ejemplo de diagrama obtenido:

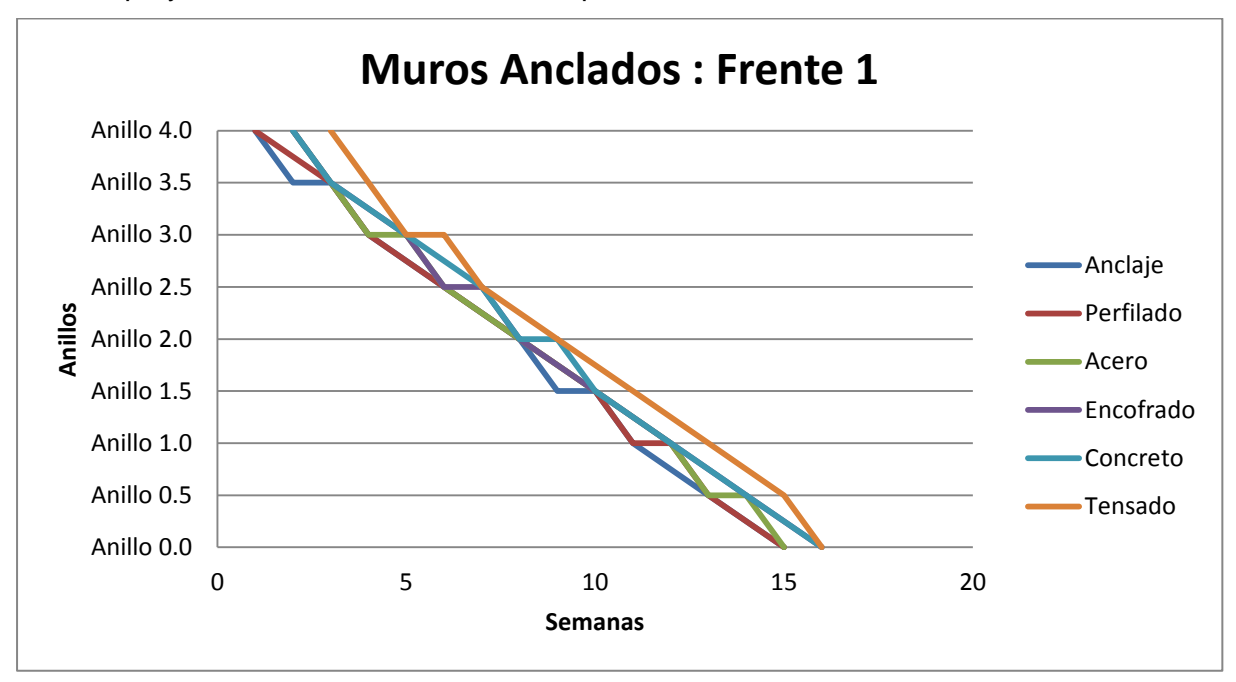

LdB del proyecto en unidades de semanas por anillo:

*Diagrama 9: LdB del proyecto Muros Anclados del Mall. Unidad: anillos/semanas. Dibujado por anillos. Cronograma meta* 

![](_page_32_Figure_4.jpeg)

Para una mejor visualización, se presentan las LdB como días por anillo:

*Diagrama 11: LdB del proyecto Muros Anclados del Mall. Unidad: anillos/días. Dibujado por anillos. Cronograma meta.* 

En un proyecto de edificaciones como el de Villa Bonita 4, se procede de la misma manera. Para este proyecto se utilizó el siguiente formato mostrado, por cada edificio. Como algunas actividades empiezan desde el segundo piso, se obtiene dos bloques de actividades. El resto de cálculos es el mismo.

En el siguiente cuadro se presentan las semanas de inicio y fin de cada actividad y el número de pisos que se está considerando. Con estos datos se procede a calcular la velocidad.

![](_page_33_Picture_357.jpeg)

![](_page_34_Picture_257.jpeg)

*Tabla 5: Tabla de datos y cálculo de velocidad de cada actividad del proyecto Villa Bonita 4. Cronograma real.* 

![](_page_35_Figure_0.jpeg)

*Diagrama 12: LdB del proyecto Villa Bonita 4. Unidad: pisos/semanas. Dibujado por selección de inicio a fin. Cronograma real.*
## **2.3 ANALISIS DE CRONOGRAMAS REALES VS CRONOGRAMAS ADAPTADOS – DIAGRAMAS**

A continuación, se presenta algunos ejemplos de la transformación de los cronogramas reales (con el método de Diagramas de Gantt o versión en Excel) en comparación con los cronogramas adaptados a Líneas de Balance.

Se evaluaron dos tipos de cronogramas:

- 1. Master Schedule o Cronograma Maestro, son los cronogramas presentados mediante el uso de la herramienta de Diagramas de Gantt en el software llamado Microsoft Project. Se planifica en la etapa inicial del proyecto con el fin de estimar la duración del mismo. Se describe las actividades más importantes y su única unidad es el tiempo. Este tipo de cronograma lo realizan los expertos de planificación con estimaciones del tiempo que demoraría la totalidad de proyecto. Está compuesto de brechas largas de tiempo para cada actividad. Su finalidad es ser el marco general de tiempo del proyecto el cual define los objetivos e hitos principales de los clientes.
- 2. Cronogramas sectorizados (Phase plan), ya ejecutados por el método Pull Planning, por el cual se disgregan las actividades a nivel de paquete de trabajo y se obtiene las relaciones entre actividades y el tiempo de separación entre cada una. En estos tiempos de separación, se encuentran los tiempos tecnológicos y las brechas o "colchones". Estos cronogramas son plasmados en un software denominado Microsoft Excel, en un cuadro donde las abscisas son los días (tiempo) y las coordenadas son las actividades, entre ellas se dibujan cuadros interconectados que representan los sectores y codificados de acuerdo al número de edificio, número de piso y código de sector. Estos diagramas provienen de una planificación inicial antes de iniciar la obra, en la que todos los involucrados junto a los expertos en planificación se juntan para definir la cadena de actividades que es necesaria para seguir en la obra y los tiempos de duración de cada sector en cada actividad. En muchas empresas, como por ejemplo COINSA SAC, en proyectos inmobiliarios propios se usa un modelo bastante similar en todas las obras; además, se inicia la planificación detallada con una versión como esta, en lugar de iniciar con uno utilizando la herramienta Gantt. Por lo cual, en este proyecto también consideramos este tipo de diagramas como Cronogramas Maestros para adaptarse a las Líneas de Balance.

Seguidamente, se presentan los ejemplos de aplicación de las Líneas de Balance en proyectos de edificaciones en la ciudad de Lima y Arequipa, los cuales, como se ha comentado previamente, se consideran proyectos de tipo lineal, por poseer actividades constantemente repetitivas en altura. Además un proyecto más de muros anclados, se considera también lineal, por poseer actividades constantemente repetitivas a lo largo de sus anillos.

El primer proyecto evaluado es Valle Blanco 1. Condominio perteneciente al complejo Challapampa en Arequipa. Compuesto por ocho edificios de 5 pisos cada uno. Cada edificio esta sectorizado por cuatro bloques cuya planta típica se presenta a continuación:

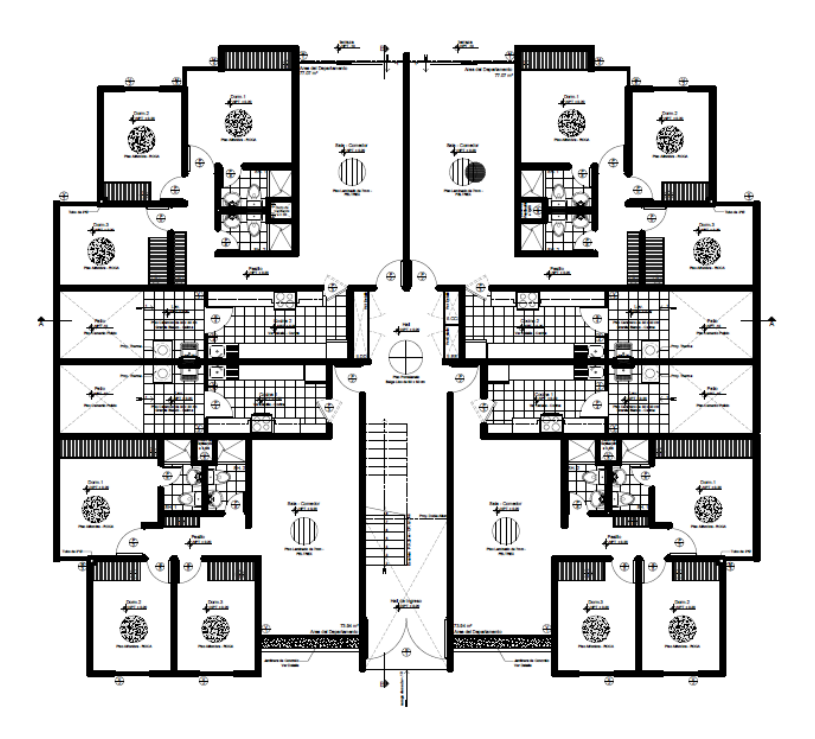

*Diagrama 13: Planta típica proyecto Valle Blanco 1.* 

El cronograma obtenido como dato, es uno de meta tipo cronograma de Fase, este presenta la planificación de los 8 edificios en todas sus actividades por sectores. Se presenta el cronograma en el Anexo 1.1.

Luego, se estructuró las LdB de cada edificio y se calculó las velocidades de trabajo de cada partida de control. Se presentan las LdB de todo el proyecto en el Anexo 2.1. Se muestra un paso de un cronograma tipo Cronograma de Fase (Phase Plan) a Líneas de Balance. En él se muestra como de una hoja de cálculo tan larga, con las actividades representadas a lo largo del tiempo, se pasa a una sola imagen que simboliza las actividades por líneas representadas en el tiempo y en los pisos. Estas se exponen a continuación:

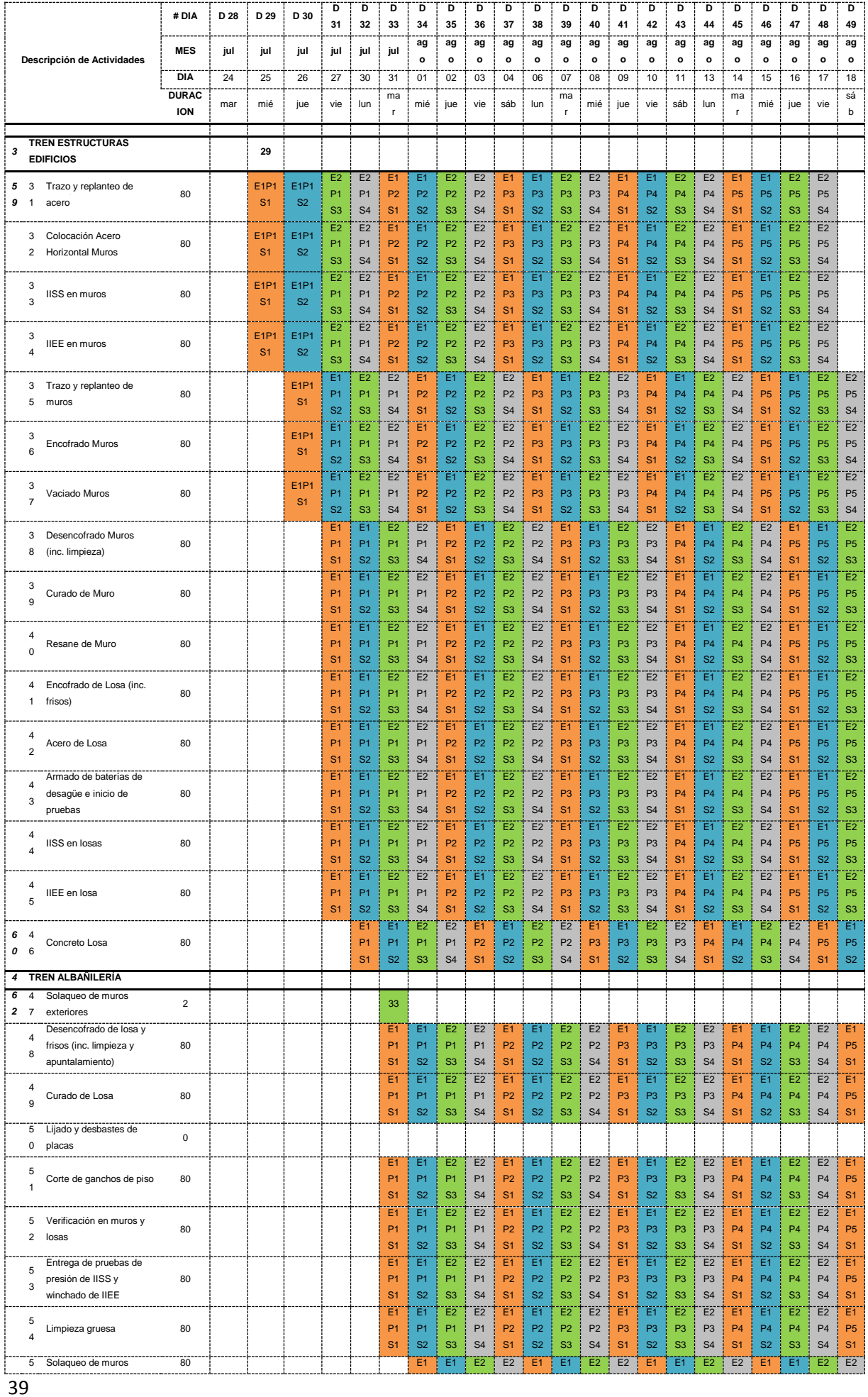

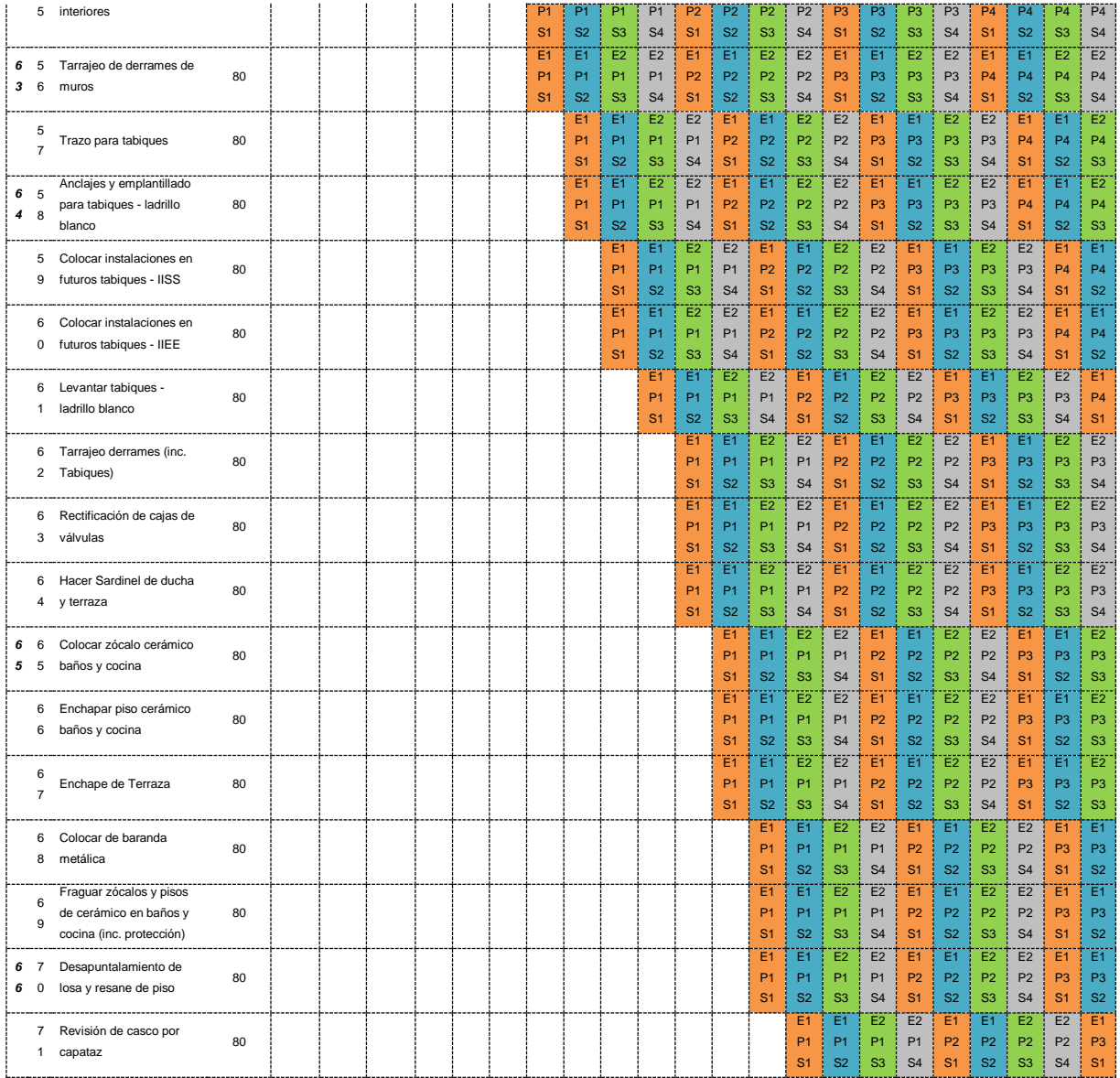

Nomenclatura: E (edificio), P (piso) y S (sector). Es decir, E1P1S1 significa que corresponde a la locación del sector 1 del piso 1 del edificio 1.

*Tabla 6: Substraído de cronograma de fases de Valle Blanco 1.* 

Cálculos de las velocidades de cada partida por edificio. En el cuadro siguiente se presentan las semanas en el que se inicia en el primer piso y se termina en el último piso para cada partida en cada edificio.

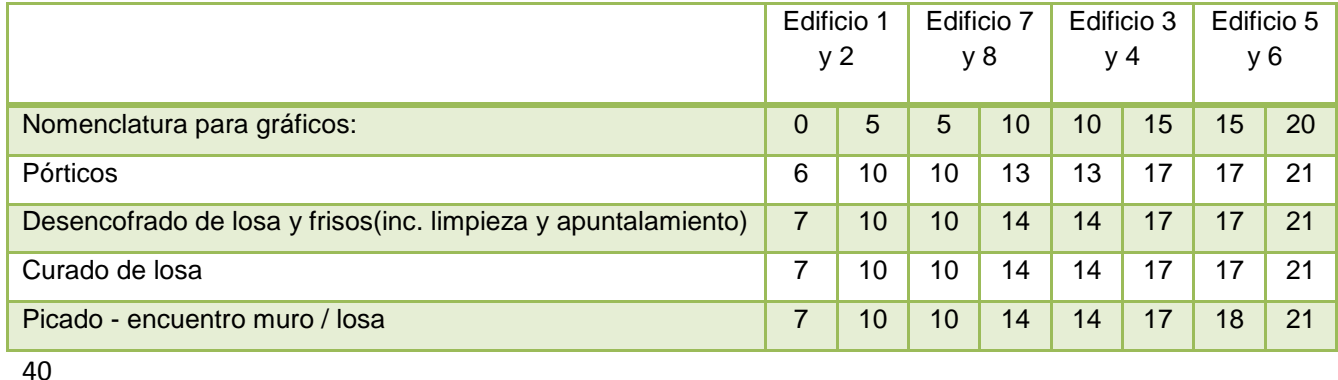

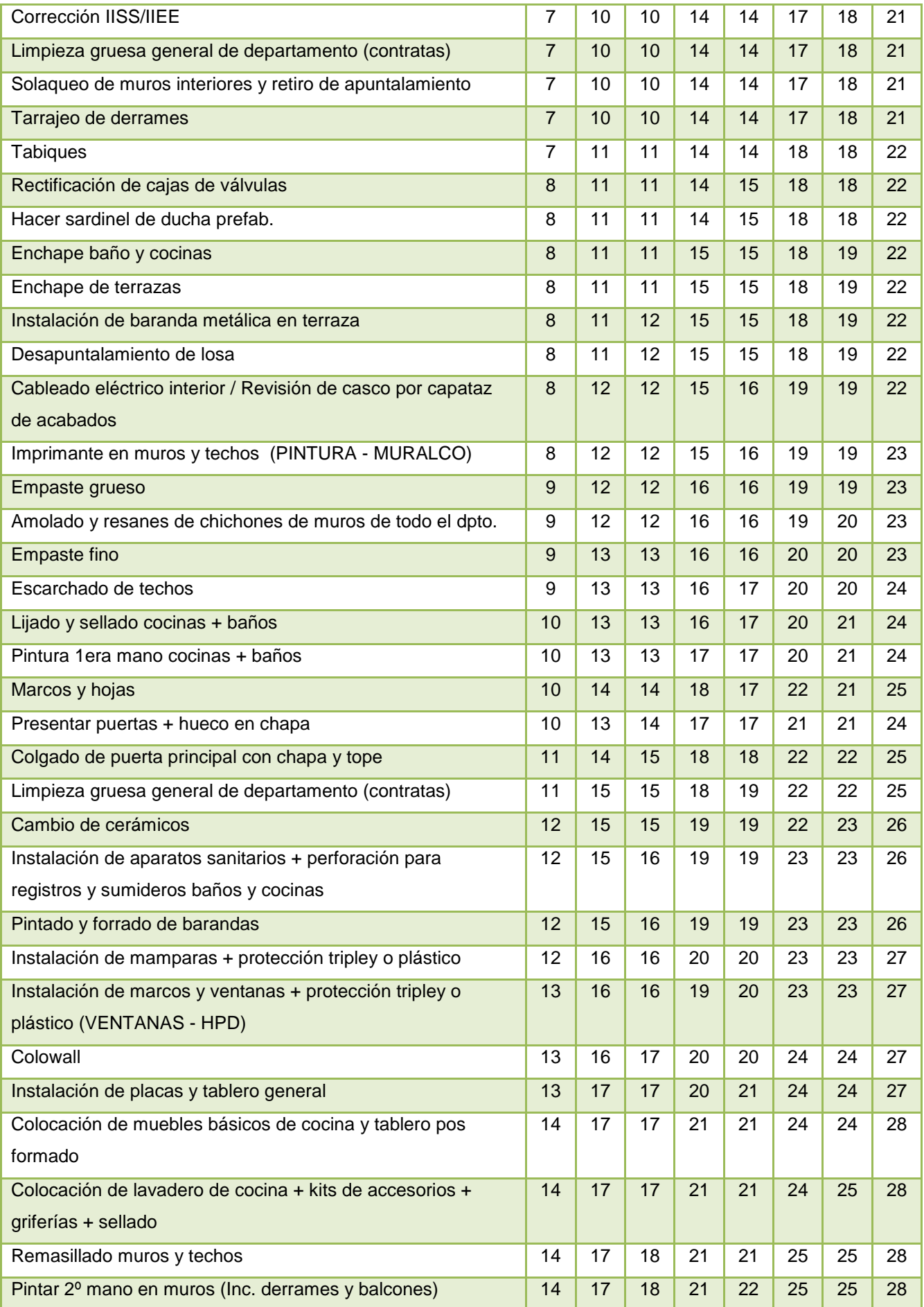

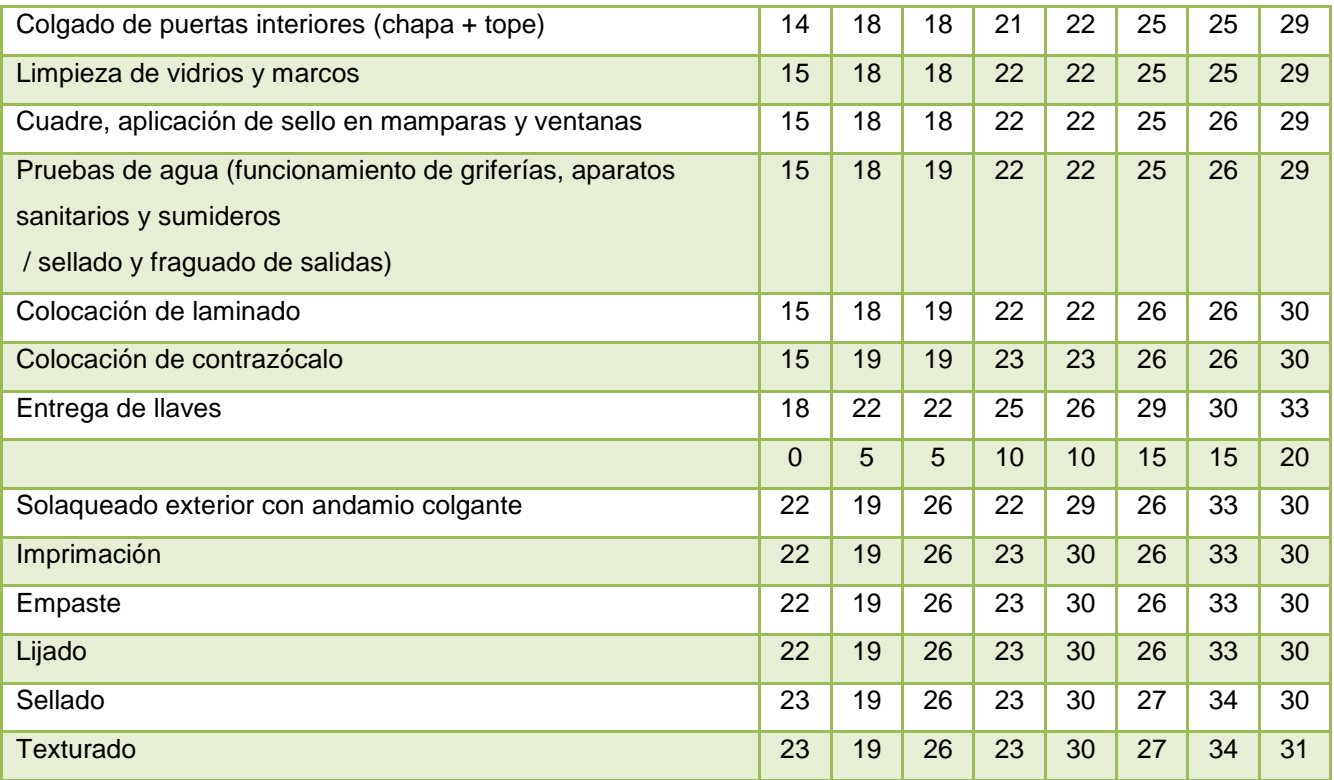

*Tabla 7: Cálculos para la creación de la LdB de Valle Blanco 1.* 

A continuación se presenta las LdB del proyecto en unidades pisos por semanas:

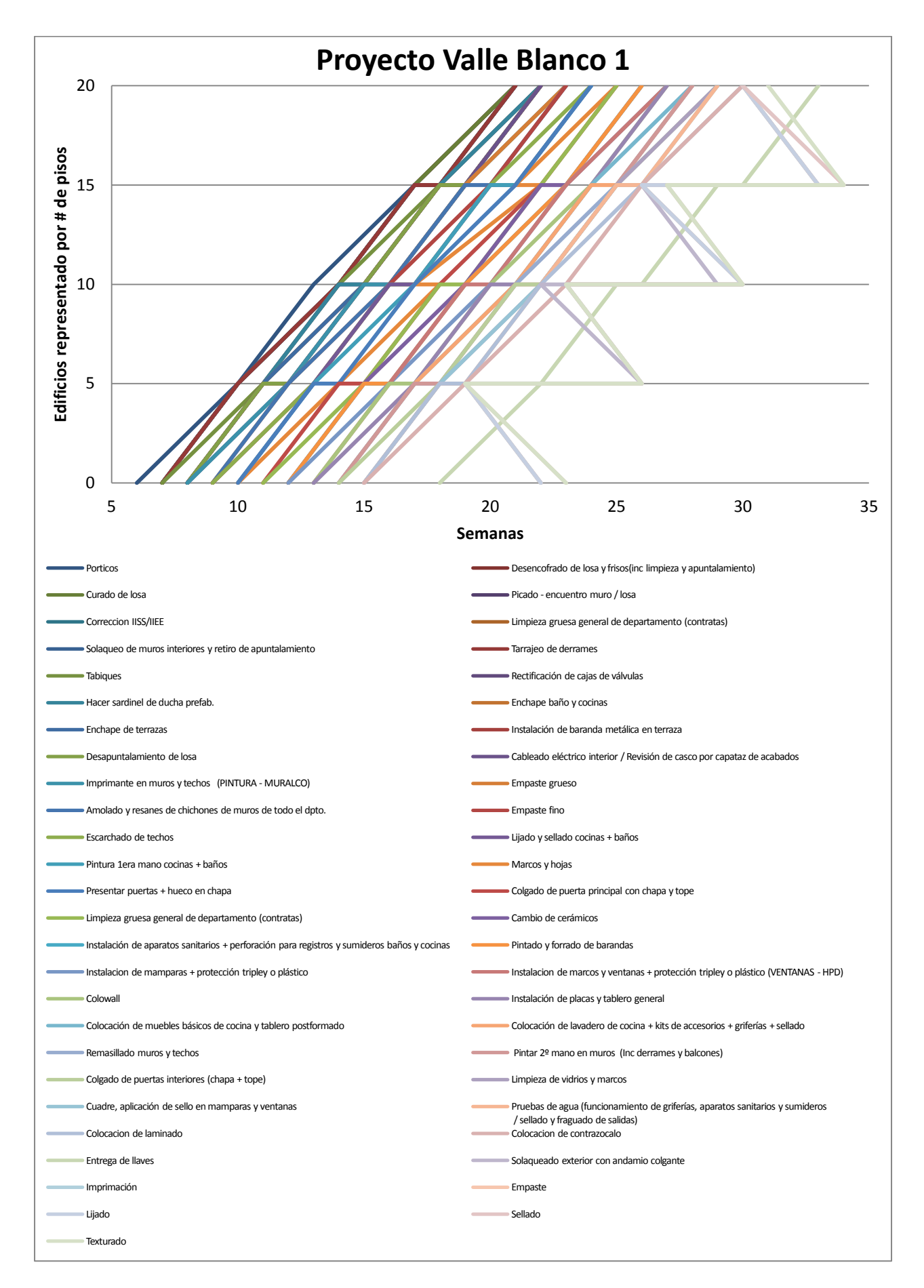

*Diagrama 14: LdB de proyecto Valle Blanco 1.* 

El segundo proyecto evaluado es Tomas Valle 2. Ubicado en Lima en el distrito de Los Olivos. Compuesto por doce edificios de 8 pisos cada uno está sectorizado por cuatro bloques cuya planta típica se presenta a continuación:

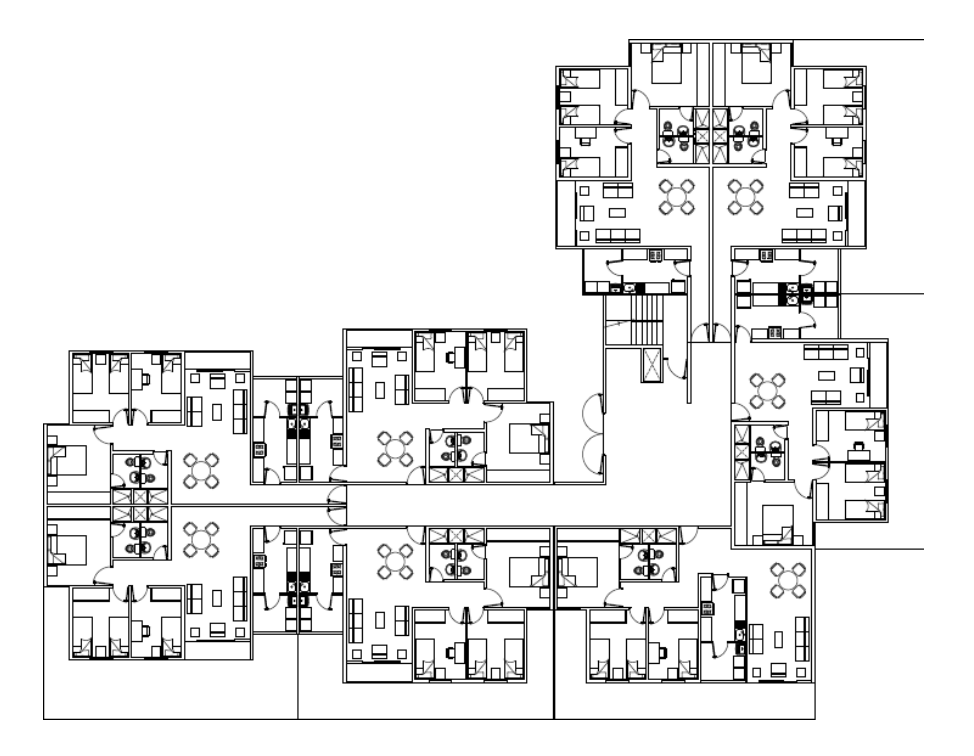

*Diagrama 15: Planta típica proyecto Tomas Valle 2.* 

El cronograma que se obtuvo como dato es un cronograma meta tipo Fase, este presenta la planificación de los 8 edificios en todas sus actividades por sectores. Se muestra el cronograma en el Anexo 1.2. Igualmente, se tiene el cronograma final de obra, el cual también es expuesto como un cronograma de Fases (en este caso, construido a partir de los Look Ahead reales, actualizados a medida que se avanza el proyecto). Se presenta el cronograma real en el Anexo 1.3.

Luego, se estructuró las LdB de cada edificio (tanto del cronograma meta como el real) y se calculó las velocidades de trabajo de cada partida de control. Se muestra las LdB de todo el proyecto (metas y reales) en el Anexo 2.2. y 2.3.

El tercer proyecto evaluado es Canta Callao. Proyecto ubicado en Lima, distrito del Callao. Compuesto por 28 edificios de que varían de 5, 8 y 15 pisos. Cada uno está sectorizado por cuatro y seis bloques cuya planta típica se presenta a continuación:

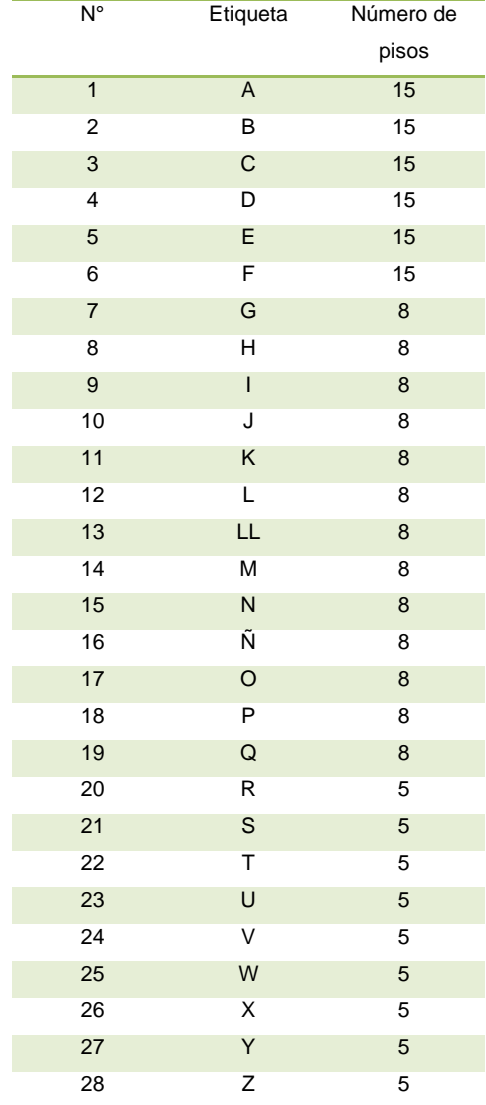

*Tabla 8: Cuadro de número de pisos por edificio. Proyecto Canta Callao.* 

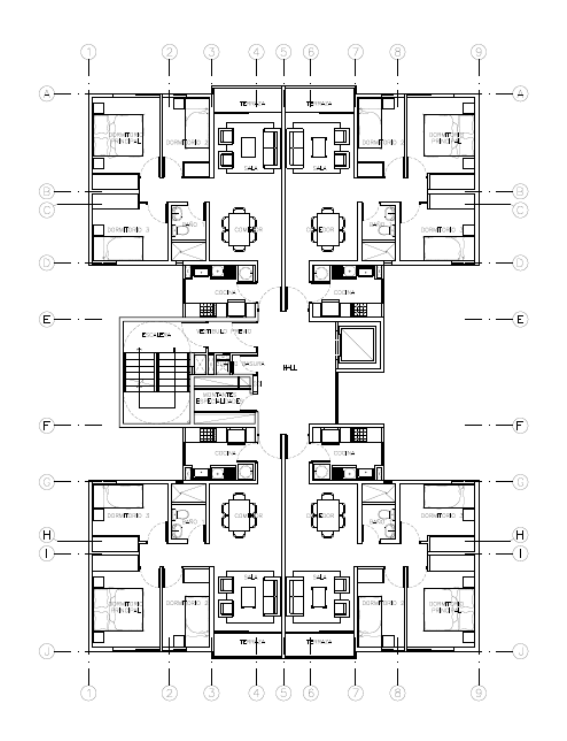

*Diagrama 16: Planta típica proyecto Canta Callao.* 

El cronograma obtenido como dato es un cronograma meta tipo Diagramas de Gantt, este presenta la planificación de los 28 edificios en actividades seleccionadas. Se presenta el cronograma en el Anexo 1.4. Además, se obtiene el cronograma final de obra, el cual es expuesto como un cronograma de Fases (en este caso, construido a partir de los Look Ahead reales actualizados a medida que se avanza el proyecto). Se presenta el cronograma real en el Anexo 1.5.:

El cronograma real se encontró bastante desfasado del cronograma meta, hallándose poca información sobre los problemas de su desfase en todos los edificios. Por esto se decidió representar solo 1 edificio a manera de ejemplo.

Posteriormente, se estructuró las LdB de cada edificio (tanto del cronograma meta como el real) y se calculó las velocidades de trabajo de cada partida de control. Se presentan las LdB de todo el proyecto en el Anexo 2.4. y 2.5. Los anexos muestran el cronograma real tanto piso por piso como con líneas rectas de inicio a fin, para mostrar cómo ejecutar ese paso para simplicidad del control con el cronograma.

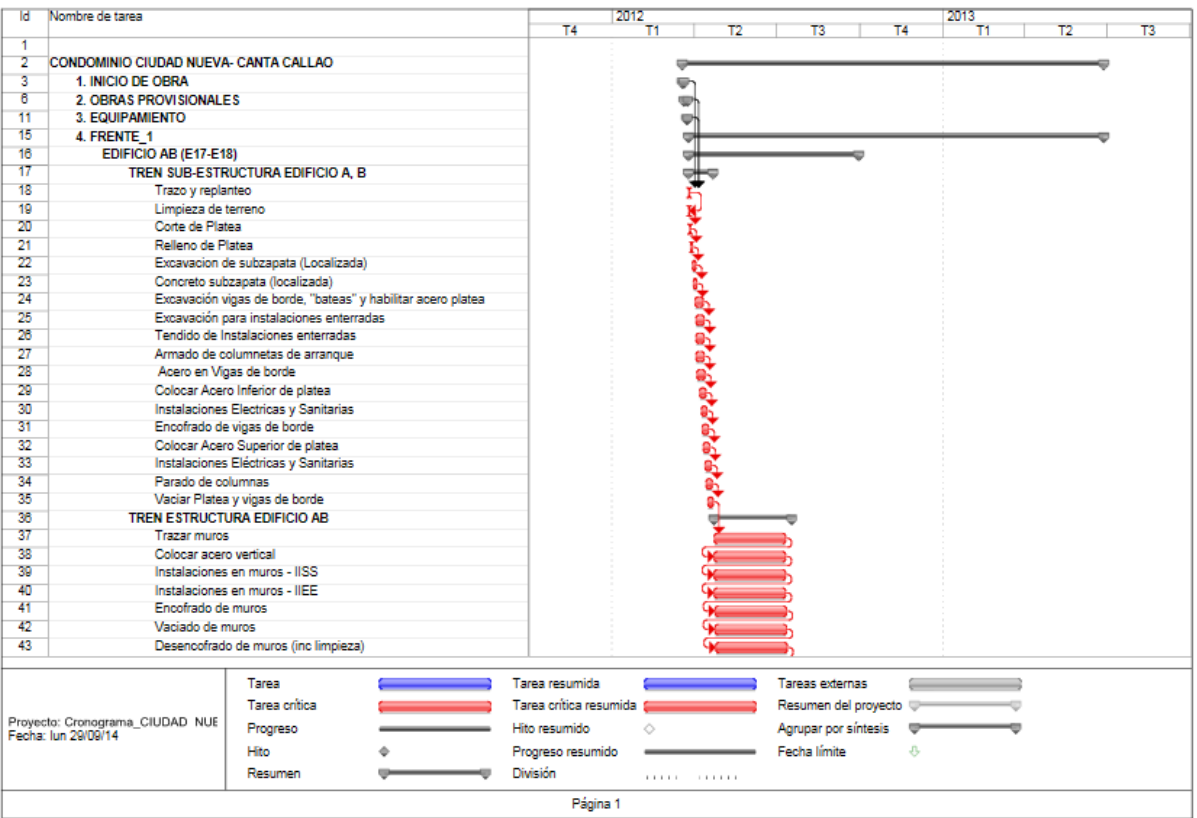

Se presenta el Diagrama de Gantt

46

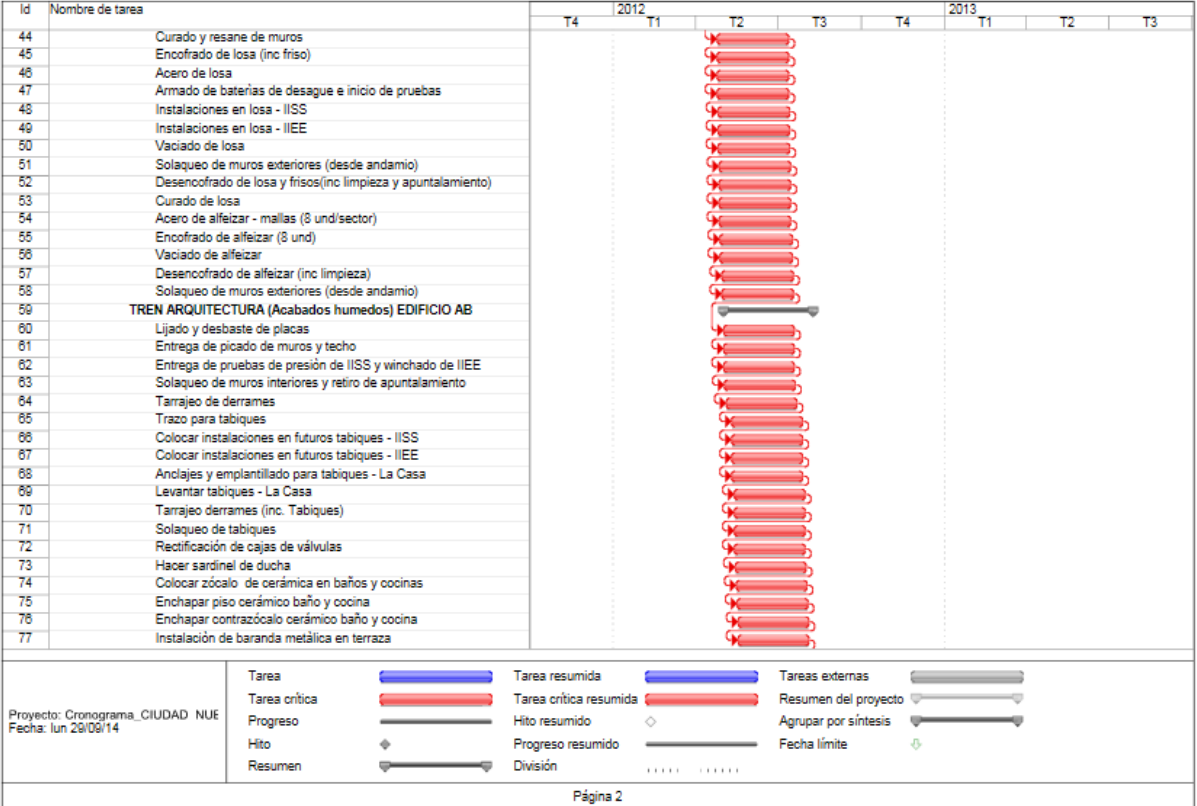

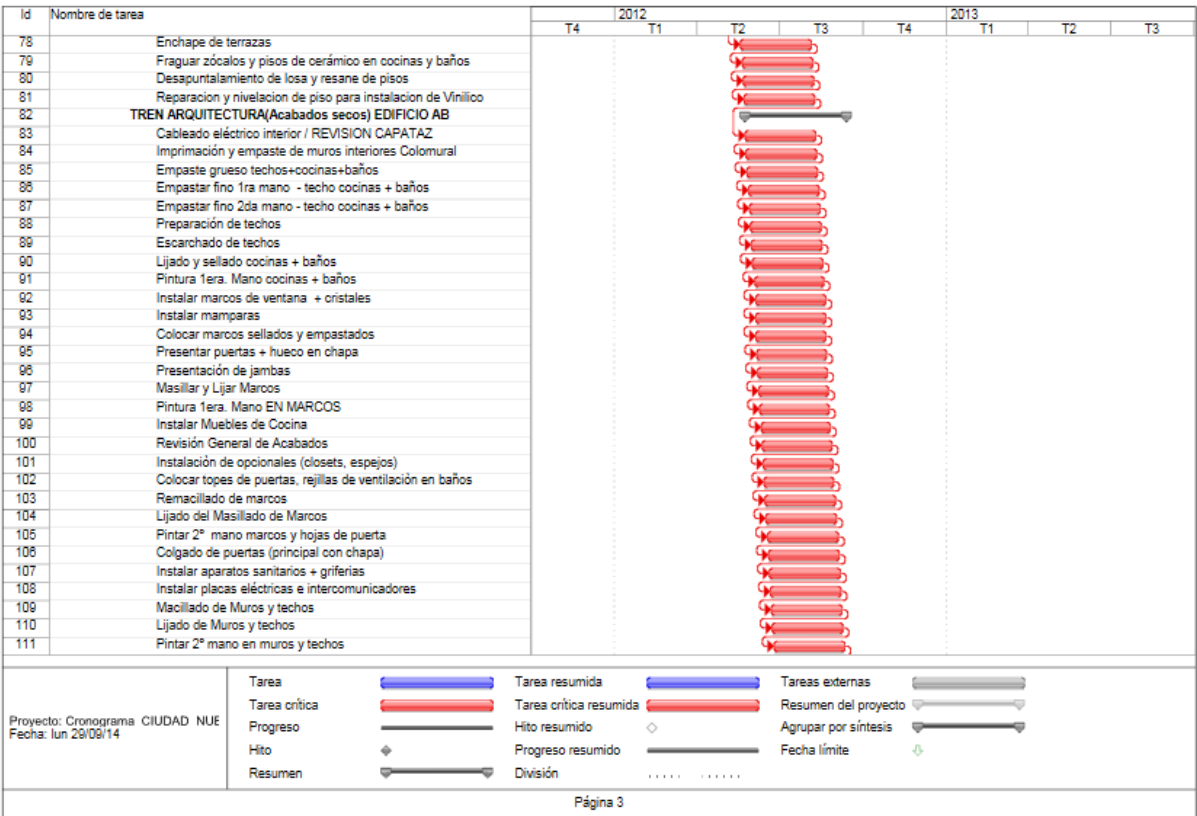

47

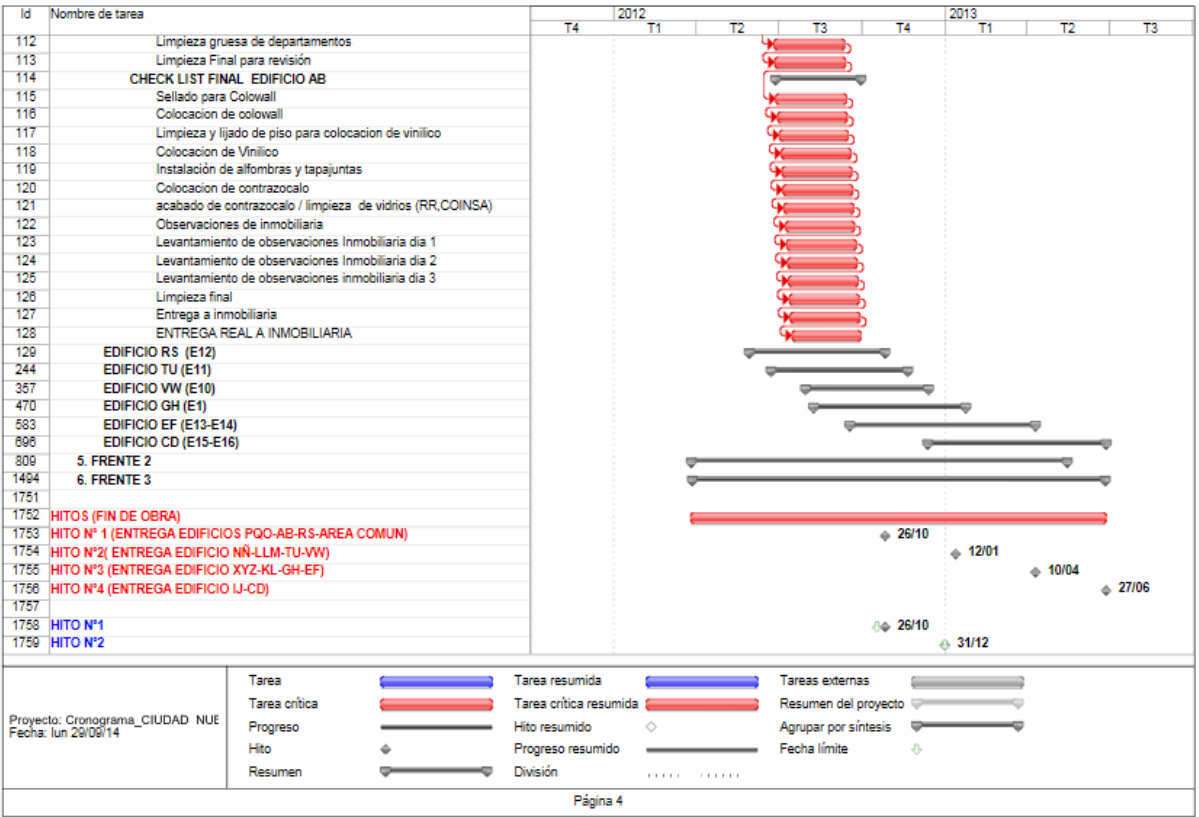

*Diagrama 17: Diagramas de Gantt del proyecto Canta Callao.* 

Cálculos de la velocidad y tiempos tecnológicos de cada partida, en unidad pisos por días.

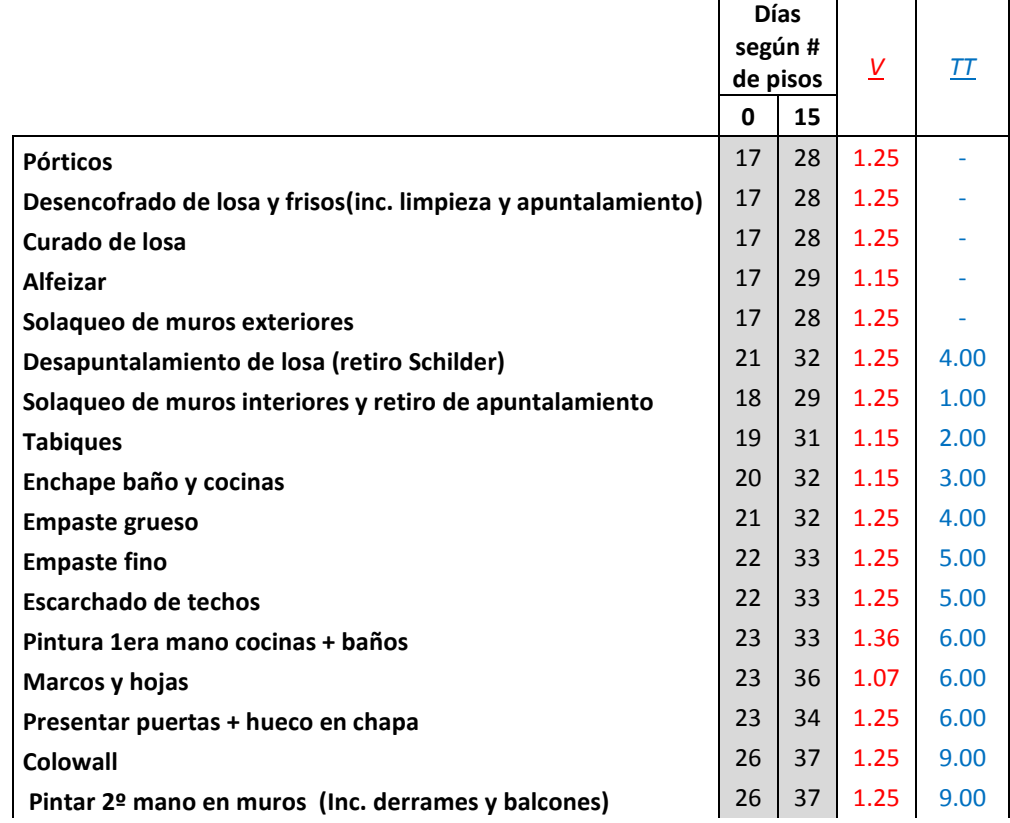

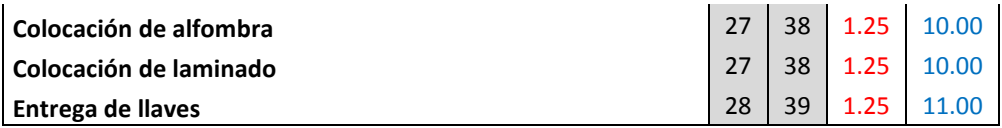

*Diagrama 18: Cálculos para la creación de las LdB del proyecto Canta Callao* 

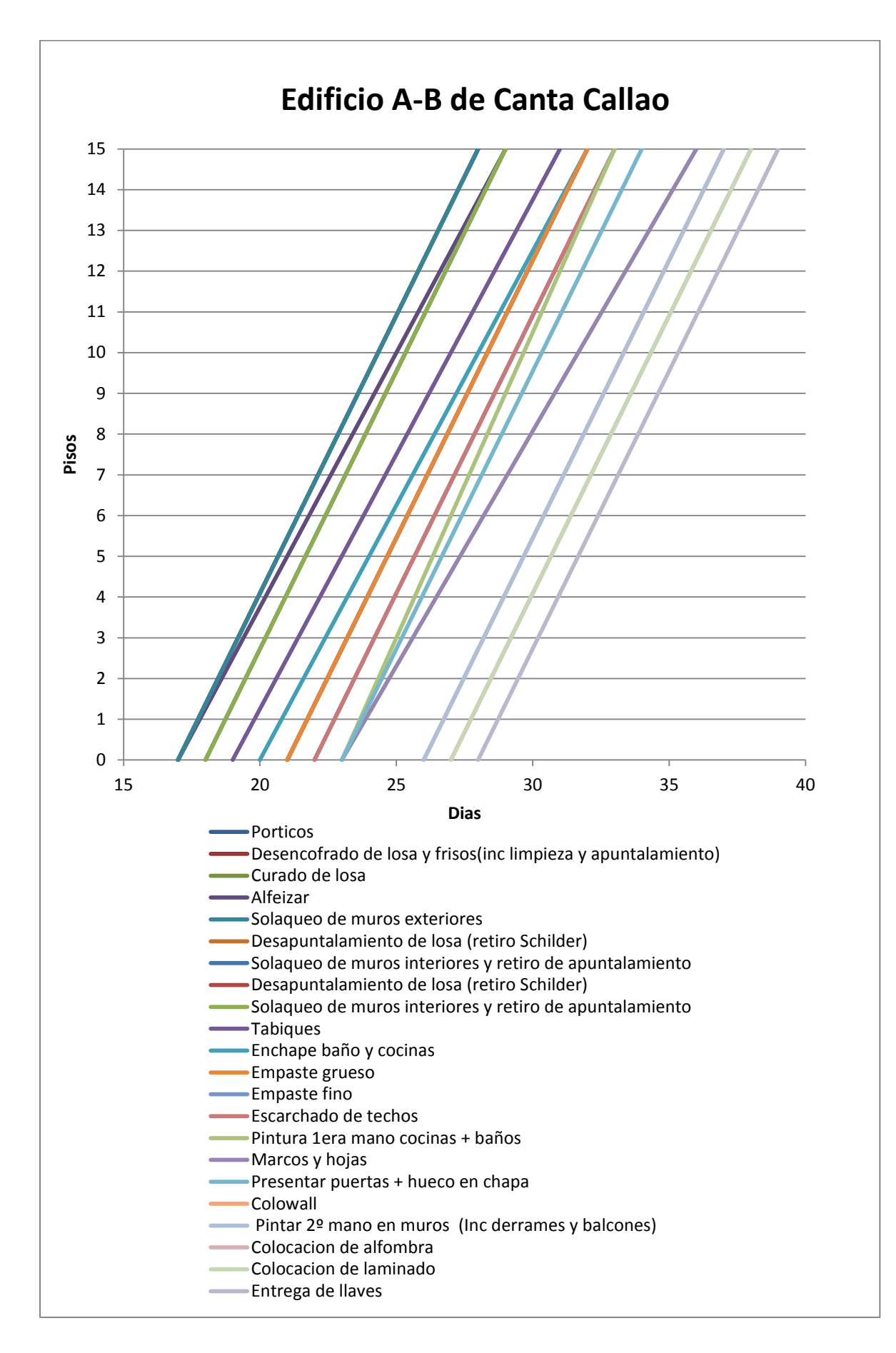

*Diagrama 19: LdB del proyecto Canta Callao, edificio A.-B* 

El cuarto proyecto evaluado es Santa Clara, ubicado en Lima, distrito del Ate-Santa Clara comprende 10 edificios de 8 pisos cada uno, estos están sectorizados en cuatro bloques cuya planta típica es la siguiente:

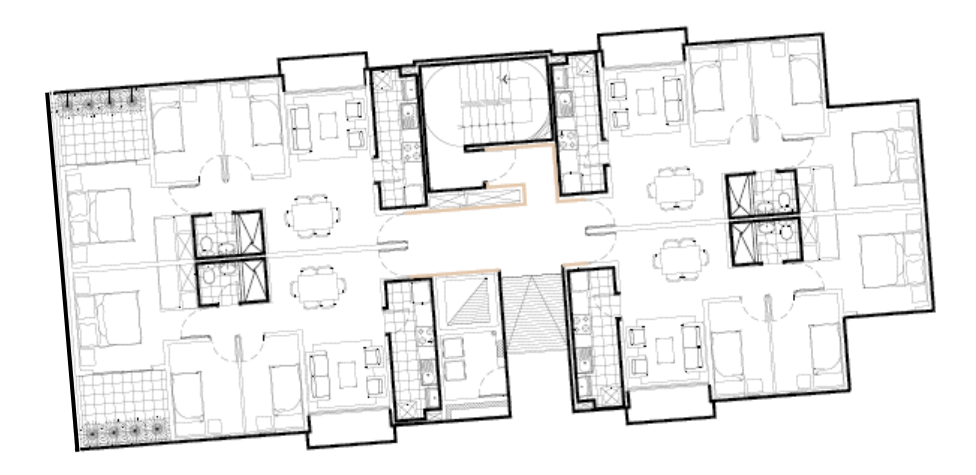

*Diagrama 20: Planta típica proyecto Santa Clara.* 

El cronograma es de tipo Diagrama de Gantt, este presenta la planificación de los 10 edificios en cada fase de construcción, entre estas se tiene: movimiento de tierras, estructura, etc. Sin que haya un desglose de actividades más profundo, igualmente se muestra el cronograma en el Anexo 1.5. Además, se obtiene el cronograma final de obra, el cual es presentado como un cronograma de Fases (en este caso, construido a partir de los Look Ahead reales, actualizados a medida que se avanza el proyecto). Se presenta el cronograma real en el Anexo 1.6.

La estructura del cronograma meta es la siguiente:

*Movimiento de tierras Estructura Cimentación Arquitectura y acabados*

Después, se estructuró las LdB de cada edificio (tanto del cronograma meta como el real) y se calculó las velocidades de trabajo de cada partida de control. Se presentan las LdB de todo el proyecto en el Anexo 2.6. y 2.7. Al igual que con el proyecto anterior, se presenta el Cronograma real de este proyecto, tanto pisos por piso de cada edificio como ya en líneas rectas por simplificación.

El quinto proyecto es Villa Bonita etapa 4. Proyecto ubicado en Lima, distrito de Callao. Su cuarta etapa consta de 6 pisos de 8, 10 y 14 pisos + azoteas, cada edificio es sectorizado por 4 bloques cuya planta típica se detalla a continuación:

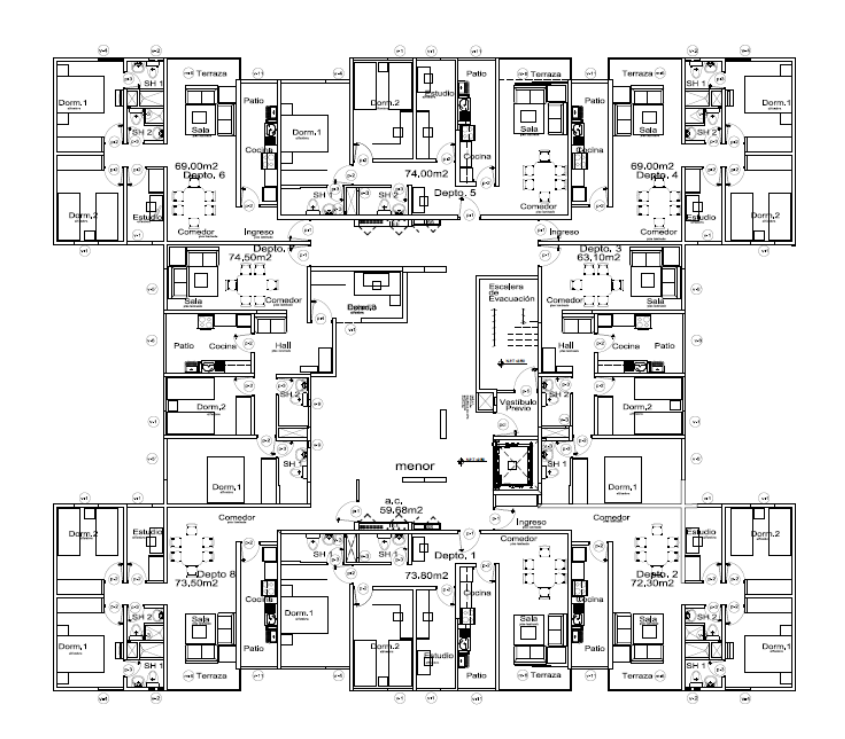

*Diagrama 21: Planta típica proyecto Villa Bonita 4.* 

El cronograma obtenido como dato es un cronograma venta tipo Cronograma de fases. Se presenta sus LdB en el Anexo 2.

El sexto proyecto evaluado es Muros Anclados del Mall, ubicado en Lima, en el distrito del Jesús María. Comprende por dos frentes, con 4 anillos en el primero y 3 en el segundo. Cada uno se separa por 2 secuencias: los paños impares y los paños pares. Se presenta a continuación un modelo del proceso constructivo. El cronograma es presentado en el Anexo 1.7.

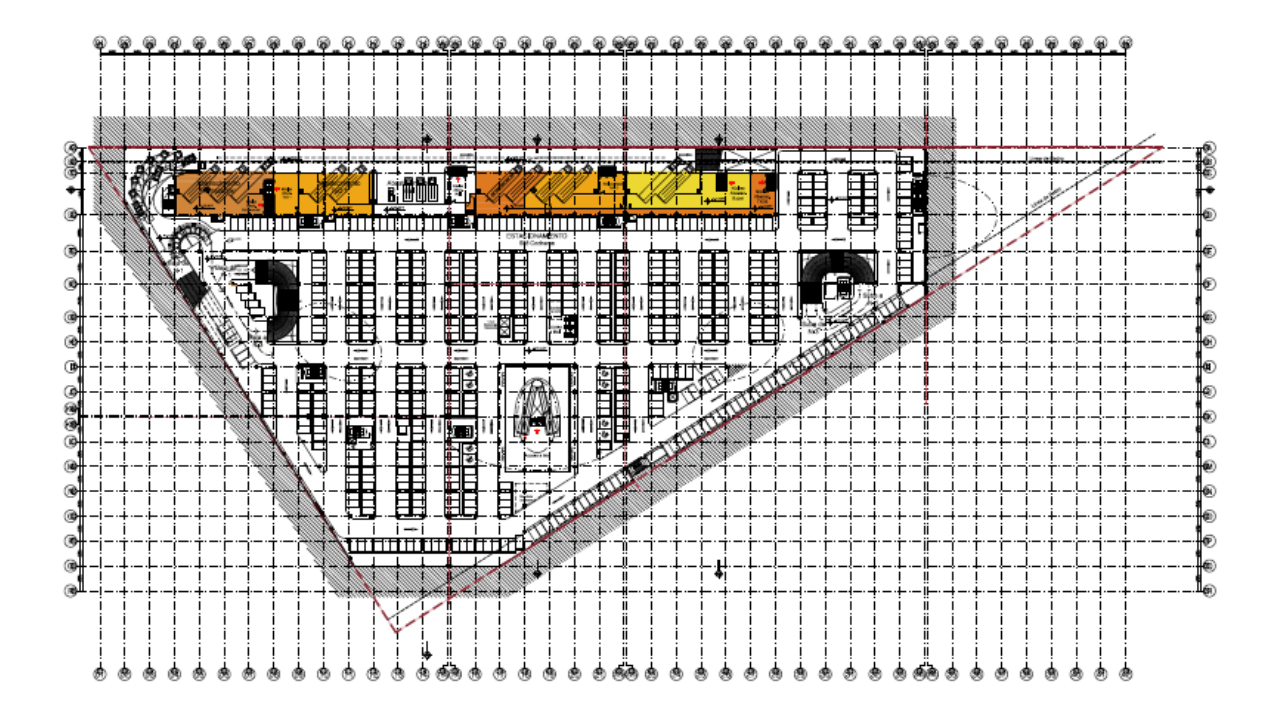

*Diagrama 22: Planta muros anclados proyecto Mall.* 

El cronograma obtenido como dato es un cronograma meta tipo Diagramas de Gantt, este presenta la planificación de los 4 anillos.

Para su desarrollo, se utilizaron las siguientes partidas:

- *Anclaje*
- *Perfilado*
- *Acero*
- *Encofrado*
- *Concreto*
- *Tensado*

La construcción de las LdB, se ejecutaron de la misma forma que los proyectos de edificaciones. Se realizó el cálculo de las velocidades de cada actividad con fin iterativo. El desarrollo de las líneas es hacia abajo, debido a que la ejecución de los anillos también lo es.

El desarrollo de estas LdB se calculó en la unidad de días, por tener una mejor representación de esa forma.

Se presenta las LdB desarrolladas, en el anexo 2.8.

Con este ejemplo, se pretende mostrar primero las Líneas de Balance que se pueden adaptar a diferente tipos de proyectos; segundo en un proyecto en el cual se trabaja con frentes y equipos diferentes de trabajo (equipo de pares y equipo de impares) resulta óptimo la presentación de las líneas de balance para entendimiento del cronograma por ser más sencillo. Y tercero, de un largo despliegue de actividades que se repetían en cada anillo en los Diagramas de Gantt se pasó a una sola imagen representativa de todas las actividades anteriormente mencionadas. En esta diagramación, se prefirió utilizar como unidad de tiempo a los días, porque la programación por Gantt se realizó de esta manera, y se tiene una mejor visualización con esta.

Seguidamente, se presenta los tipos de partidas por cada proyecto, para conocer el origen de los datos trabajados.

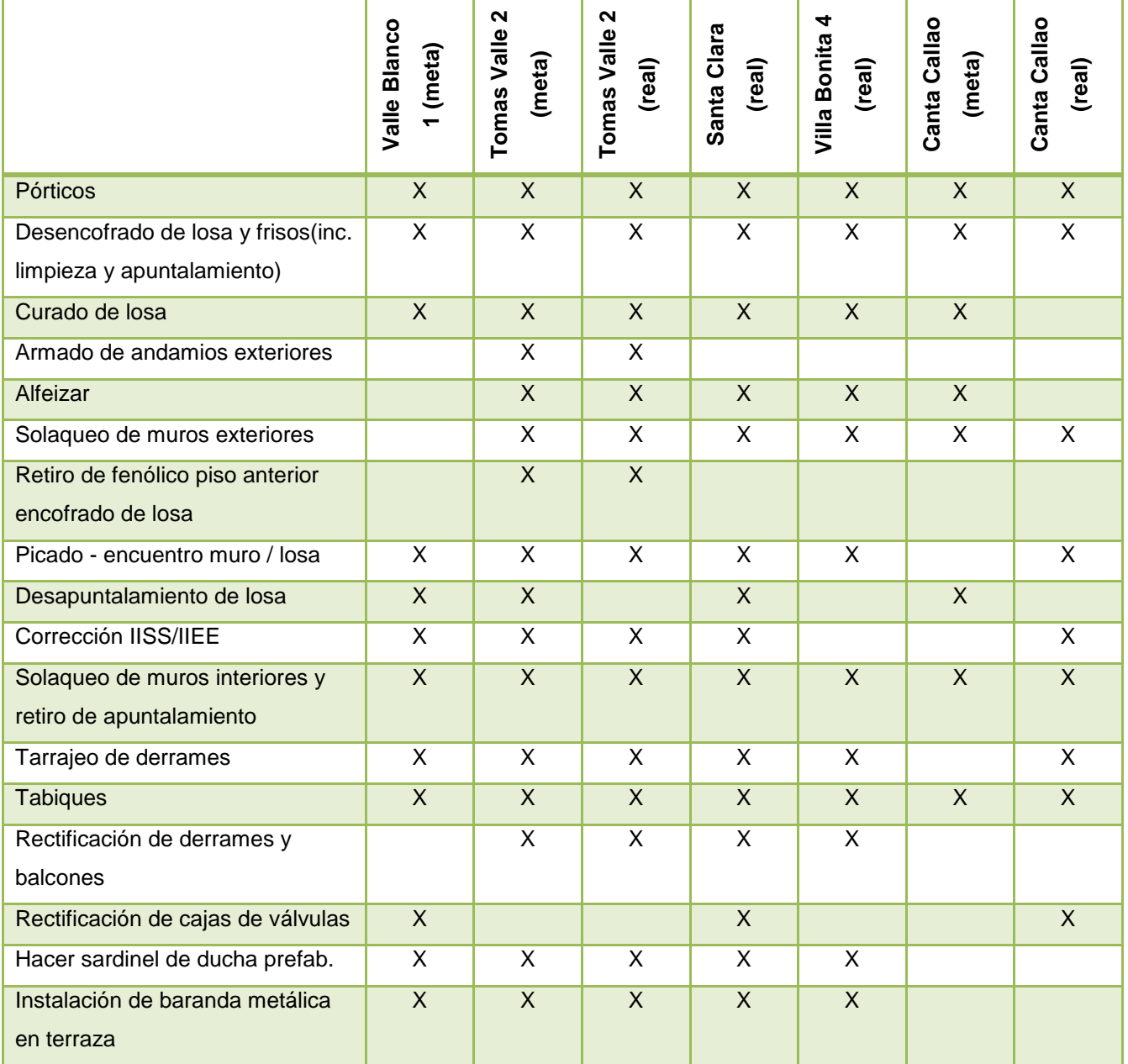

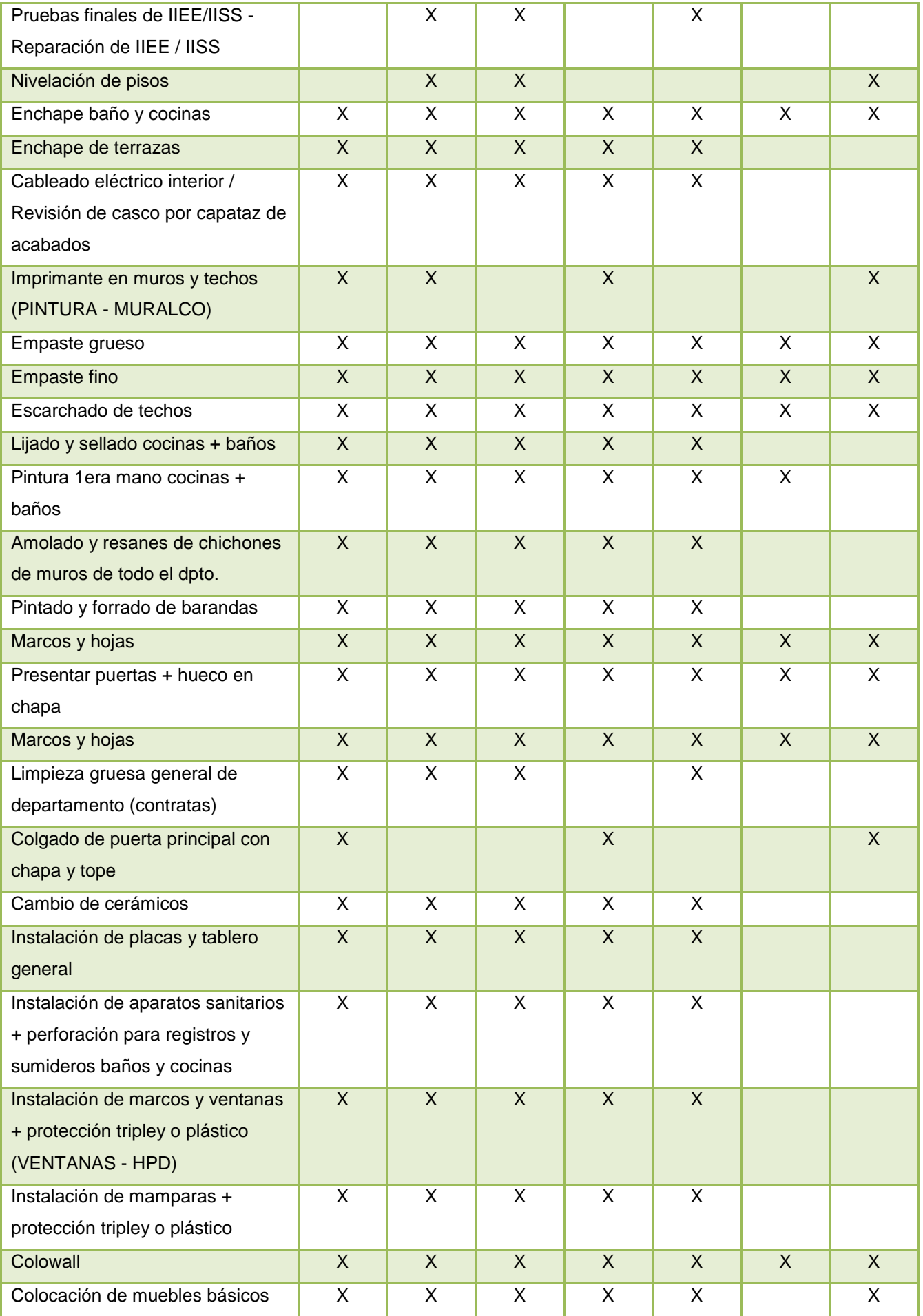

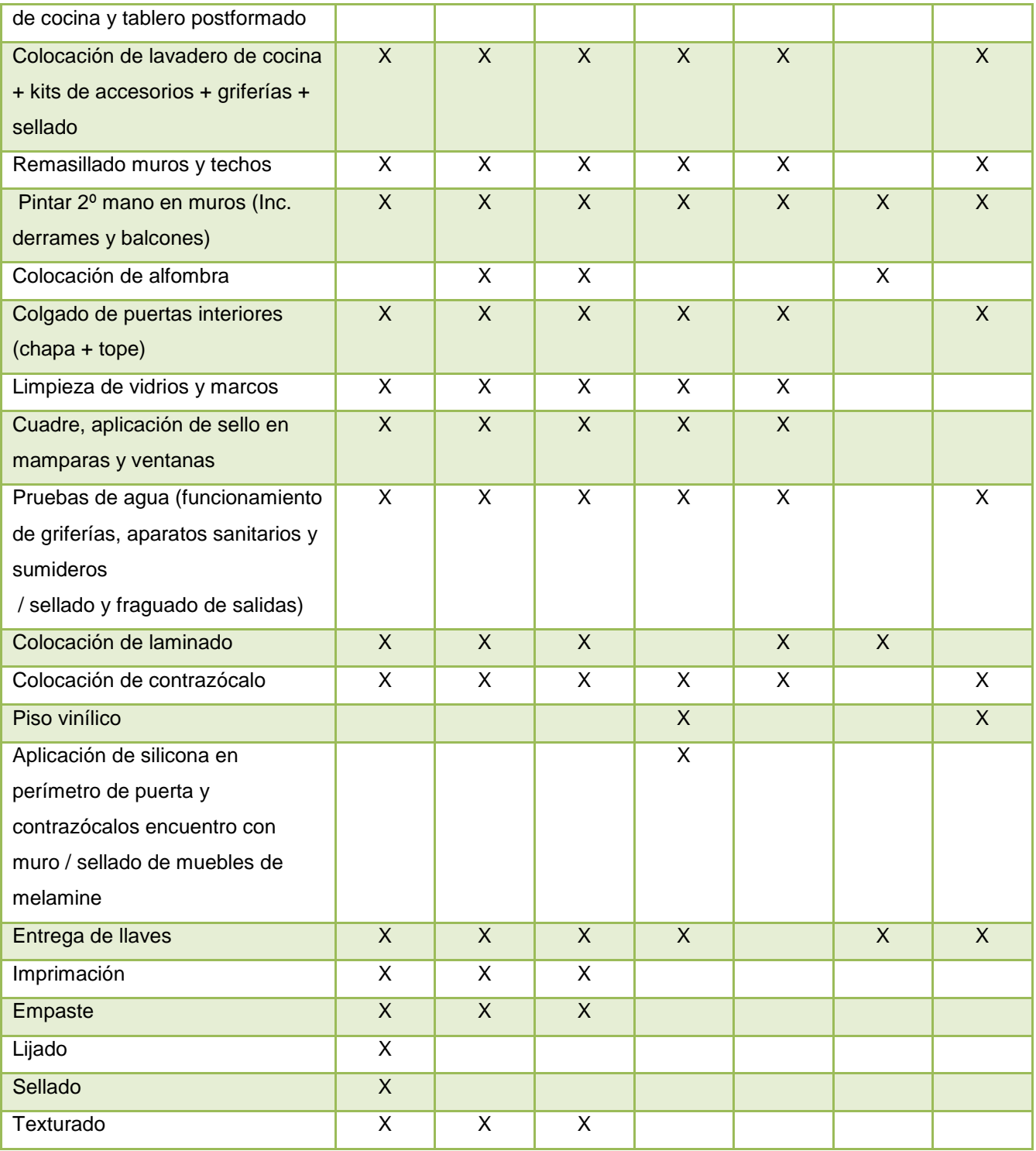

*Tabla 9: Cuadro de datos por proyecto.* 

# **2.4 CONTROL CON LÍNEAS DE BALANCE: COMPARACIÓN ENTRE CRONOGRAMAS META Y REAL**

Como se explicó previamente, las Líneas de Balance se utilizan además para el control de proyectos, ya sea este control de avance o el control de rendimiento, se perciben en las pendientes de las actividades .En el control de avance, cuando un proyecto se encuentra retrasado, es debido a que las líneas han sufrido desfases de inicios/fin. En el control de rendimiento, se presentan las líneas con diferente pendiente, lo que indica que se ha afectado la velocidad de trabajo de dicha partida y por ende el rendimiento de la partida.

A continuación se presenta un par de ejemplo de los proyectos evaluados. Como todos ya finalizaron, se muestra las LdB de la planificación inicial en comparación con las LdB de los cronogramas reales.

Por concepto se sabe que mientras más paralelas sean las líneas, estas representan una mejor planificación; lo que no se ve en los cronogramas reales, los cuales presentan pendientes más pronunciadas, mayores espacios vacíos y líneas más desordenadas.

El hecho de que todas las actividades se encuentren en una sola gráfica permite tener un mejor control visual de cómo se desarrolla el proyecto; los desfases en el tiempo y en el ritmo son más notorios y el retraso final de tiempo se aprecia tanto en los números como en las líneas.

Los modelos ejemplos presentados, se realizaron entre edificios, no en todo el proyecto completo, para que pueda ser más representativo.

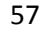

Ejemplo 1:

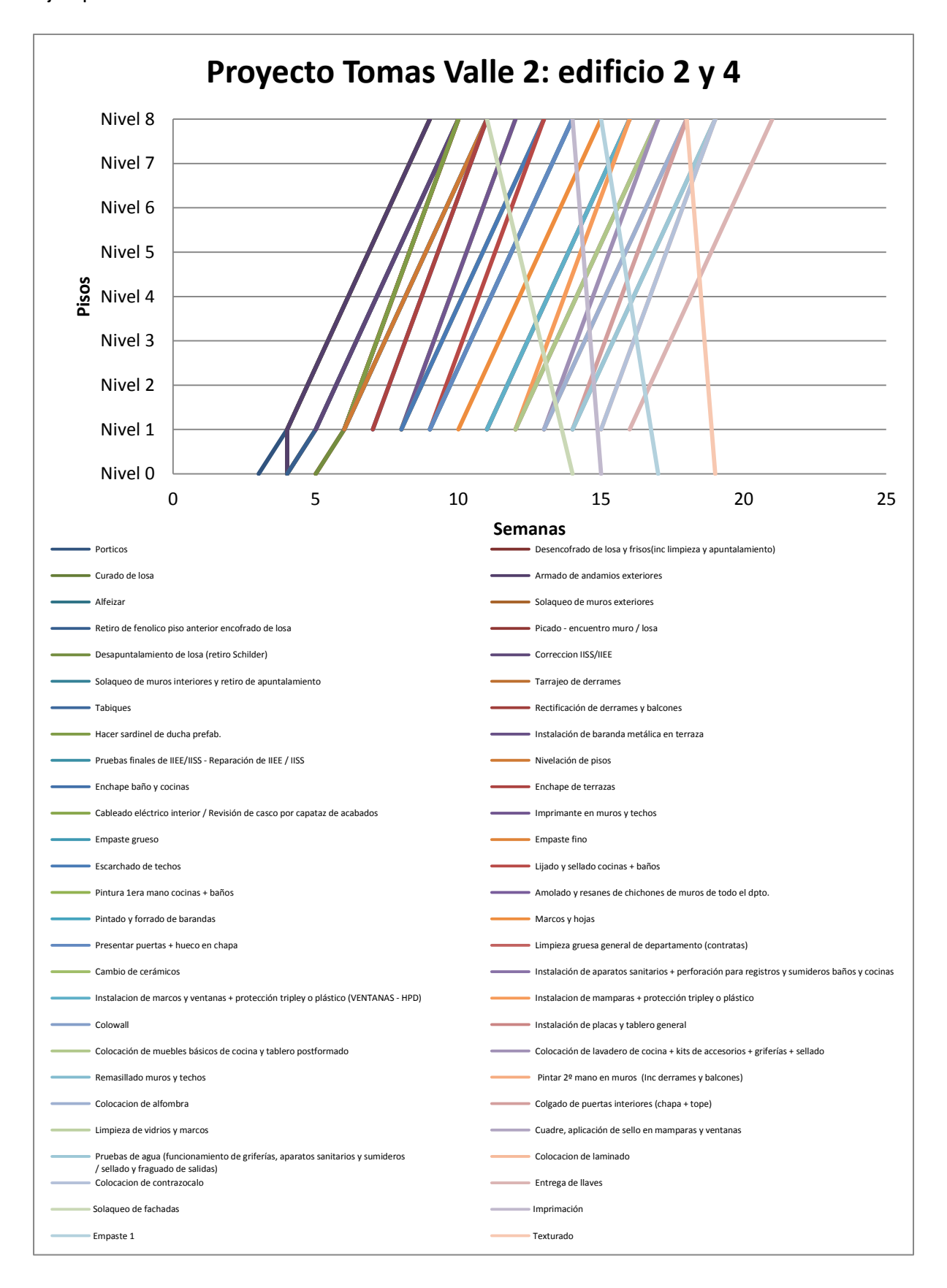

*Diagrama 23: LdB del proyecto Tomas Valle 2 edificios 2 y 4. Unidad: pisos/semanas. Dibujado por selección de inicio a fin. Cronograma meta.* 

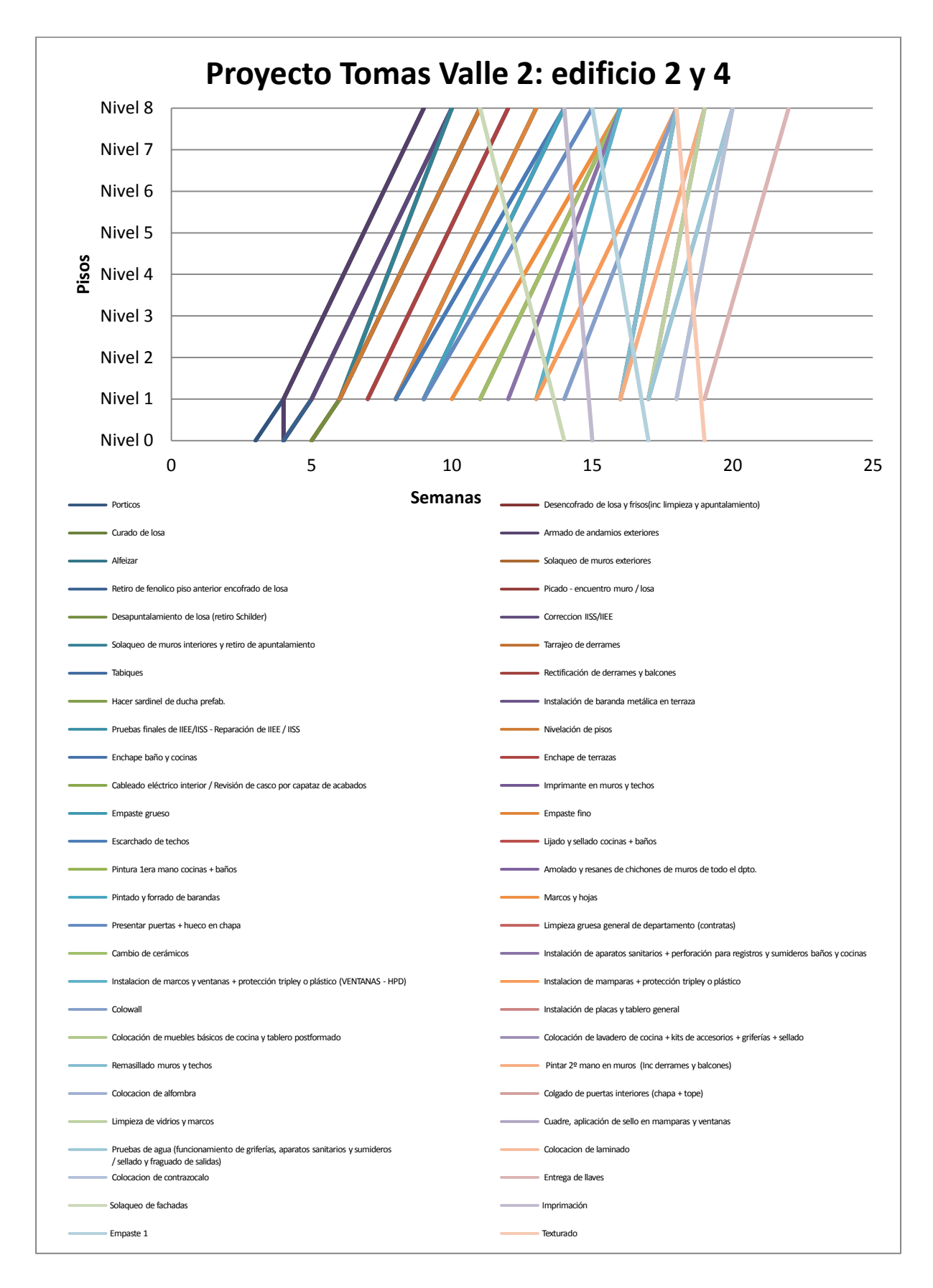

*Diagrama 24: LdB del proyecto Tomas Valle 2 edificios 2 y 4. Unidad: pisos/semanas. Dibujado por selección de inicio a fin. Cronograma real.* 

El proyecto Tomas Valle tiene una fecha inicial y una fecha final programadas metas entre las semanas tres y veintiuno; sin embargo, en el cronograma real de obra hubo un desfase a partir de la semana diez, el cual conlleva a que haya un fin retardado hasta la semana veintidós.

Para una mejor comparación, se representa a continuación tres actividades con las líneas sobrepuestas tanto de los cronogramas meta y real.

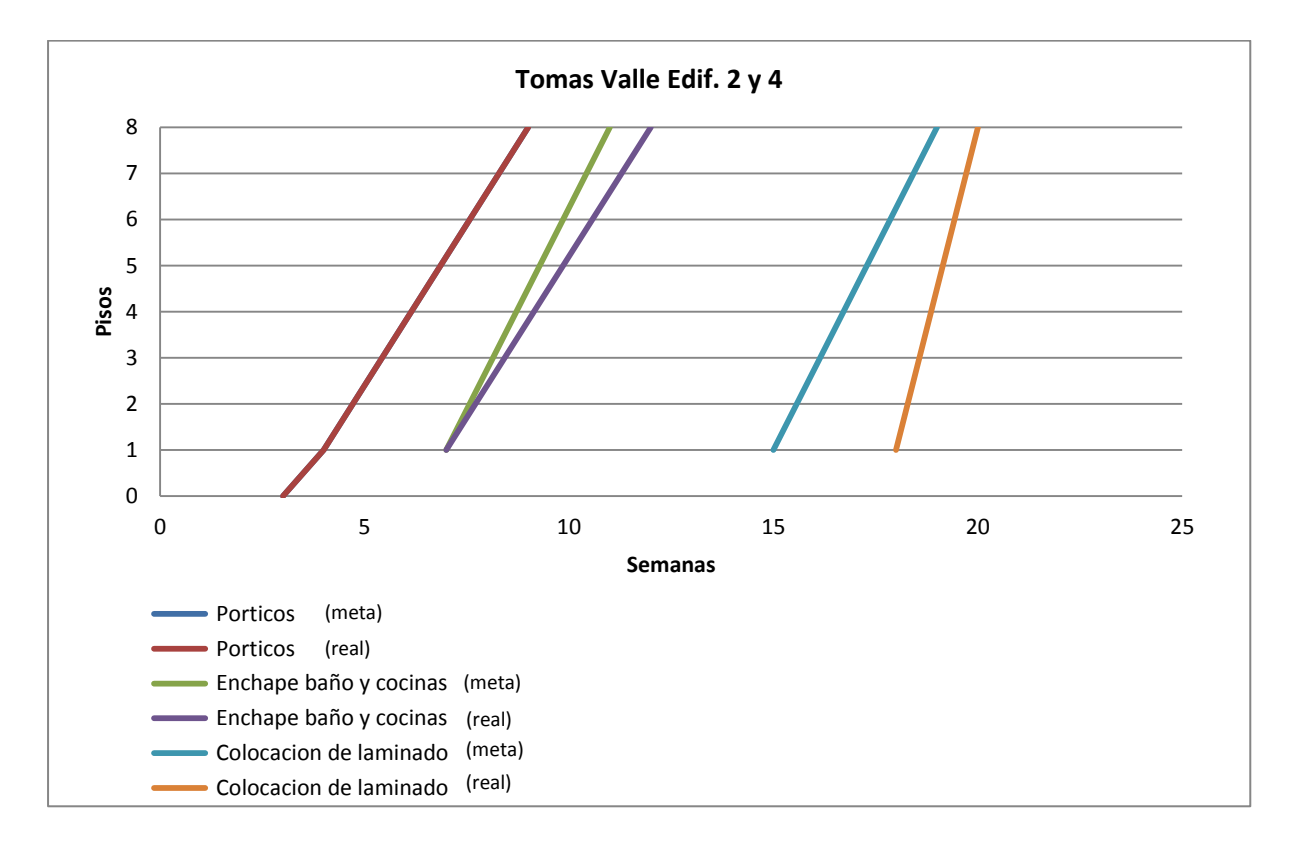

*Diagrama 25: LdB del proyecto Tomas Valle 2 edificios 2 y 4. Unidad: pisos/semanas. Comparativo entre meta y real.* 

En este cuadro, se presentas 3 actividades clave:

- 1. Pórticos, como parte de la fase de estructuras.
- 2. Colocación de laminado, como parte de la fase de arquitectura acabados húmedos.
- 3. Enchape de baños y cocinas, como parte de la fase de arquitectura acabados secos.

En ella se ve claramente las diferencias de inicio y fin de las actividades y la diferencia en sus pendientes.

Ejemplo 2:

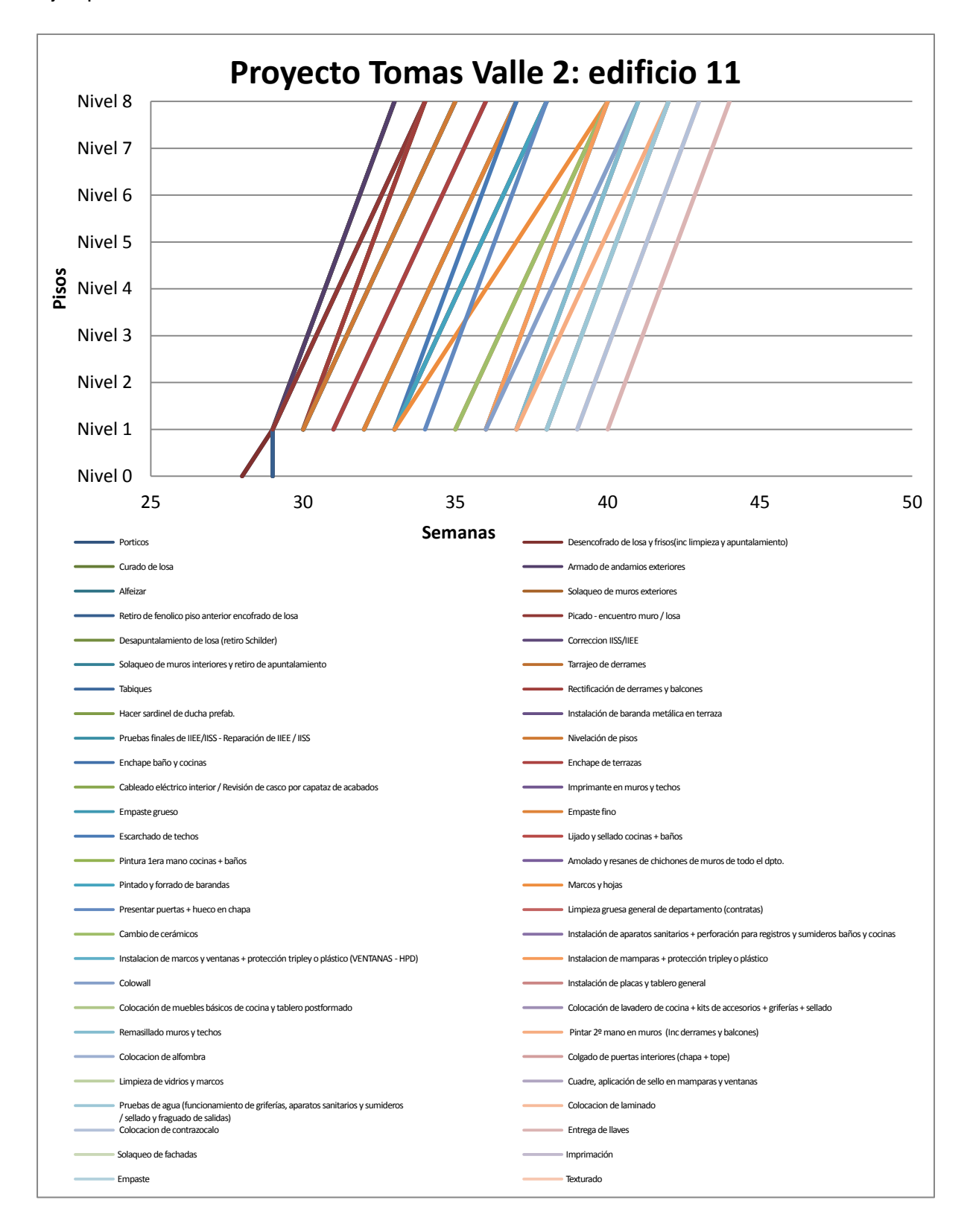

*Diagrama 26: LdB del proyecto Tomas Valle 2 edificios 11. Unidad: pisos/semanas. Dibujado por selección de inicio a fin. Cronograma meta.* 

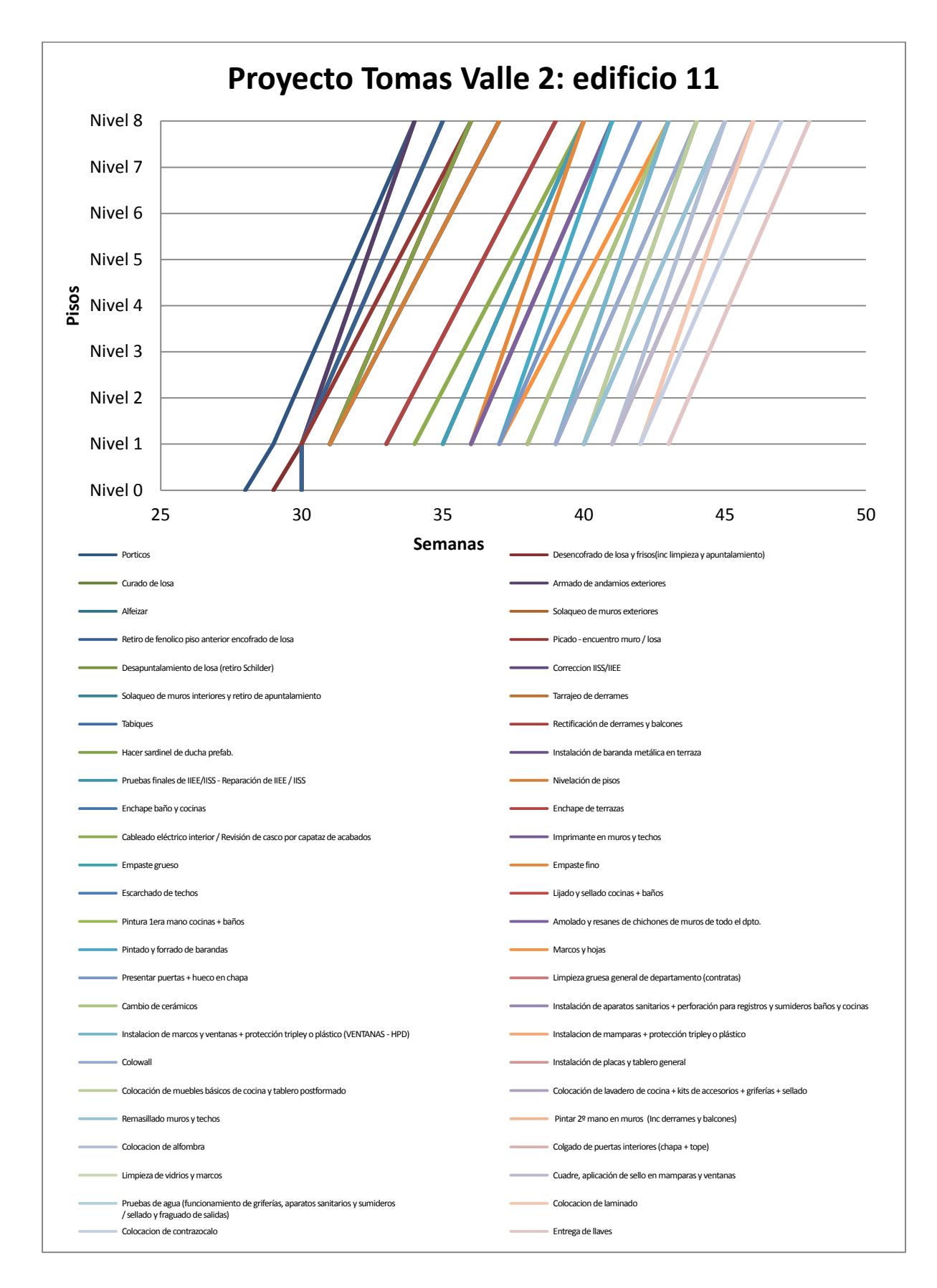

*Diagrama 27: LdB del proyecto Tomas Valle 2 edificios 11. Unidad: pisos/semanas. Dibujado por selección de inicio a fin. Cronograma real.* 

En este segundo ejemplo, se expone el proyecto de Tomas Valle un poco más avanzado, en el cual si bien la fechas de inicio mantienen la misma fecha (semana veintiocho), las fechas finales están bastante desfasadas, puesto que el cronograma meta termina en la semana cuarenta y cuatro y en el real en la semana cuarenta y ocho, es decir, cuatro semanas después.

Así como en el ejemplo 1, para una mejor comparación, representamos a continuación tres actividades con las líneas sobrepuestas tanto de los cronogramas meta y como los del cronograma real. Estas tres actividades son las mismas usadas en el ejemplo 1.

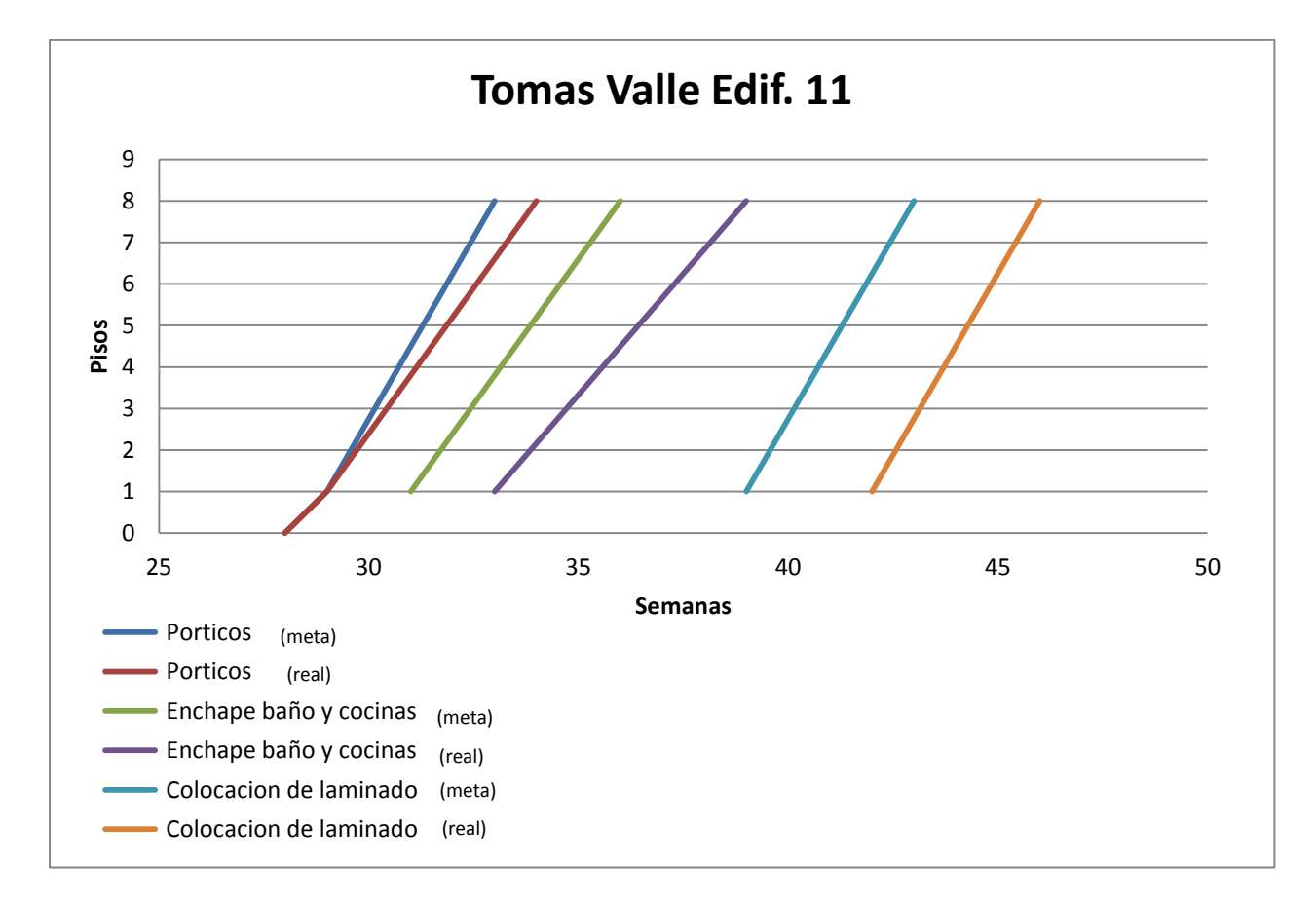

*Diagrama 28: LdB del proyecto Tomas Valle 2 edificios 11. Unidad: pisos/semanas. Comparativo de cronogramas meta y real.* 

Ejemplo 3:

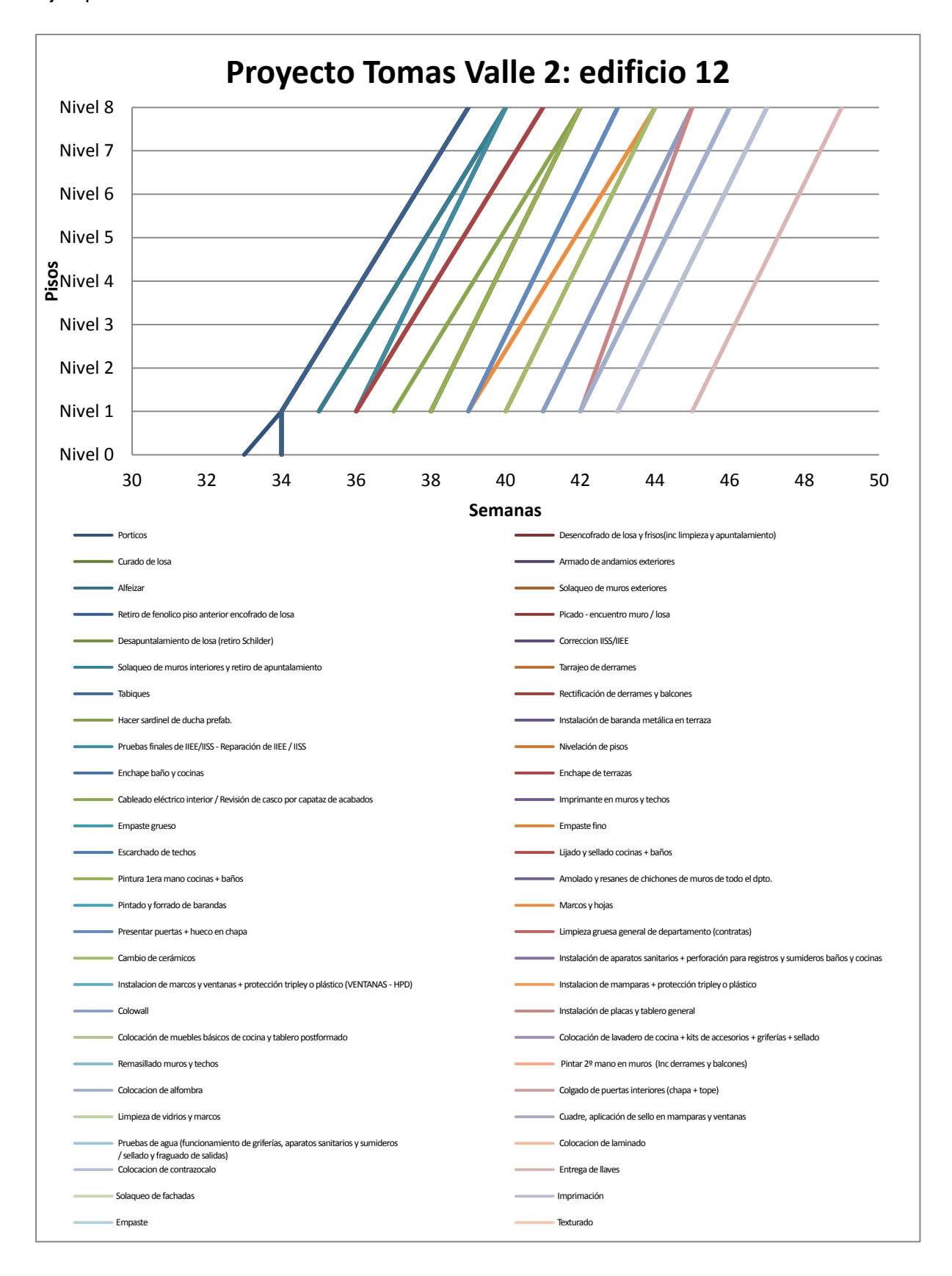

*Diagrama 29: LdB del proyecto Tomas Valle 2 edificios 12. Unidad: pisos/semanas. Dibujado por selección de inicio a fin. Cronograma meta*

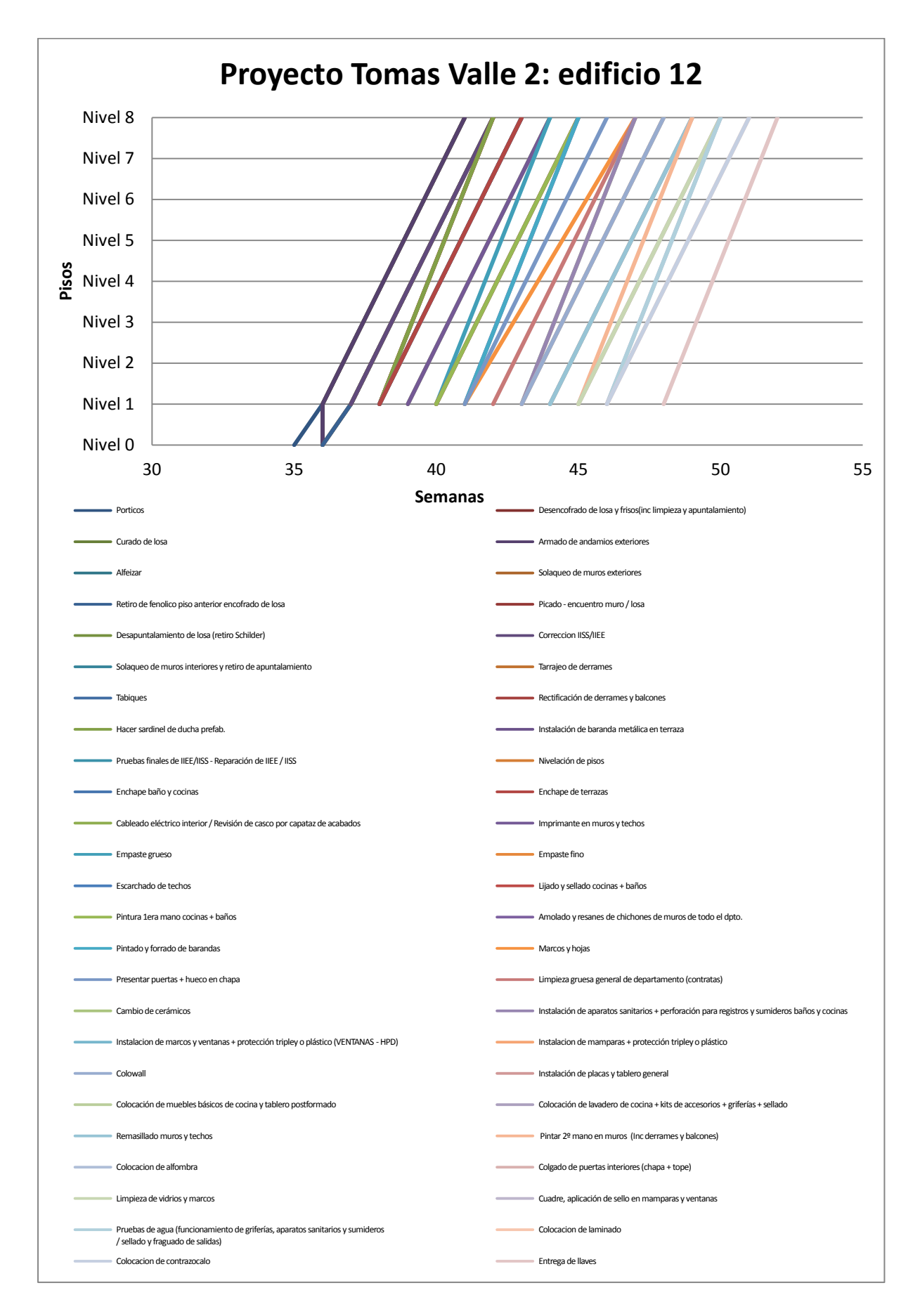

*Diagrama 30: LdB del proyecto Tomas Valle 2 edificios 12. Unidad: pisos/semanas. Dibujado por selección de inicio a fin. Cronograma real.* 

En el edificio doce del proyecto Tomas Valle, se muestra ya un desplazamiento de inicio y fin de la programación inicial con la final. Esto debido a que en edificios anteriores se ha presentado retraso lo que conlleva a retrasar también su inicio. El edificio doce tiene un aplazamiento en su inicio de dos semanas y uno en su fin de tres semanas.

De la misma manera, como en los anteriores ejemplos, se presenta las LdB de 3 actividades claves.

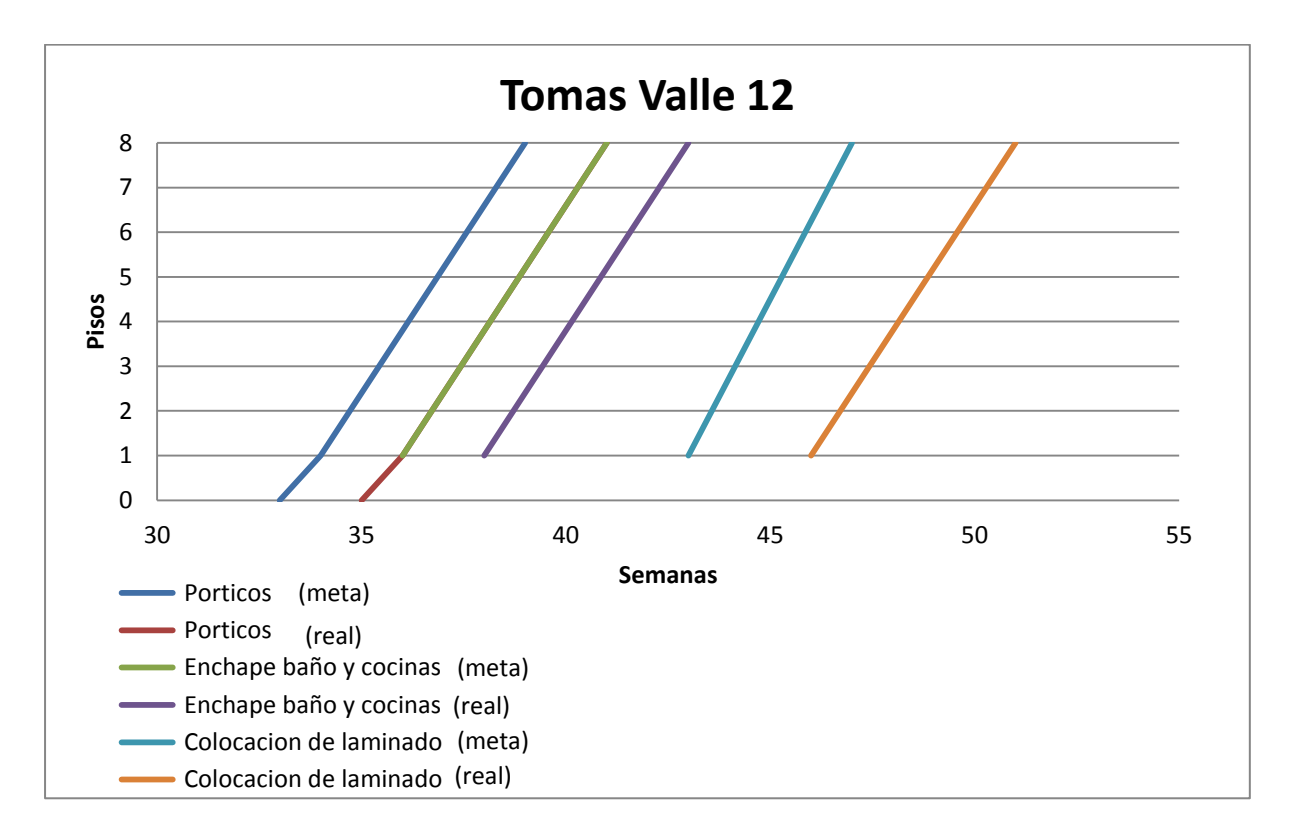

*Diagrama 31: LdB del proyecto Tomas Valle 2 edificios 12. Unidad: pisos/semanas. Comparativo de cronogramas meta y real.* 

Ejemplo 4:

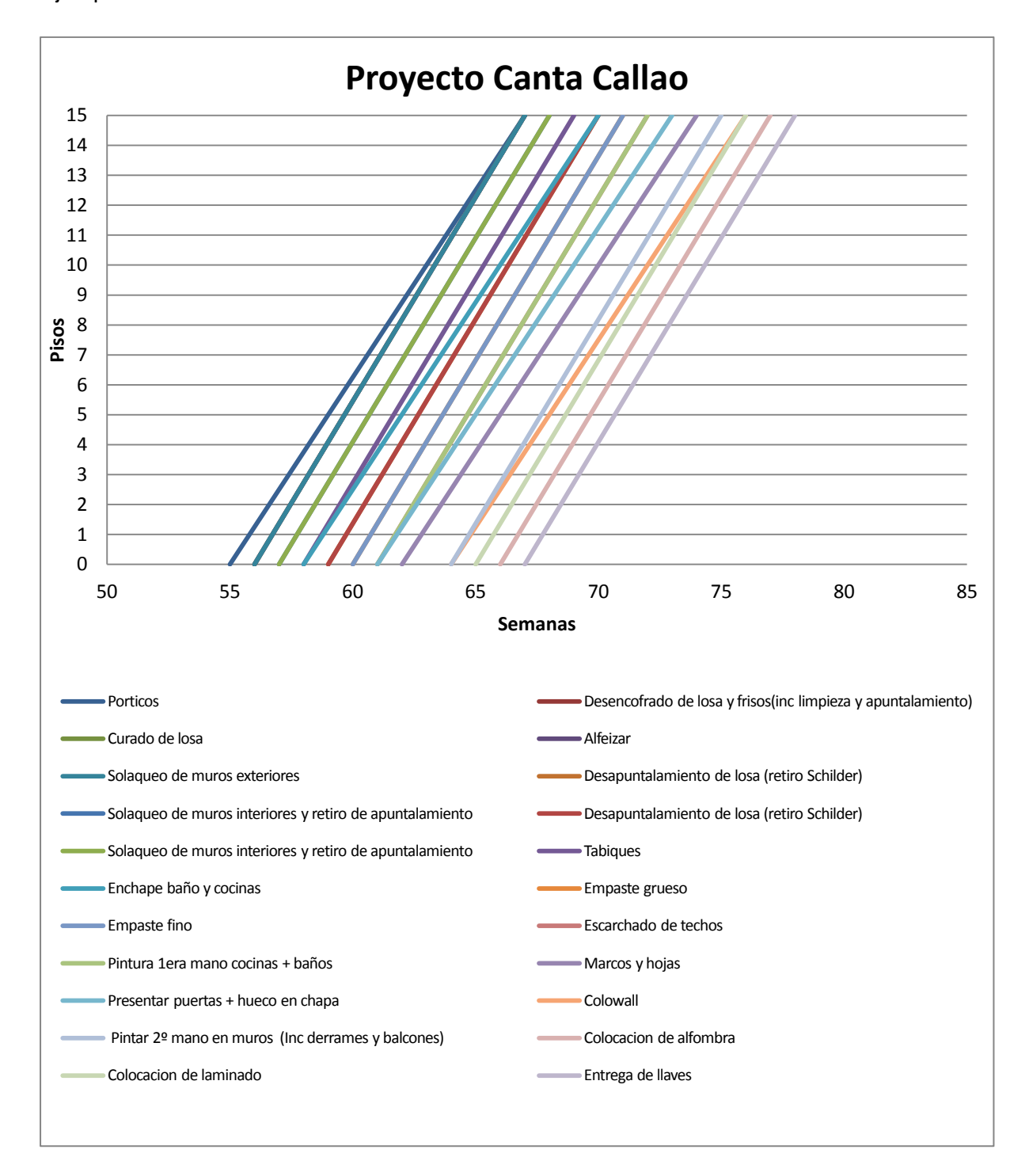

*Diagrama 32: LdB del proyecto Canta Callao edificios C. Unidad: pisos/semanas. Dibujado por selección de inicio a fin. Cronograma meta.* 

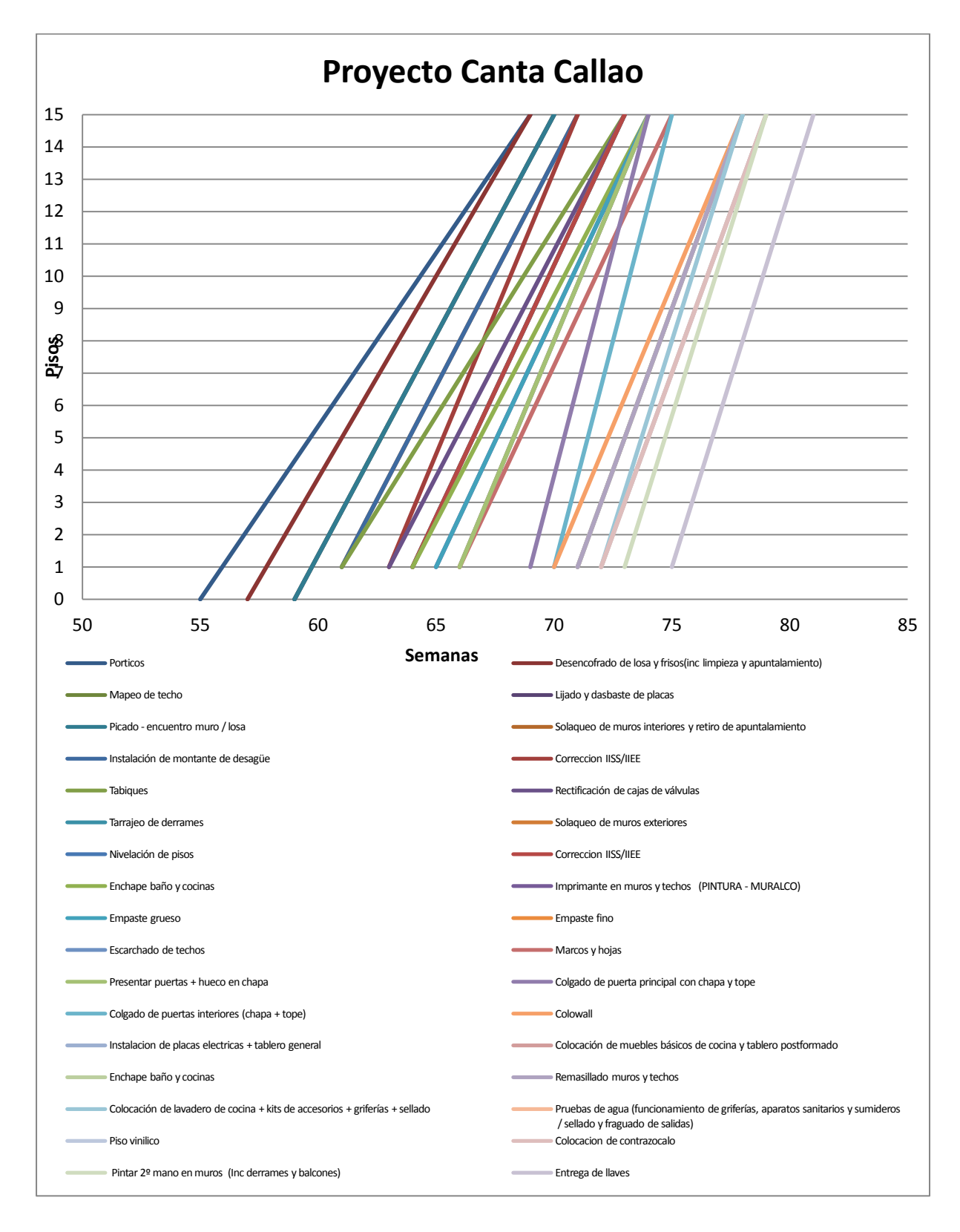

*Diagrama 33: LdB del proyecto Canta Callao edificios C. Unidad: pisos/semanas. Dibujado por selección de inicio a fin. Cronograma real.* 

68 En el ejemplo cuatro, se evalúa el proyecto Canta Callao edificio C, en esta comparación de los cronogramas meta y real se observa con claridad la diferencia entre las líneas paralelas (metas) y las líneas oblicuas (cronograma real). En esta oportunidad también ocurre un desfase en la fecha fin: termina 3 semanas después de lo programado (de la setenta y ocho a la ochenta y uno).

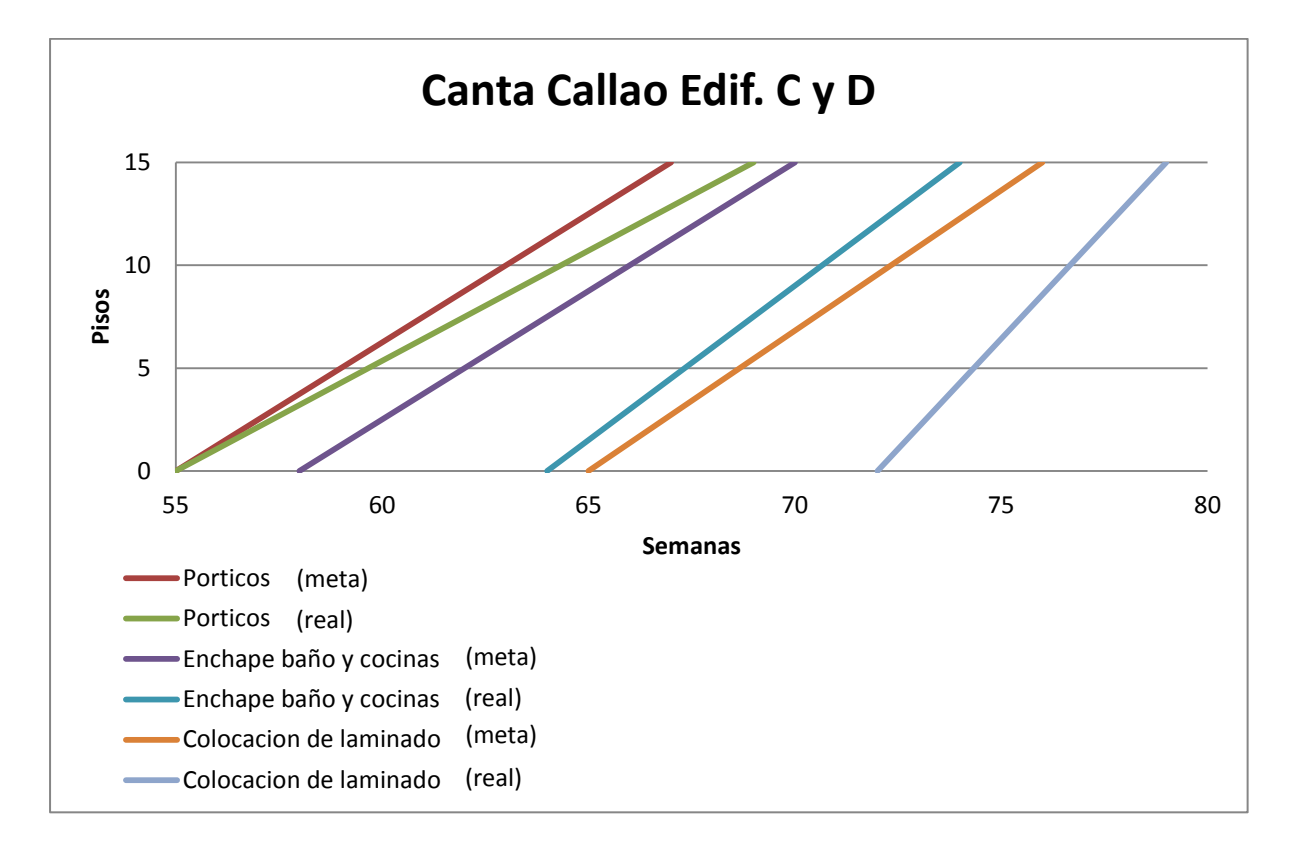

Así mismo, como en los ejemplos previos, se presenta las LdB de 3 actividades claves.

*Diagrama 34: LdB del proyecto Canta Callao edificios C y D. Unidad: pisos/semanas. Comparativo de cronogramas meta y real.* 

Los ejemplos mostrados presentan Cronogramas Maestros con gran variabilidad de entre los meta y real, entre un 5% y un 13%. Esta tesis pretende presentar las LdB como una mejor herramienta para visualizar los cronogramas y poder controlarlos mejor; sin embargo, se presenta un análisis de las posibles causas de variabilidad en los cronogramas:

- 1. Poca calidad en la planificación inicial de los proyectos. A veces incluso no existe una programación inicial y al ejecutar no existe una programación que seguir. Lo que sucede, es que usualmente el área de obra no es el que realiza la planificación inicial sino el área encargada del diseño del proyecto, como en este caso es el área de inmobiliaria.
- 2. Utilizar los cronogramas reales como modelos para nuevos proyectos.
- 3. Falta de una fuerte cultura en el área de planificación y control de proyectos. Refiriéndonos a que en los cronogramas estudiados no se muestra un cumplimiento de los cronogramas reales con los cronogramas iniciales, lo que demuestra una falta de control continuo del área de planificación inicial con el área de ejecución.
- 4. Mucho detalle en la planificación inicial, la cual no es necesaria. Ante ello, se presenta a las LdB como una herramienta más ágil que permita hacer cálculos iniciales más sencillos.
- 5. Resistencia a utilizar herramientas y metodologías de planificación nuevas.

### **2.5 RESULTADOS**

#### **2.5.1 VELOCIDADES DE CRONOGRAMAS METAS**

A continuación se presenta un cuadro con las velocidades según el número de edificios de actividades de Estructura, Acabados húmedos y Acabados secos en unidad pisos/semanas. Se realizó el análisis para cronogramas meta y reales. Se clasificó, además, por número de sectores y por número de pisos.

En los siguientes cuadros se observa que las velocidades tienen una tendencia a disminuir según el número de sectores que se tiene en cada planta; esto indica que mientras más grande sea el edificio menor será la velocidad de trabajo. Diferente sucede con el número de pisos, aquí mientras más altos los pisos la velocidad tiende a aumentar

Para los cálculos de los promedios, se llevó a cabo un análisis estadístico mediante la Teoría de Incertidumbres para cada valor mostrado en el cuadro. Es decir, a todos los valores obtenidos que pertenezcan a "Pórticos/4 sectores/5 pisos", se analizó la tendencia de los valores y para el cálculo del promedio se eliminó los datos considerados como error.

Se aplicó el mismo análisis a los cronogramas reales que se tenían como datos. Si bien se obtiene mayor dispersión en los datos, se muestran los resultados con el fin de ser comparados versus las velocidades de los cronogramas metas.

La cantidad de datos por partida y categoría se muestra primero, siendo esta el universo de la investigación.

*Teoría de la incertidumbre:* 

*Se consideran solo aquellos que se encuentren dentro del intervalo [ẋ-σ, ẋ+σ]. Dentro de este intervalo se encuentran los valores confiables. Este intervalo corresponde a una confiablidad del 75%, valor dentro de lo conservador.* 

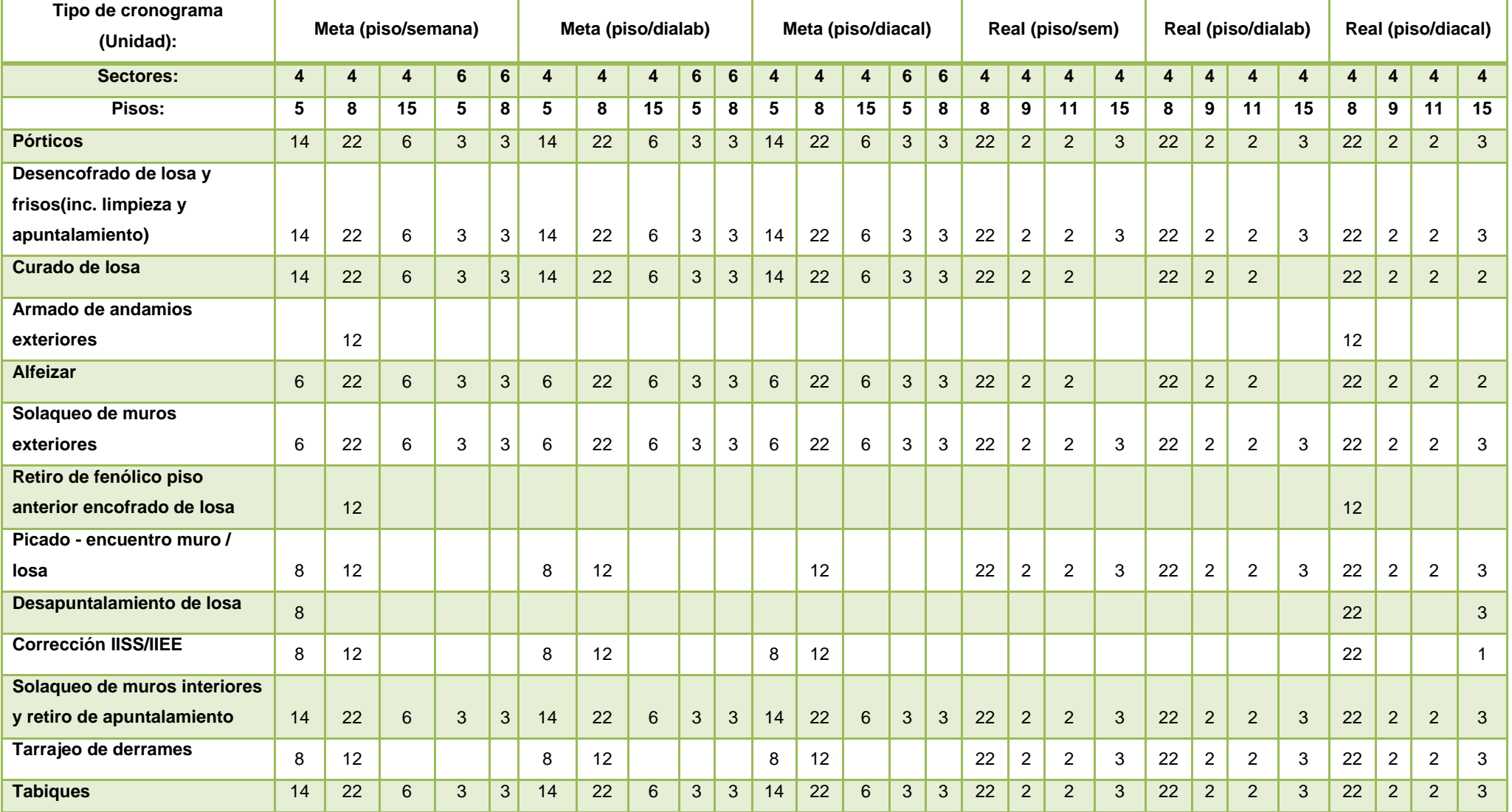

### *Universo de la muestra: describe el número de datos por partida que se han utilizado, según tipo de cronograma y unidad.*
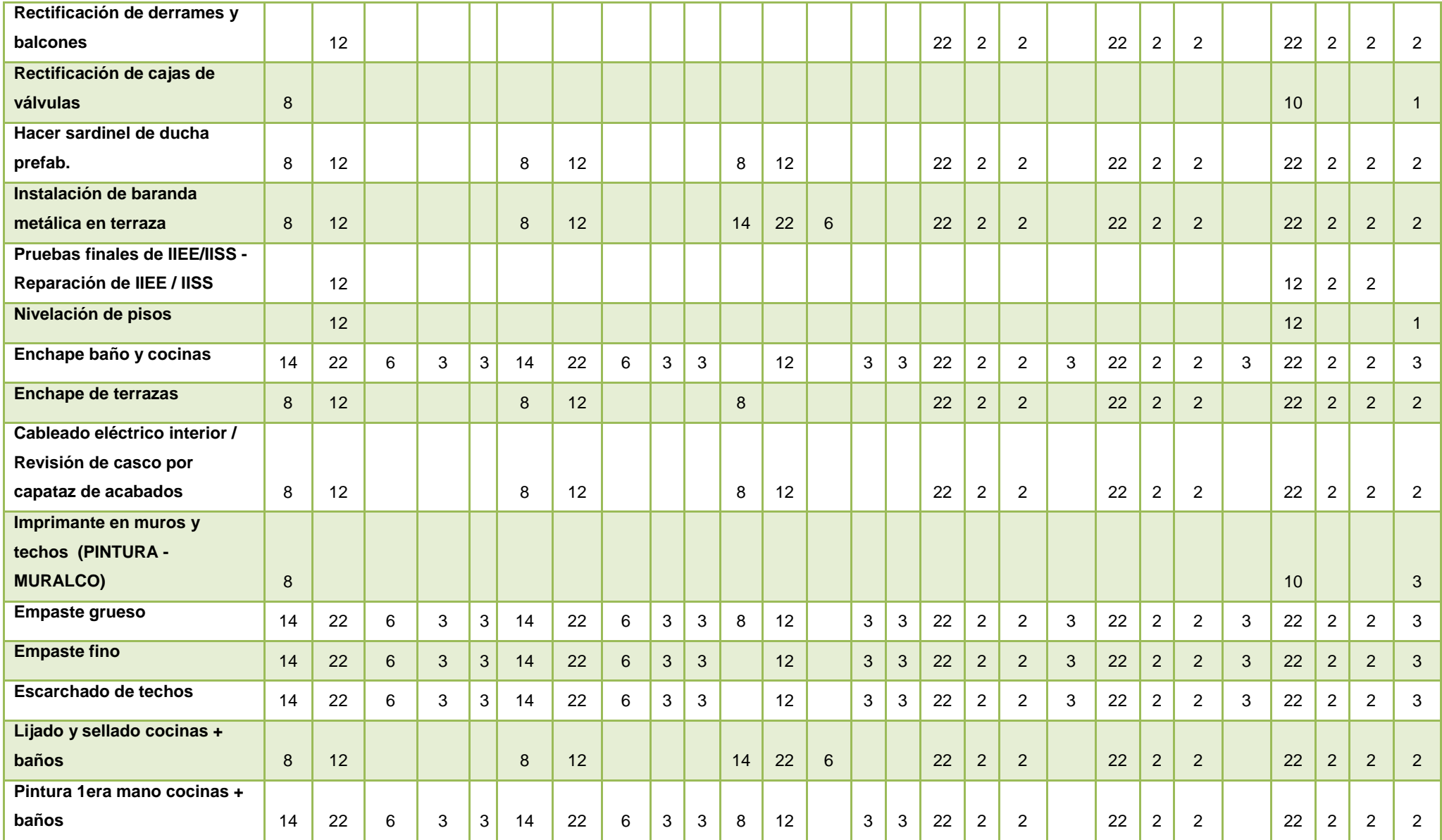

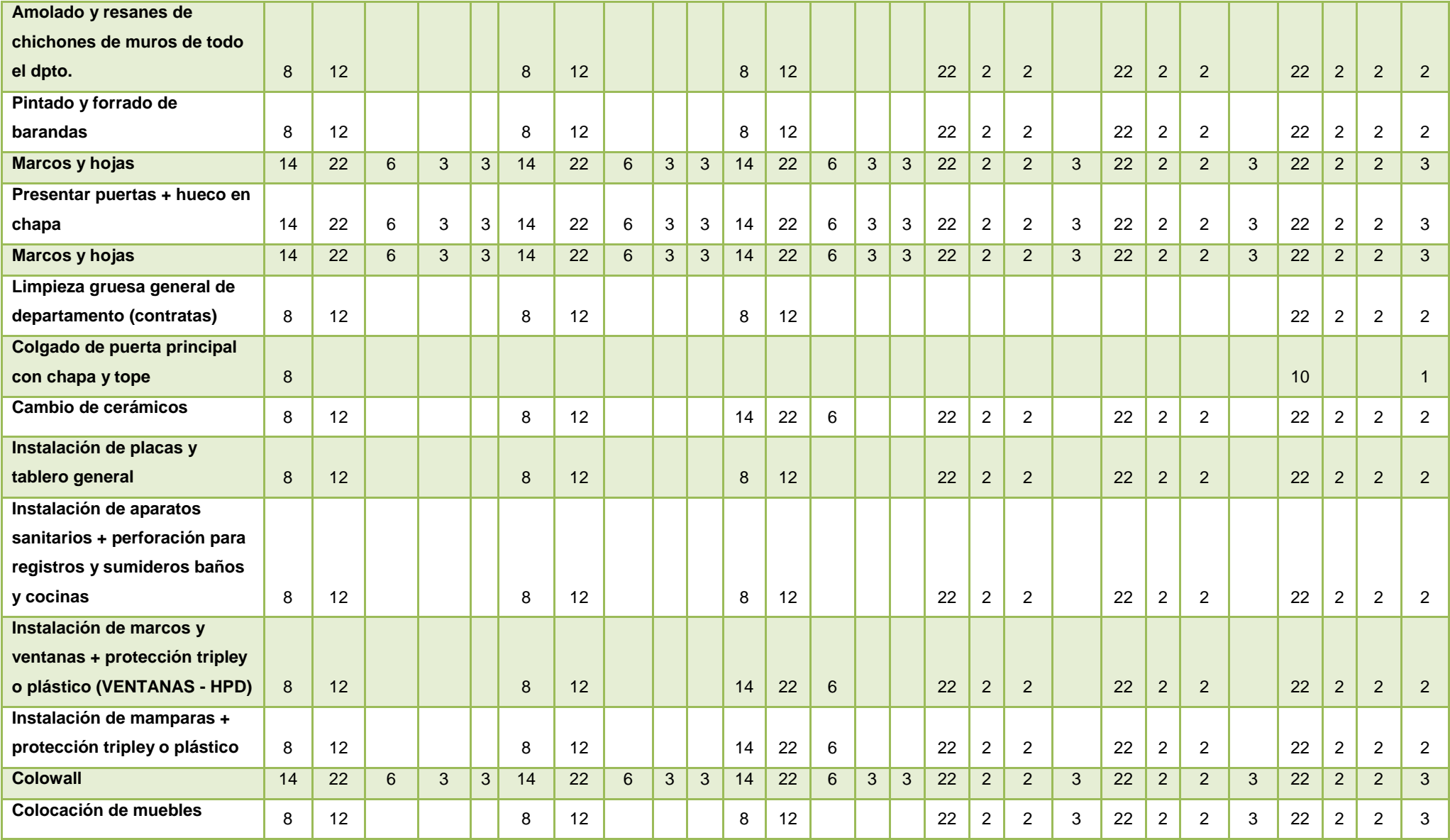

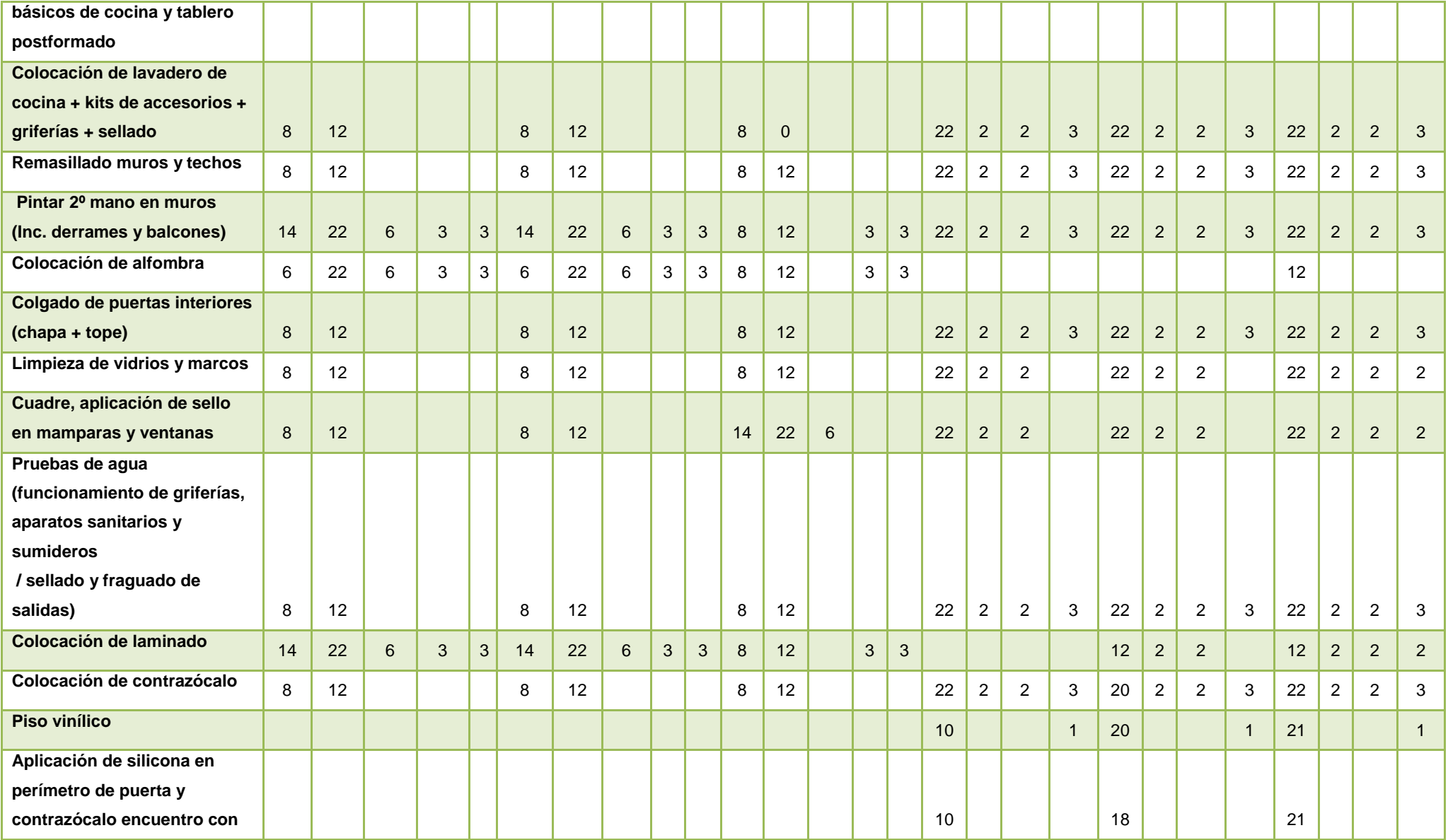

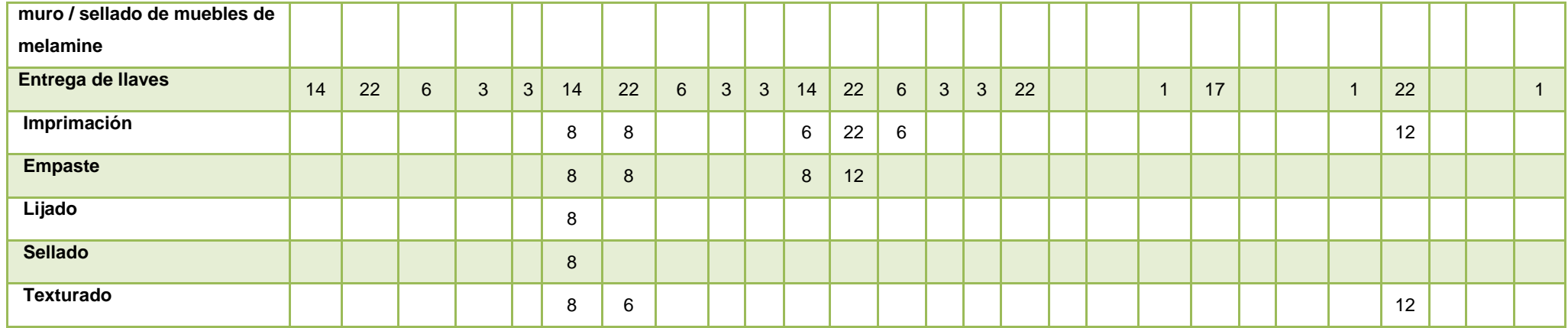

*Tabla 10: Universo de la muestra.* 

Resultados. Velocidades calculadas de cada partida según tipo de cronograma, número de sectores y número de pisos.

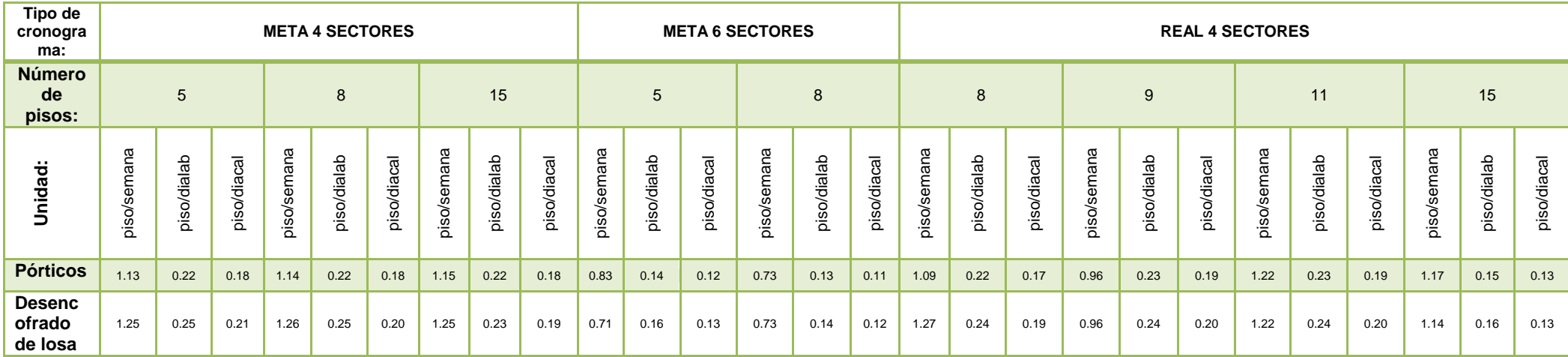

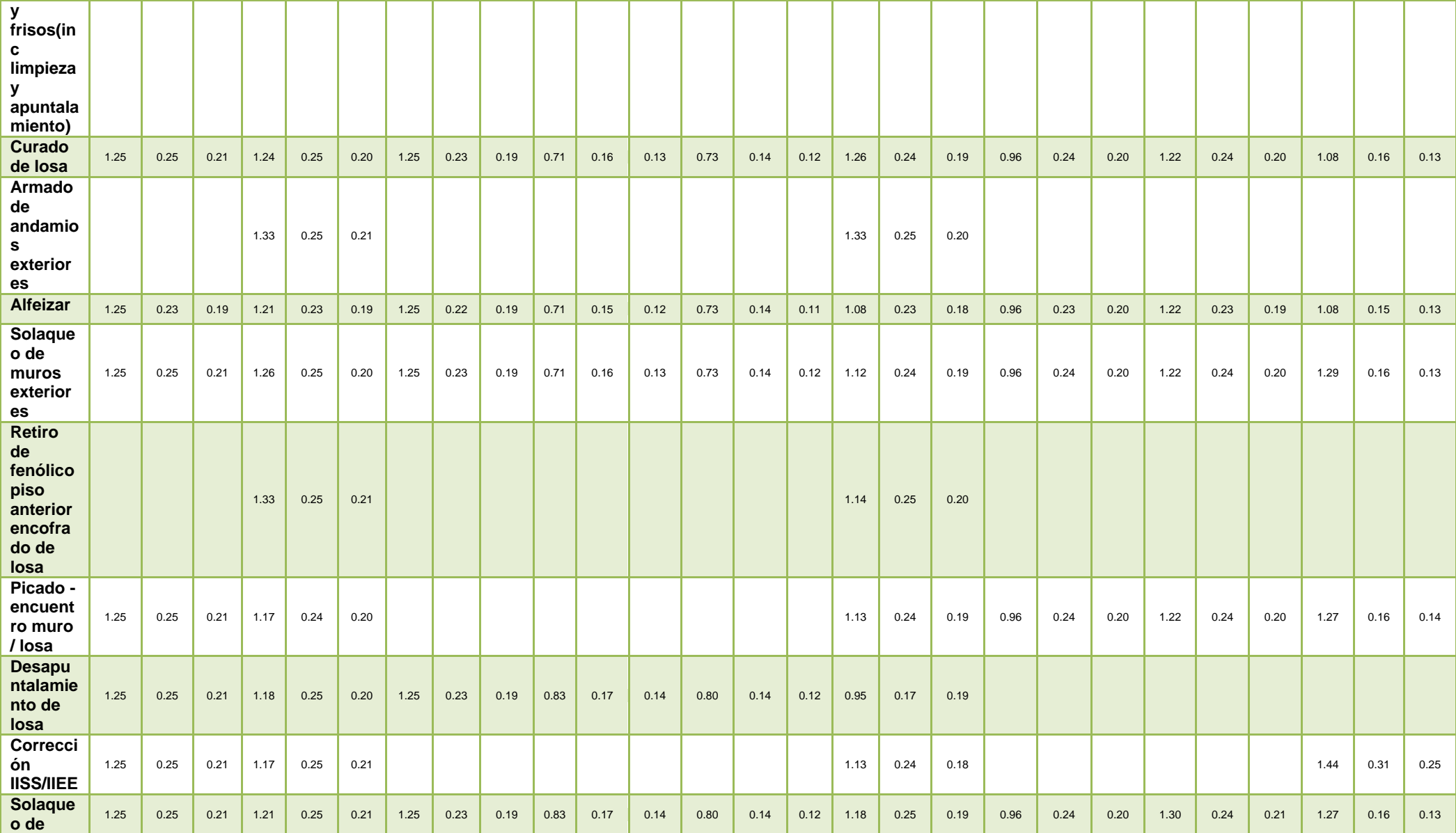

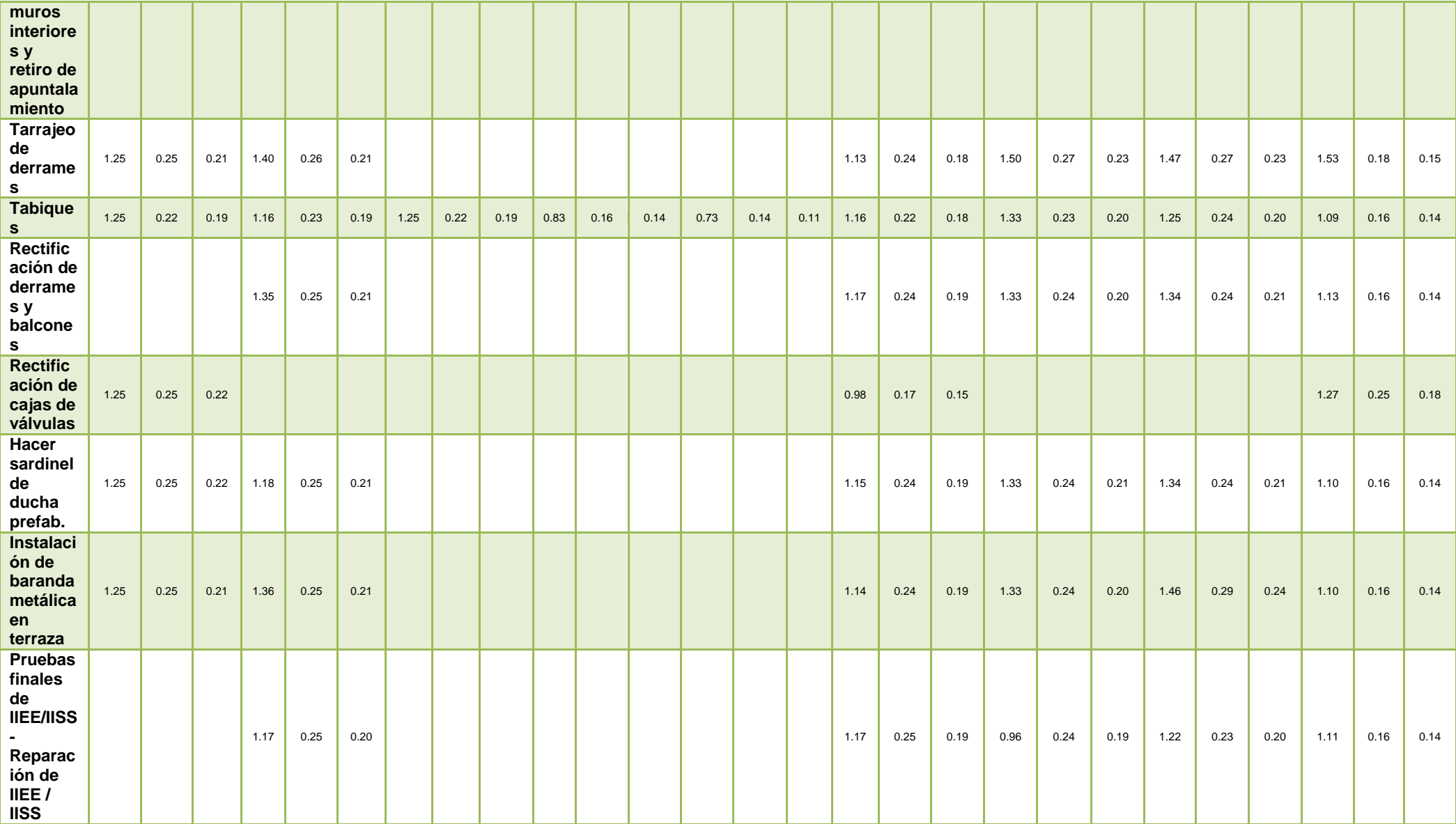

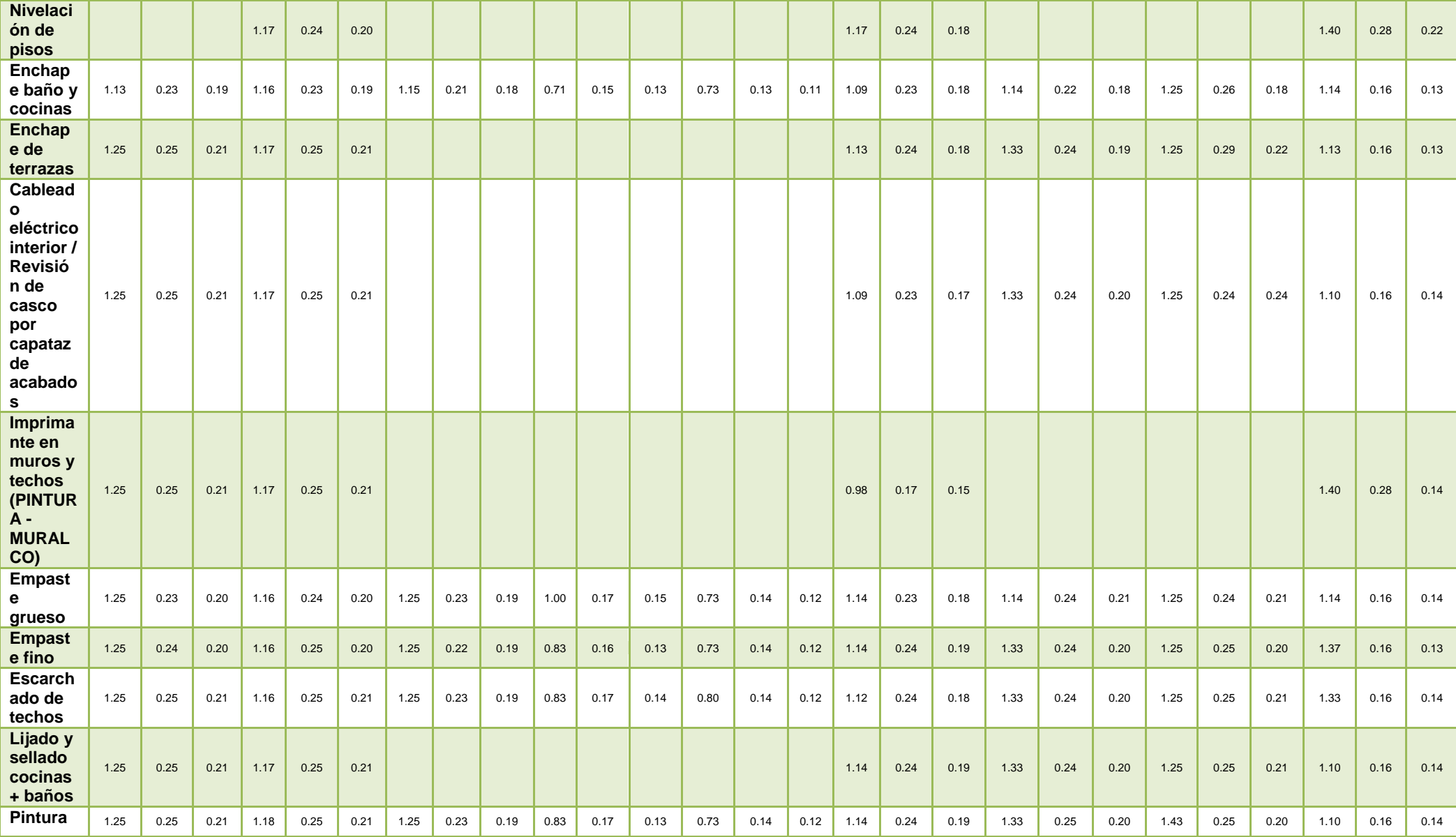

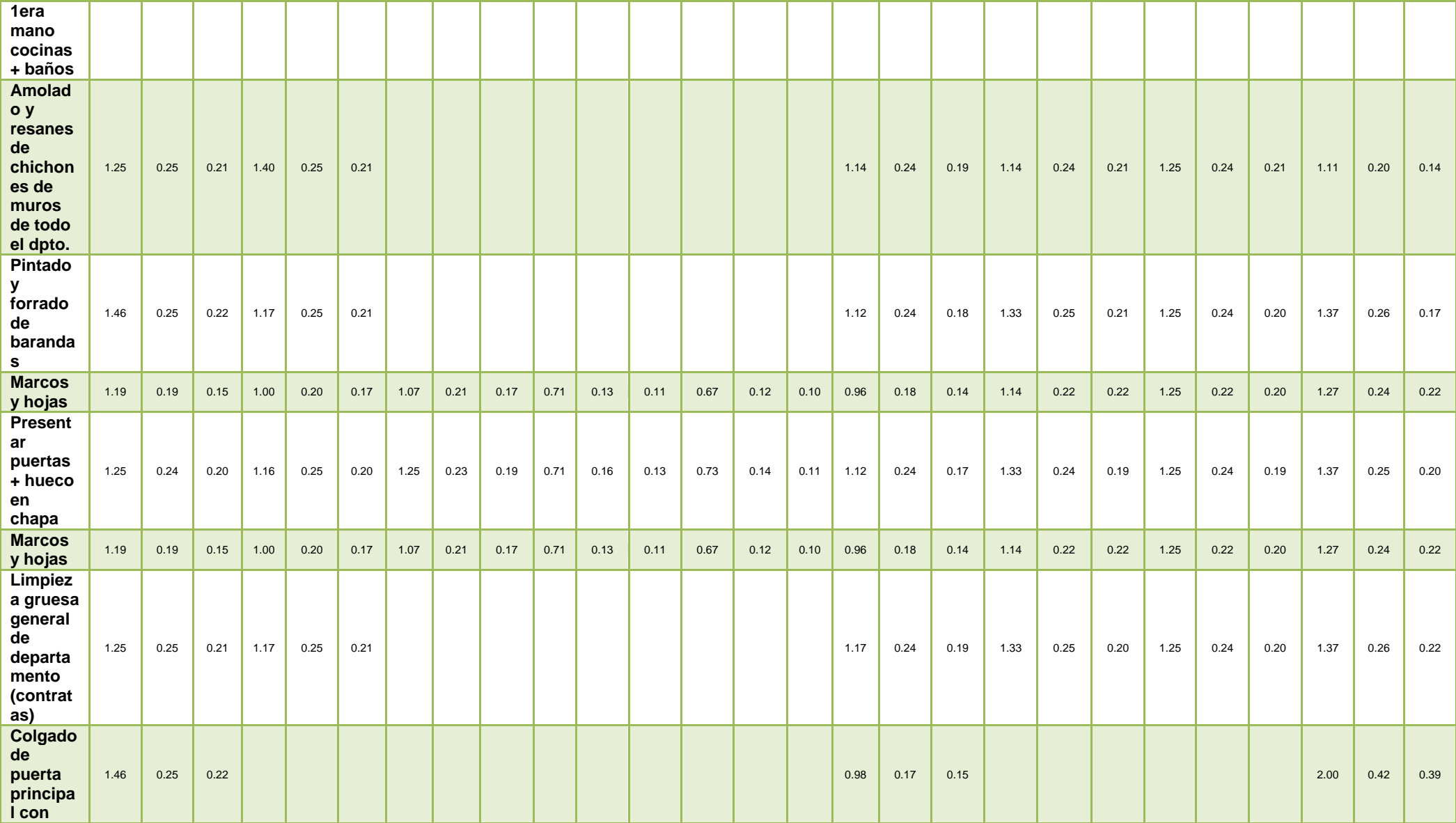

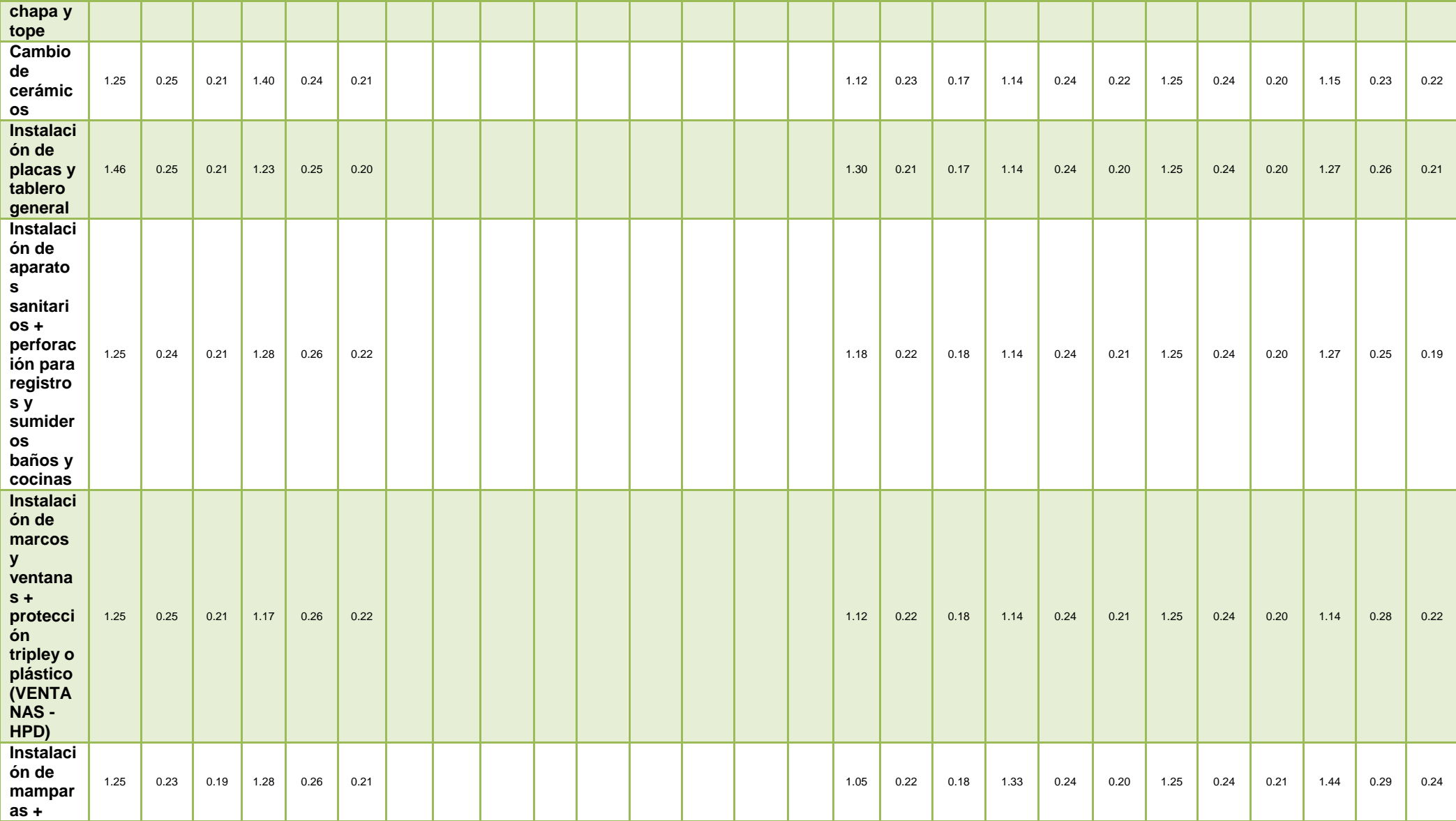

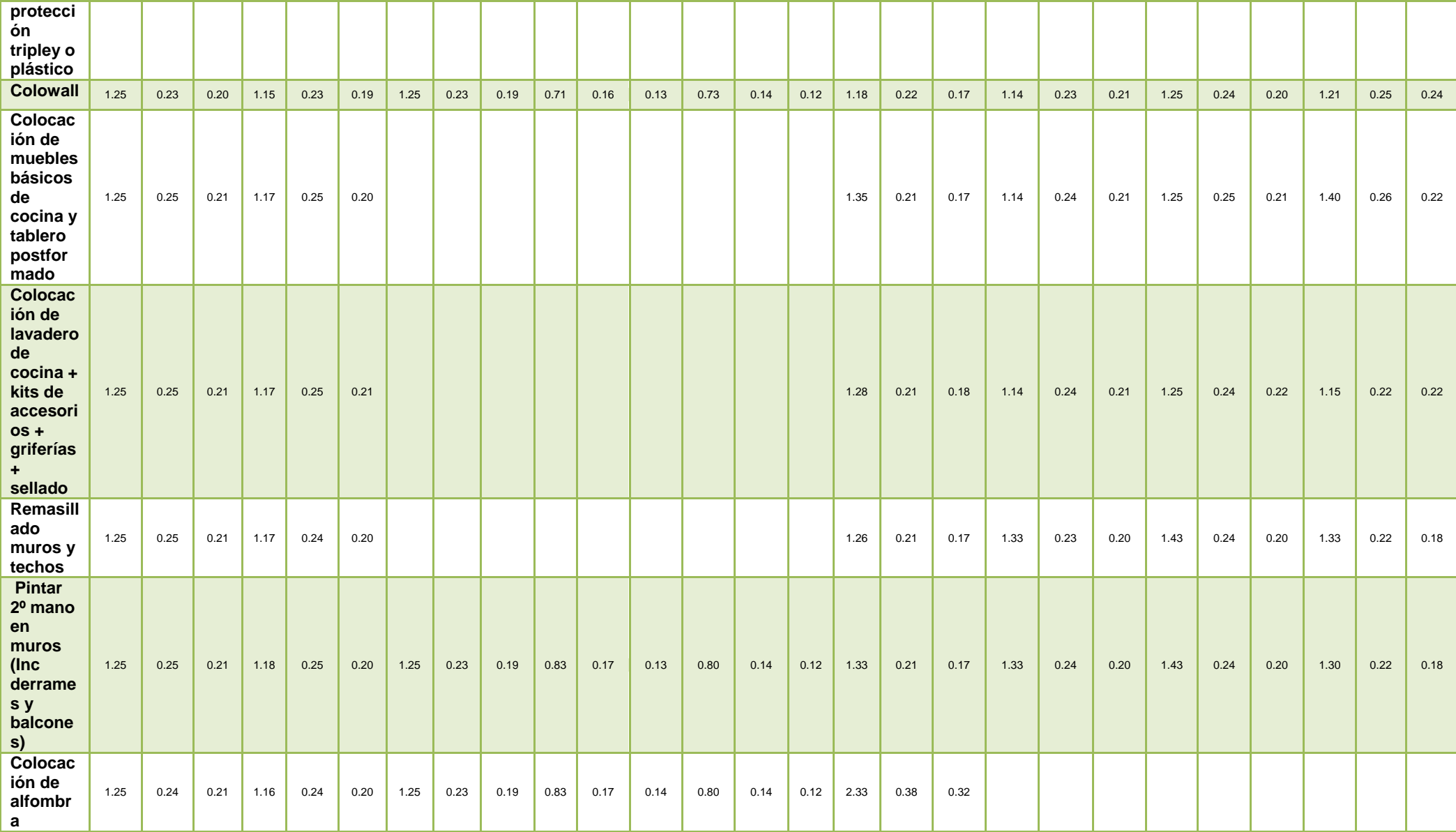

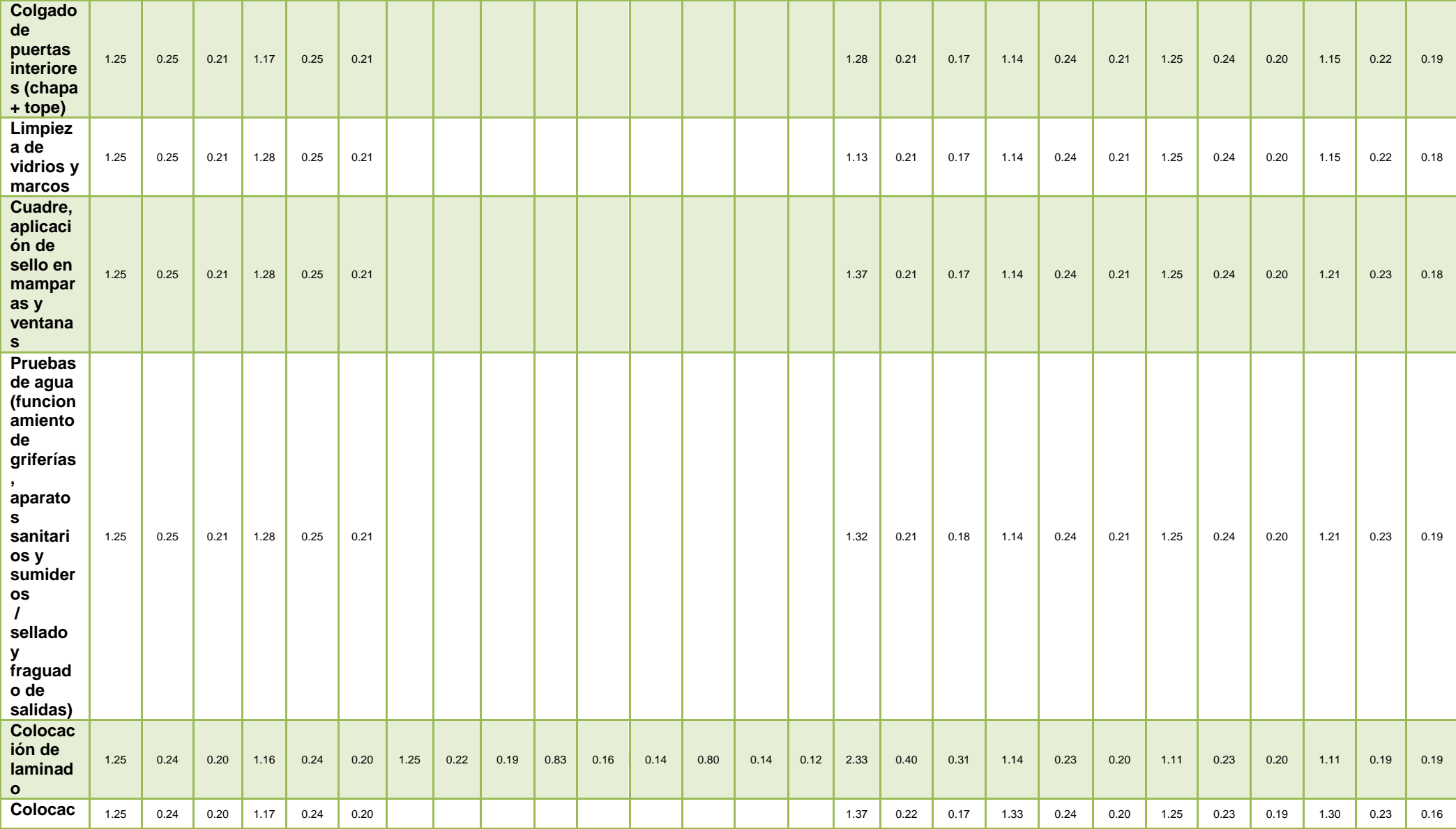

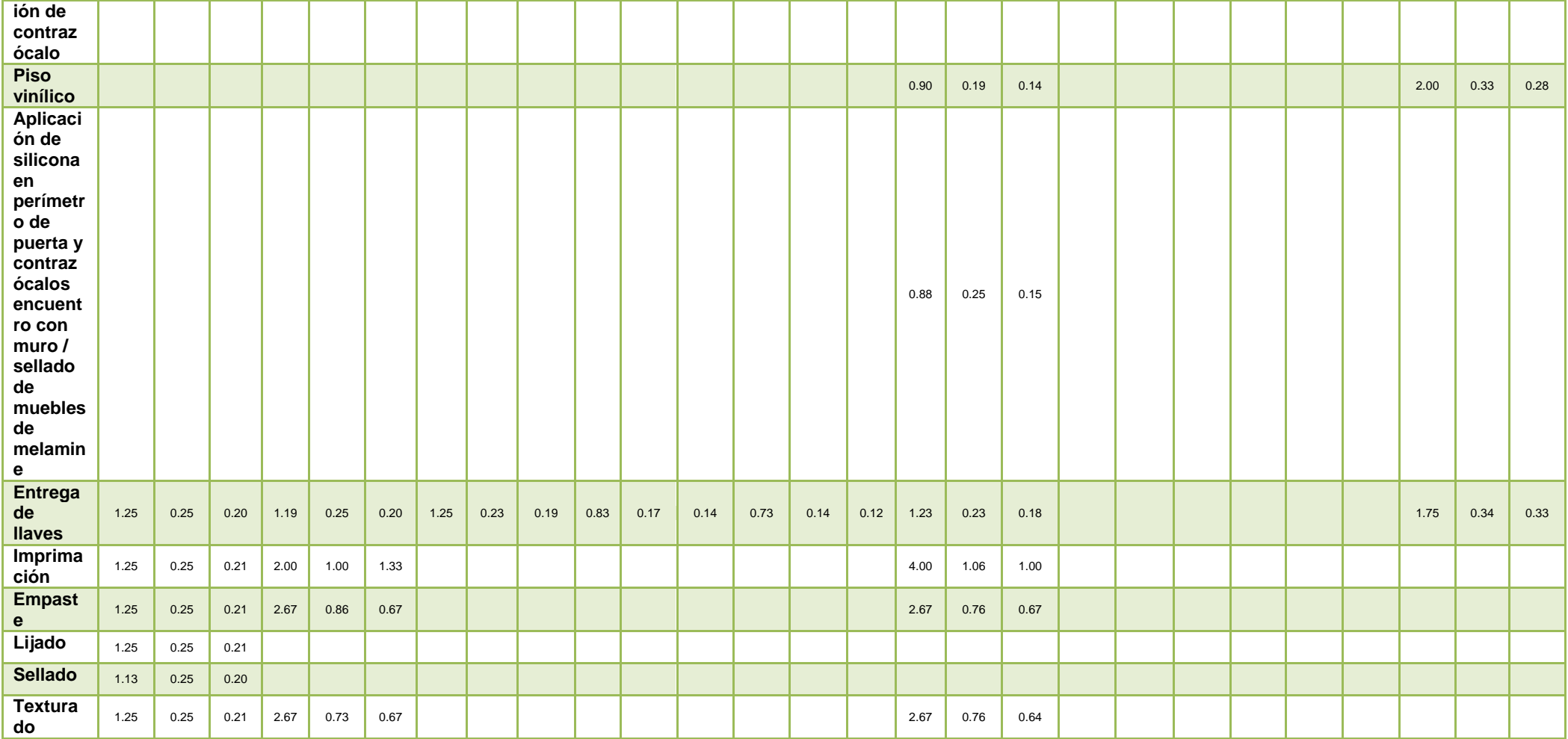

*Tabla 11: Tabla de velocidades.* 

### Comparando:

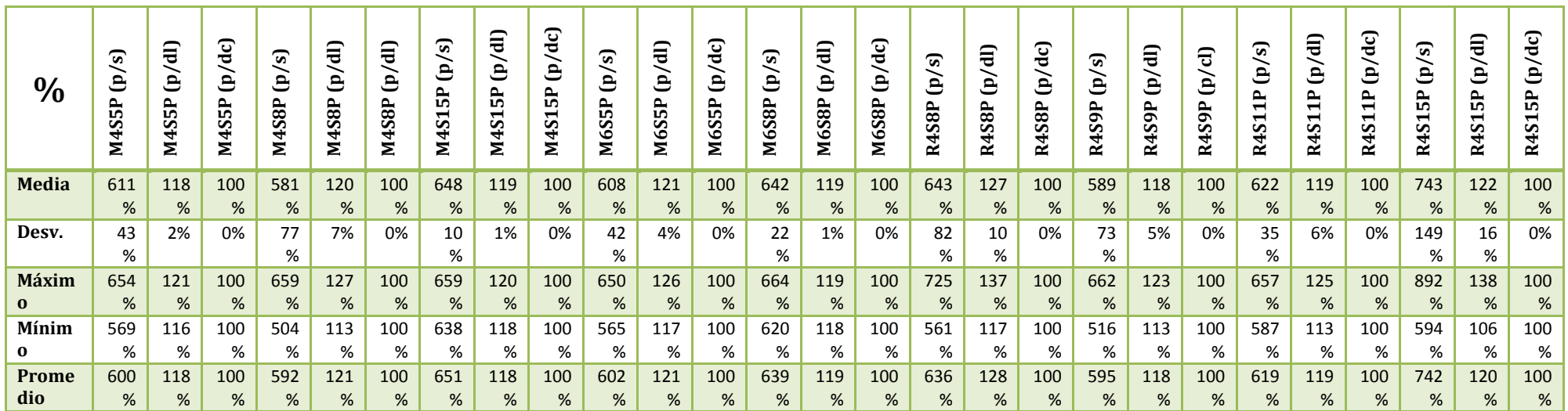

*Tabla 12: Comparativo de velocidades entre tipos de cronogramas respecto al cronograma en unidad días calendarios.* 

Rango de conversión de la unidad piso/días calendarios a pisos/semanas es entre 5.92 a 6.51, se promedia a 6.31 y para convertir a días laborales es entre 1.18 a 1.21, promediando es 1.20.

### **2.5.2 TIEMPOS TECNOLÓGICOS**

A continuación se presentan los tiempos tecnológicos (incluyen brechas) encontradas entre las actividades de los cronogramas evaluados. En estos cuadros se expone una comparación entre los promedios substraídos de cronogramas metas como de cronogramas reales con el fin de realizar una comparación.

Para estos valores también se realizó un análisis con la Teoría de Incertidumbres, igual que con los cuadros anteriores. La diferencia es que en este caso, se tomaron todos los valores relacionados a categoría más amplias, ya que los Tiempos Tecnológicos no varían por número de pisos o por número de sectores que tenga el proyecto, sino simplemente por cada actividad en sí.

El cálculo se hizo en función a semanas y días calendarios, a diferencia de la duración de actividades, en el conteo de los días se consideran los días no laborales (es decir, se incluye feriados y fines de semana) debido a que los días de espera entre actividades siguen siendo días de espera sea o no trabajable ese día.

Se muestra primero la cantidad de datos por partida y categoría evaluados, que forman el universo de nuestra investigación con un total de 2,837 datos.

Así mismo, se realizó el análisis de tiempos tecnológicos por días calendarios, se presenta a continuación.

*Resultados: Tiempos tecnológicos en unidad semanas:* 

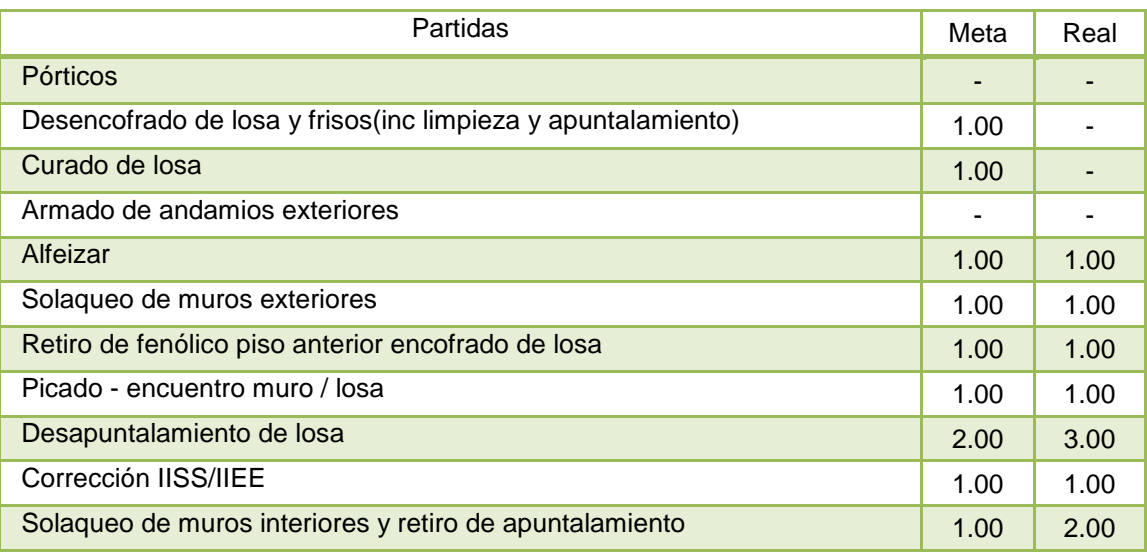

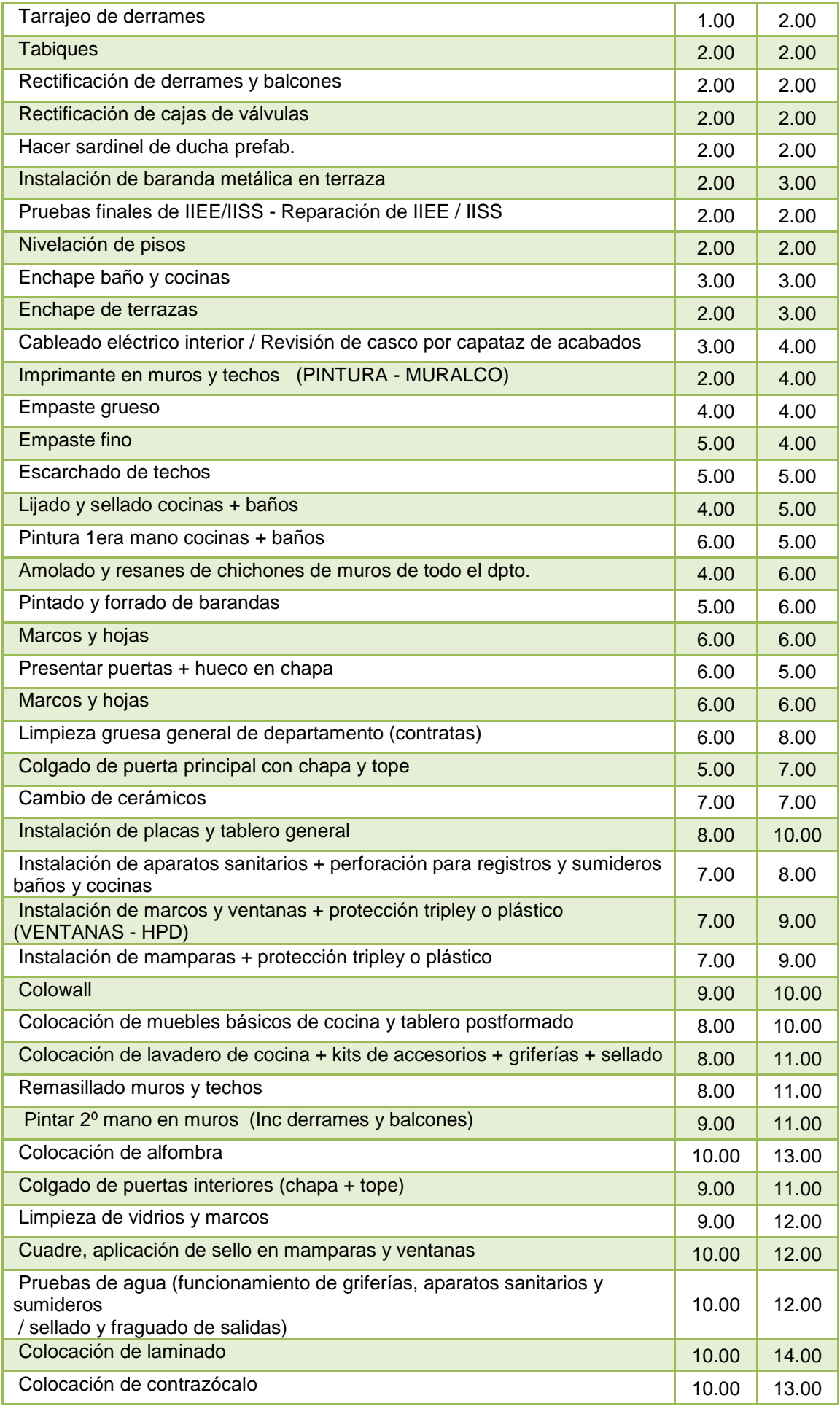

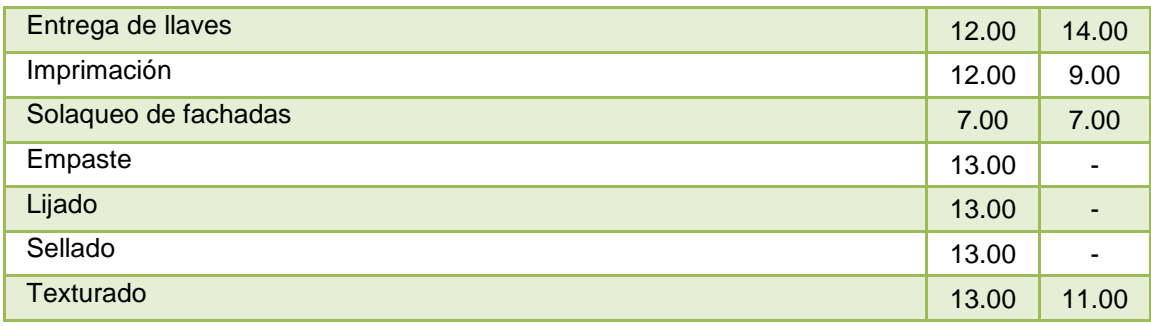

*Tabla 13: Tabla de tiempos tecnológicos para cada actividad. Unidad: pisos/semanas.* 

*Resultados: Tiempos tecnológicos en unidades días calendarios y la muestra, número de datos de cada partida según tipo de cronograma.*

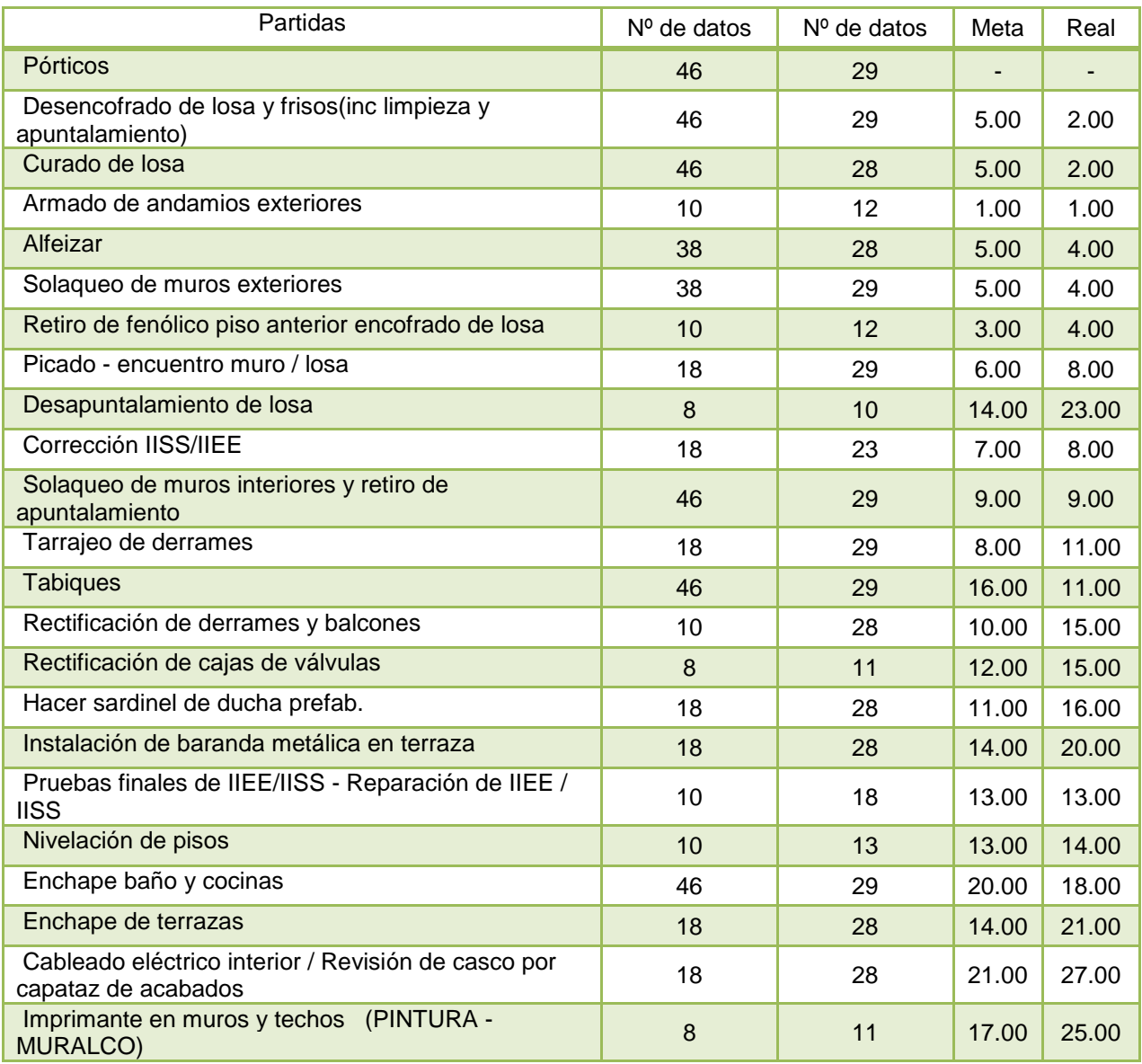

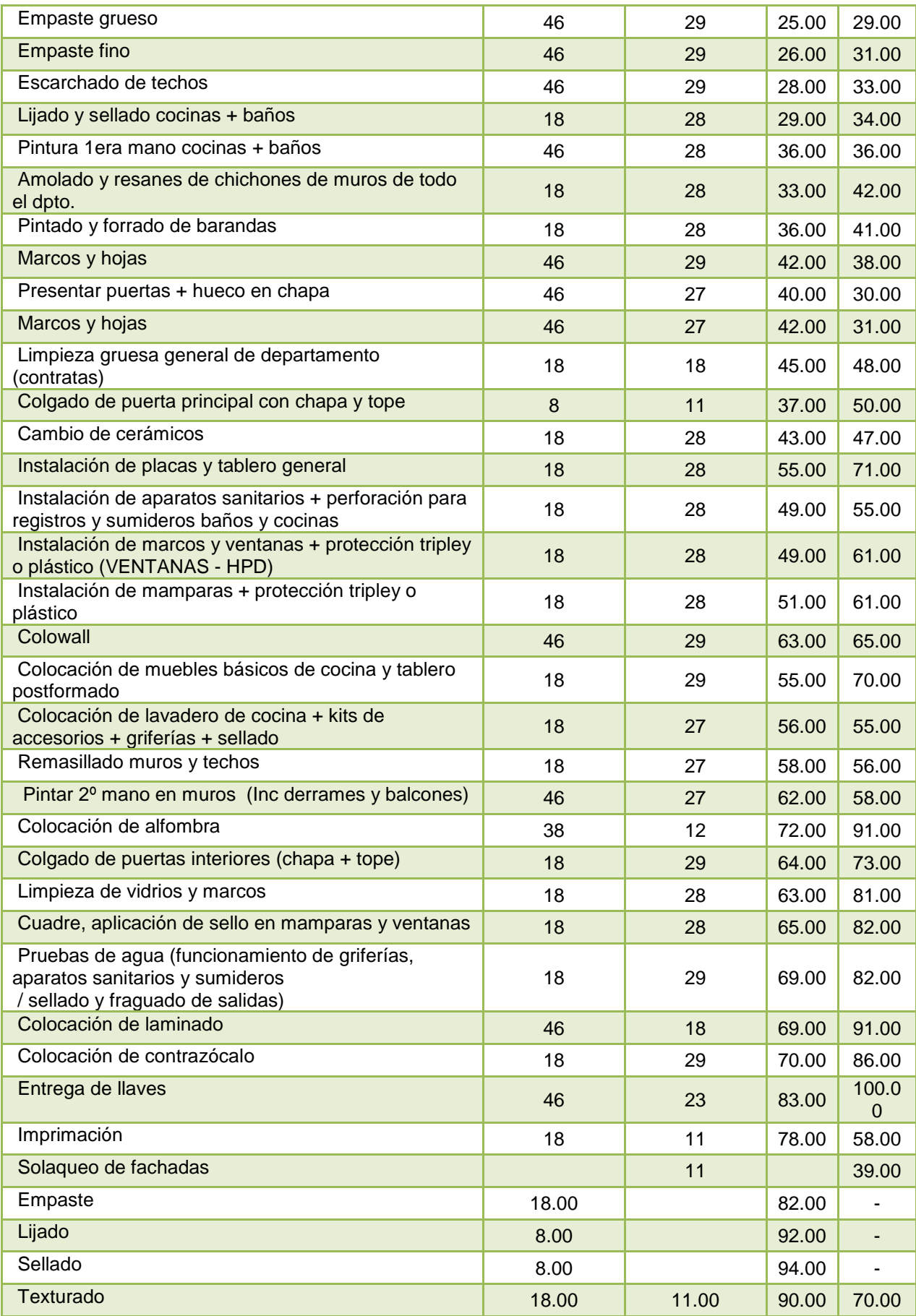

*Tabla 14: Tabla de tiempos tecnológicos para cada actividad. Unidad: pisos/días.* 

## **2.6 ELABORACIÓN DE UN NUEVO PROYECTO**

Para la elaboración del Cronograma Maestro de un nuevo proyecto de la misma tipología que los evaluados anteriormente, se utilizan las velocidades de la tabla N° 11.

Se debe proceder con una optimización simple y eficaz. Para ello existen dos principios a seguir:

- 1. Incitar a la linealidad de cada actividad.
- 2. Incitar a la linealidad del proyecto.
- 3. Sincronizar los ritmos de producción para varias tareas; con el fin de obtener un máximo número de líneas paralelas.

### *Procedimiento simple sugerido para empezar, cuya aplicación es en Excel:*

- 1. Preparar un diagrama lógico de actividades.
- 2. Ubicar las características principales del proyecto, como son:
	- o Número de pisos.
	- o Número de sectores por piso: predeterminado por la envergadura del proyecto.
	- o Unidad de tiempo del cronograma: semanas o días laborales.
- 3. Seleccionar los tiempos tecnológicos de las actividades, sugeridas en las tablas 13 y 14 mostradas anteriormente.
- 4. Elaborar una tabla con los cálculos necesarios. Se sugiere utilizar la mostrada a continuación:

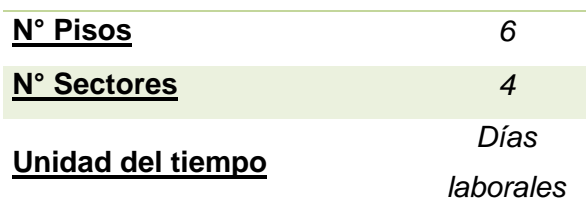

| Act.                                                                | ۷    | TT.  | Inicio Fin |    |
|---------------------------------------------------------------------|------|------|------------|----|
| <b>Pórticos</b>                                                     | 0.22 |      | 1          | 27 |
| Desencofrado de losa y<br>frisos(inc. limpieza y<br>apuntalamiento) | 0.25 | 5.00 | 6          | 29 |
| Curado de losa                                                      | 0.25 | 5.00 | 6          | 29 |
| <b>Alfeizar</b>                                                     | 0.23 | 5.00 | 6          | 31 |
|                                                                     | .    |      |            |    |

*Tabla 15: Tabla de cálculos de la velocidad y de la fechas de inicio y fin para un nuevo proyecto.* 

Para el cálculo de las velocidades, se debe interpolar o extrapolar entre los valores de las tablas 7, 8, 9 y 10. Se recomienda hacer el análisis entre dos datos (en caso que la tabla posea más de tres valores).

5. Dibujar el diagrama o programa de avance con los resultados de la tabla. Establecer una tabla como la tabla 14. Emplear la herramienta de gráfico de dispersión XY para así poder seleccionar los valores de días en "X" y pisos en "Y".

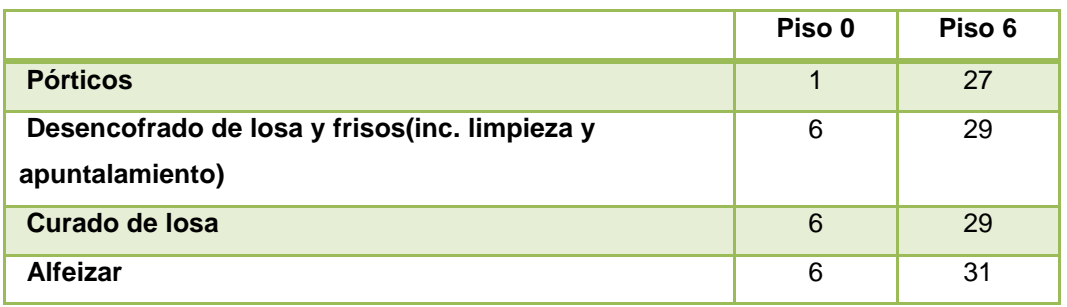

*Tabla 16: Tabla para graficar con fechas de inicio y fin del nuevo proyecto.* 

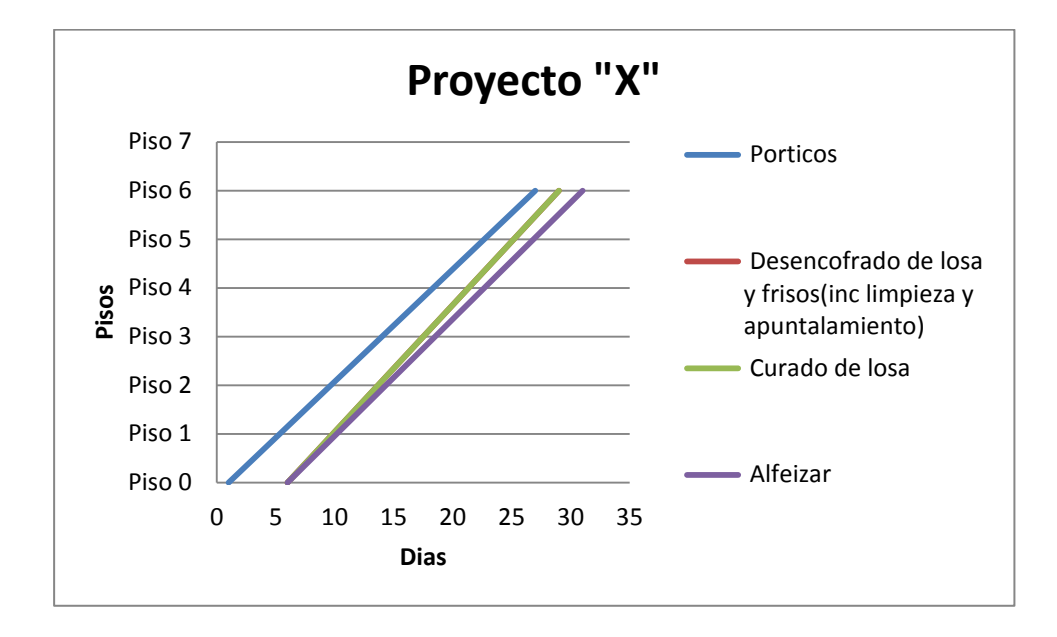

*Diagrama 35: LdB del proyecto nuevo. Unidad: Piso/días. Cronograma meta.* 

- 6. Examinar el diagrama y considerar la posibilidad de alternativas más "balanceadas", tales como:
	- o Cambiar la velocidad en toda la duración del proyecto.
	- o Despedir algunas cuadrillas y recontratarlas más tarde: Cambiar la velocidad en ciertos tramos.
	- o Ejecutar de manera simultánea algunas actividades.

# **2.7 ELABORACIÓN DE CRONOGRAMA VENTA A PARTIR DEL META MEDIANTE EL USO DE LAS LDB.**

Se conoce al cronograma venta como aquel que se usa en el proceso de licitación de un proyecto; es decir, cuando el proyecto forma parte de un concurso presentado por una empresa inmobiliaria tercera. En este proceso, la empresa concursante presenta su propuesta económica junto con un cronograma de acción en la que se señala los hitos importantes en cada etapa (si la tiene), cada edificio (si tiene más de un edificio), fase (cimentación, estructura, arquitectura, etc.), etc.

Los cronogramas venta, contienen las mismas características de un cronograma meta. No obstante, presentan mayor cantidad de brechas entre actividades, mayor duración de las actividades o rendimientos de trabajo más altos, o ambos.

Por ejemplo, en el escrito de José Loria (2011), se presenta ejemplos, donde se sugiere la consideración de tiempos de espera (buffers) de 5 días entre actividades para evitar interferencia entre actividades. Dicho concepto, señala, es basado en experiencia del planificador.

El objetivo de este capítulo es obtener cronogramas venta a partir de los cronogramas meta y cronogramas reales con los cuales se trabaja en este proyecto, empleando la herramienta de las Líneas de Balance.

Con el ejemplo mencionado, se ejemplificó con cálculos un cronograma venta del proyecto Canta Callao a base de su cronograma meta.

Procedimiento seguido:

- 1. Se trabaja plenamente con el Cronograma Meta (tipo Cronograma Maestro elaborado con la herramienta de Diagramas de Gantt).
- 2. Se calcula en Tiempo tecnológico real, con los datos en unidad días calendarios.
- 3. Se calcula el Tiempo tecnológico venta, donde se tiene la consideración de 5 días entre actividades. Para esto, en caso que los TT reales sean mayores a 5, se considera el TT venta igual al TT real.

Es decir:

Si TT real es menor a 5 días; entonces, el TT venta será 5 días. Mientras que si TT real en mayor a 5 días, TT venta es el mismo. Formulando, Si TT real < 5 días→ TT venta = 5 días Si TT real > 5 días $\rightarrow$  TT venta = TT inicial

4. Calcular la duración de cada actividad con datos en unidad días laborales.

Es decir: Duración de la actividad = Dn – Do Dónde:

Dn: Día que termina el último piso, piso n. Do: Día que empieza el primer piso.

5. Calcular las fechas del nuevo Cronograma Venta. Empezar considerando la misma fecha de inicio de la primera actividad en el primer edificio. Es decir, la misma fecha de inicio del frente. Para los edificios siguientes, considerar separación de 5 días calendarios entre la fecha final de la primera actividad del edificio anterior y la fecha inicial de la primera actividad del edificio actual. Luego, para las siguientes actividades, sumar la fecha inicial anterior más el TT venta calculad en (3).

Finalmente, considerar la duración de la actividad como la calculada en (4) y sumar a la fecha de inicio de cada actividad, obteniendo así Tn.

- 6. Verificar que el dato calculado en unidad día calendario pertenezca a un día laboral (no feriado ni domingo). Si este no calzase, modificarlo sumándolo +1 hasta que lo haga. Esta verificación se realiza tanto a los To como a los Tn.
- 7. Verificar las brechas actuales posteriores a la modificación realizada en (6). Dichas no deben ser menor a la condición dada inicialmente (<5 días calendarios).
- 8. Graficar las Líneas de Balance en unidades pisos/días calendarios, para verificar las paraleladas entre actividades.
- 9. Convertir los datos de días calendarios a semanas.
- 10. Repetir el procedimiento para todos los edificios y en todos los frentes de trabajo. Luego, consolidar la información en una sola hoja de cálculo.
- 11. Graficar las LdB de todo el proyecto. Este es el nuevo Cronograma Venta

## C. Meta (Datos en días laborales)

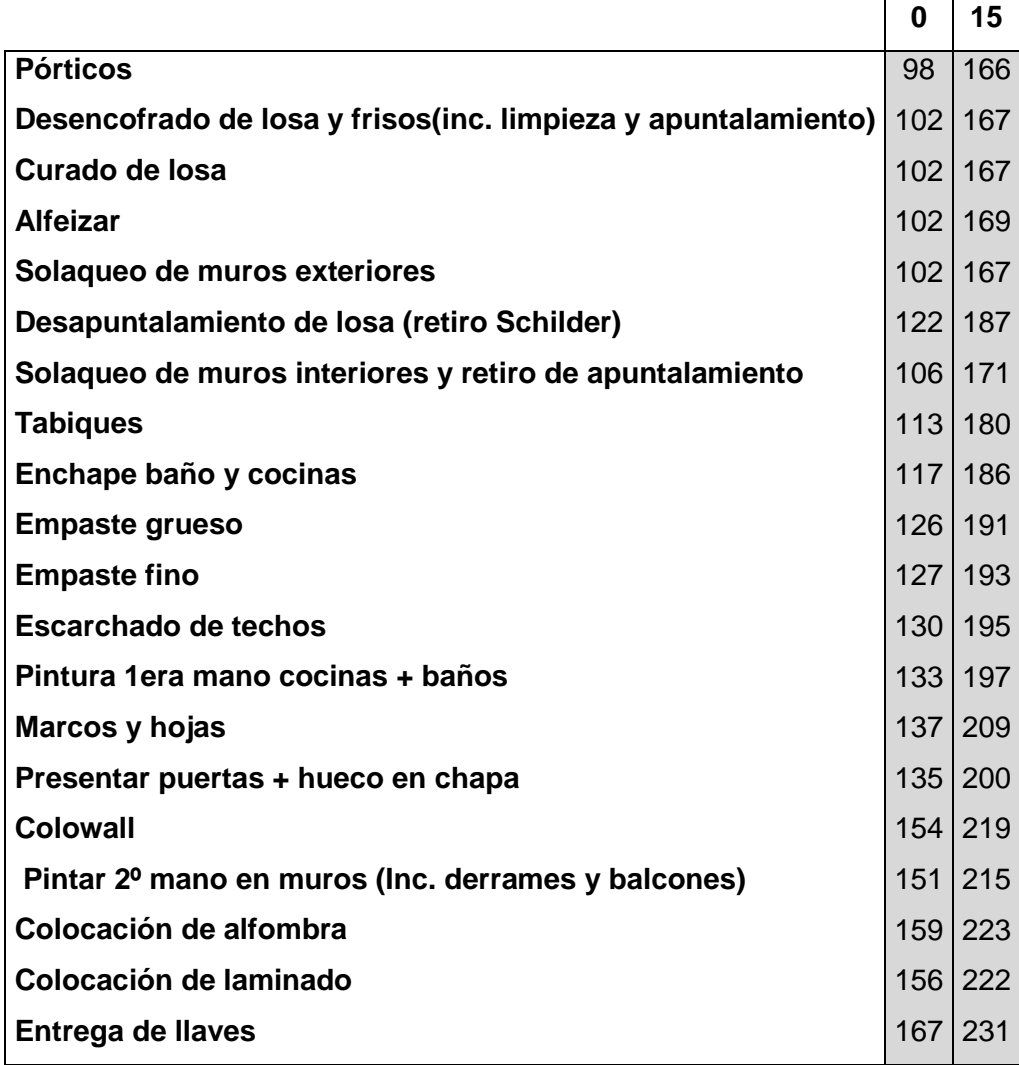

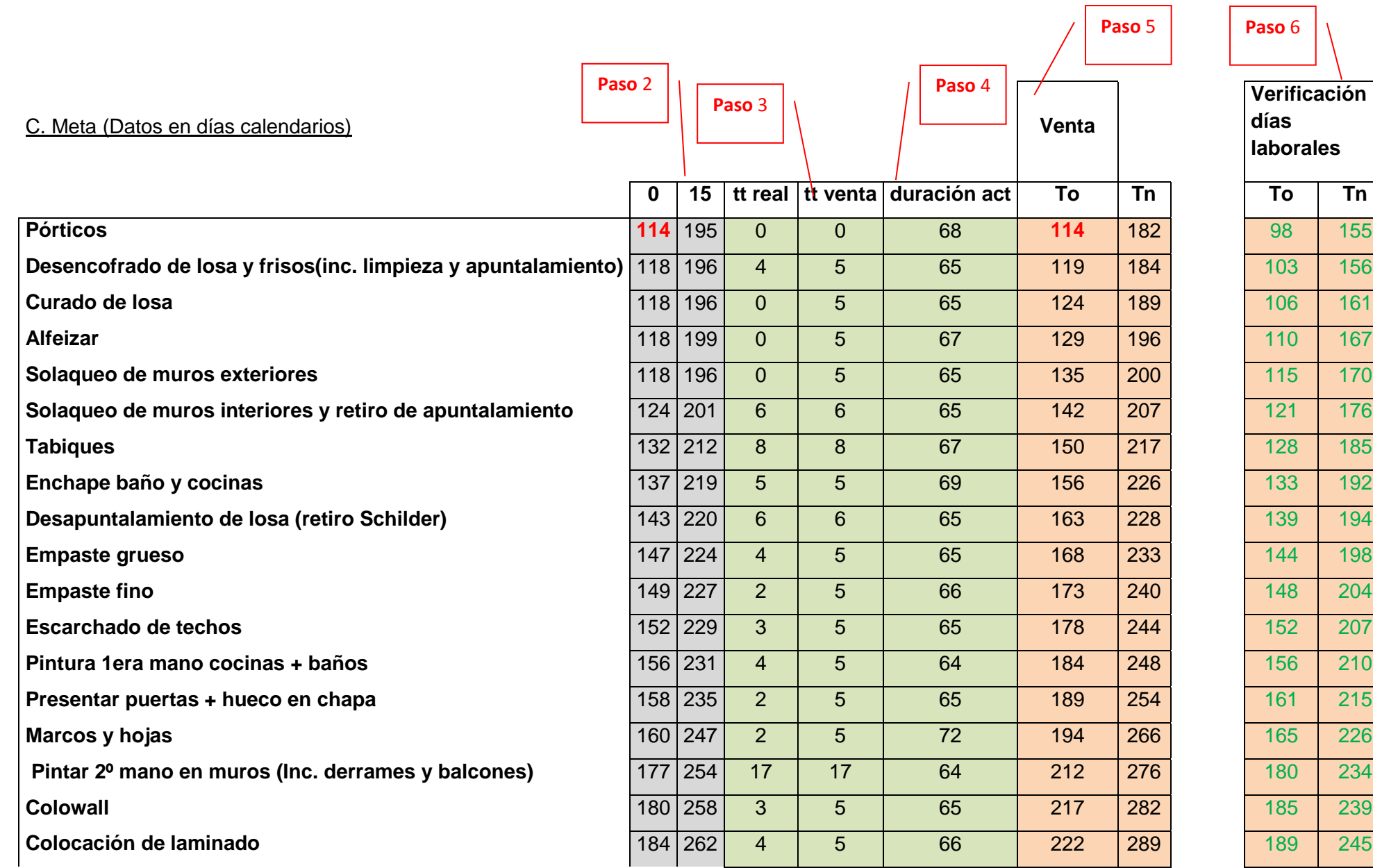

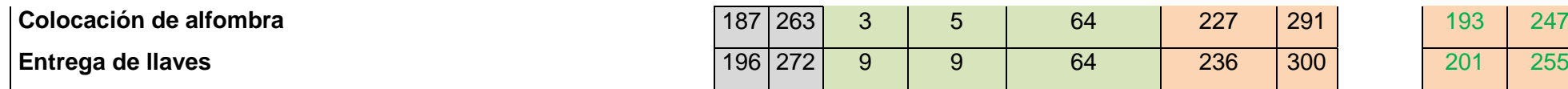

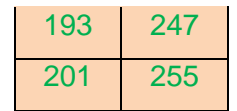

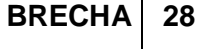

┑

## C. Venta (Datos en días calendarios)

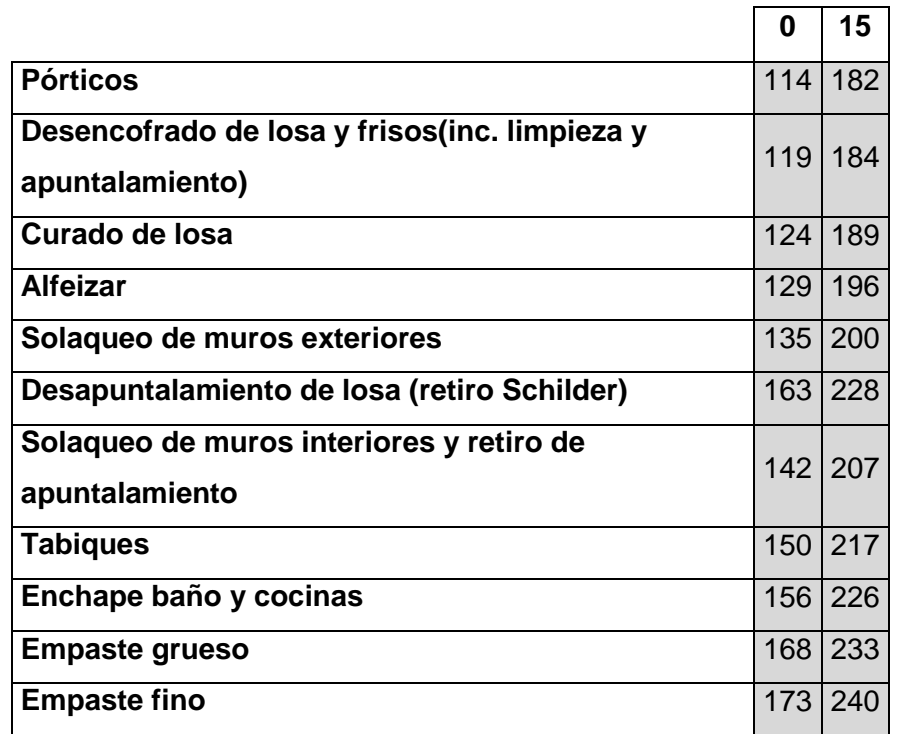

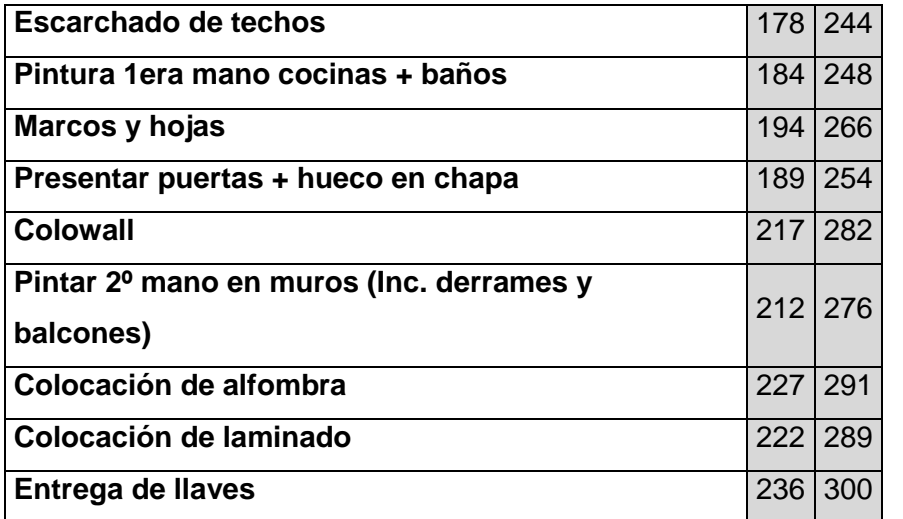

**Paso** 9

C. Venta (Datos en semanas)

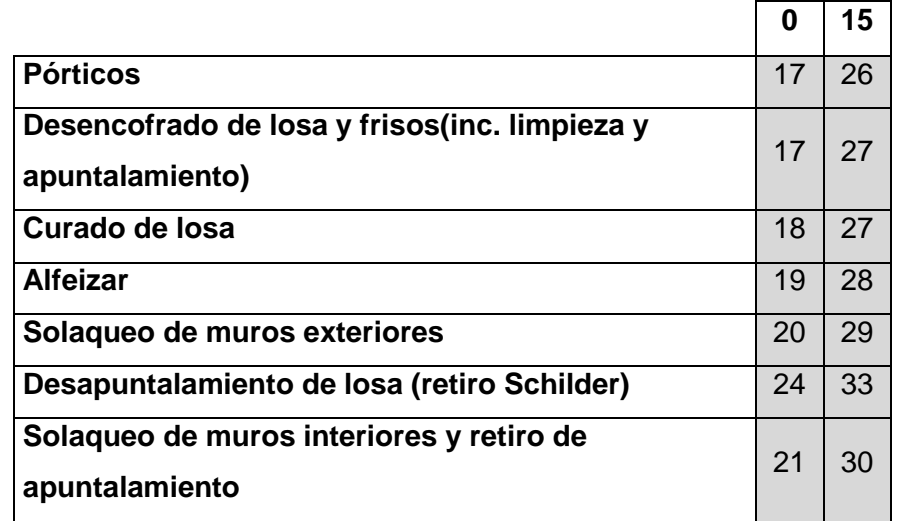

98

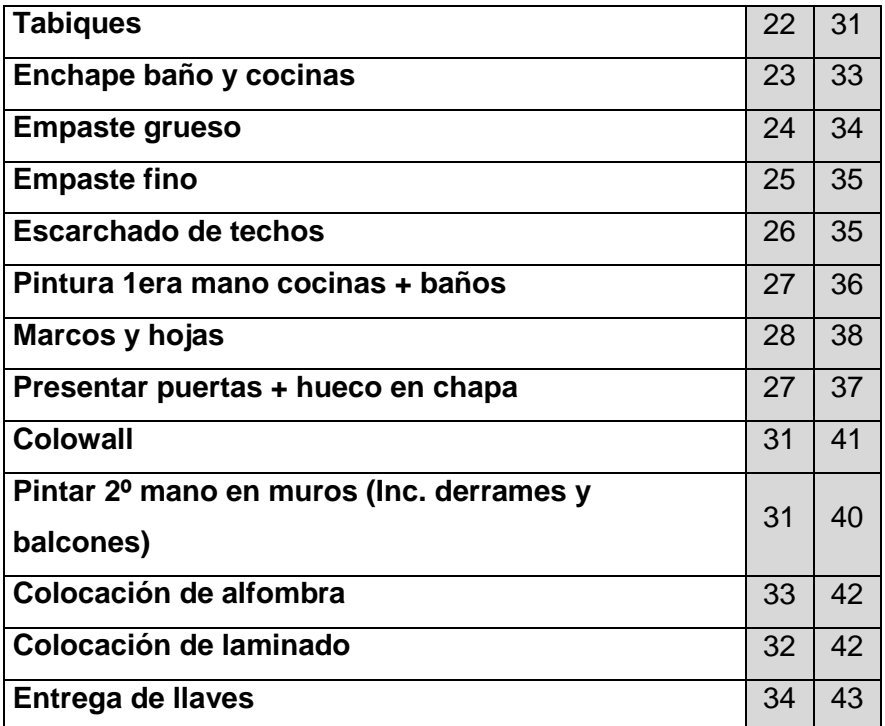

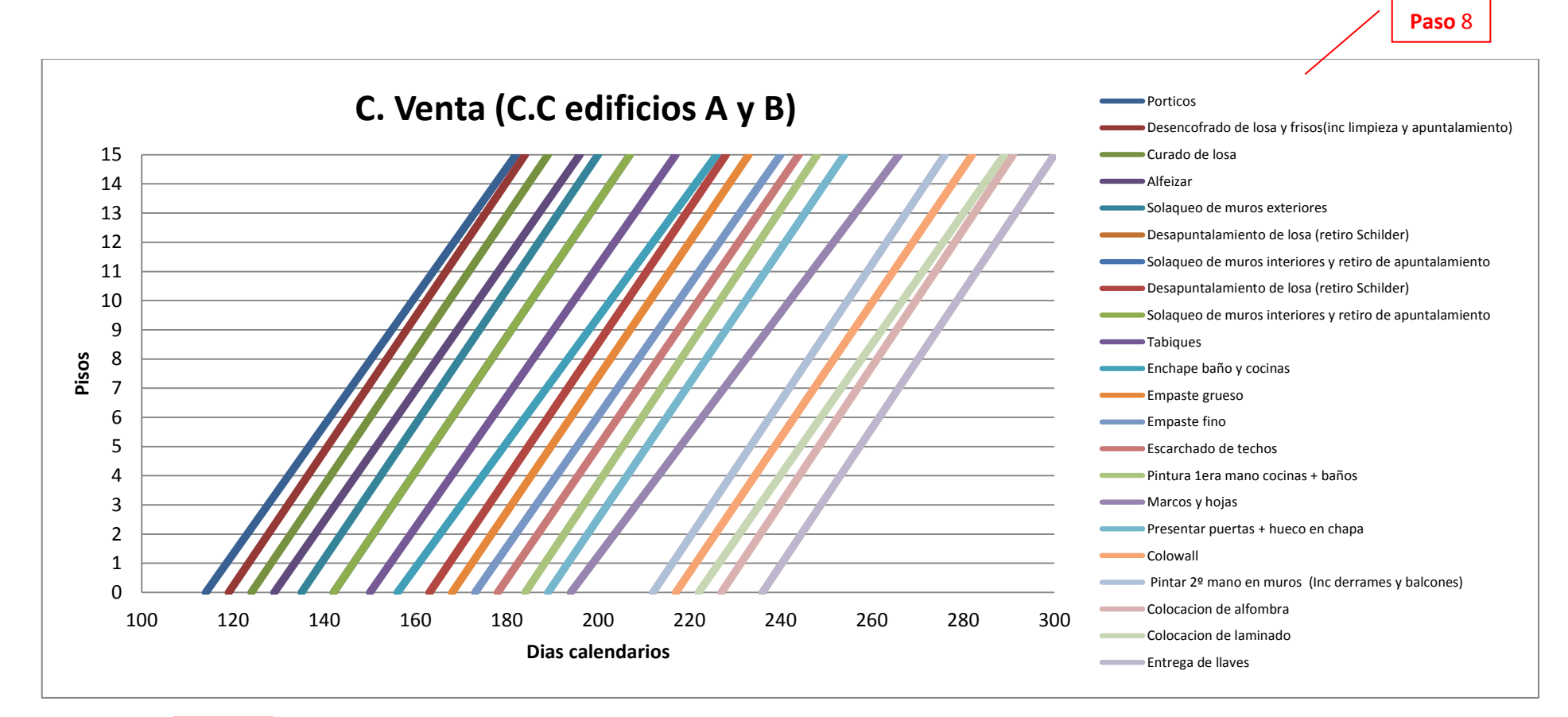

17 | 27 | 28 | 31 | 32 | 35 | 36 | 39 | 40 | 45 | 46 | 55 | 56 | 65 | 20 | 28 | 29 | 34 | 35 | 41 | 42 | 47 | 48 | 52 | 53 | 59

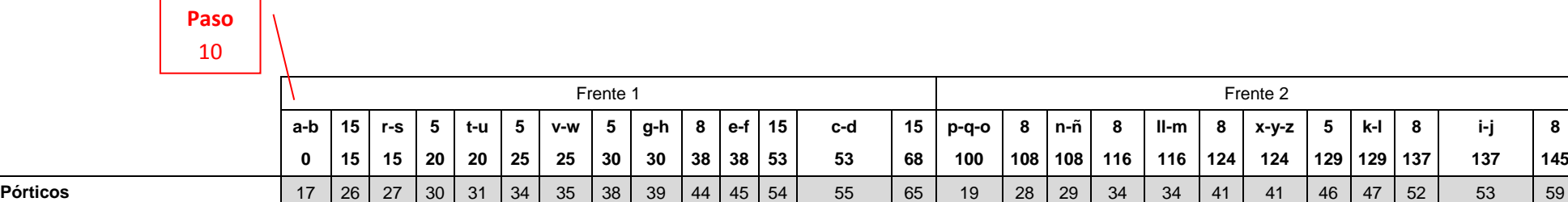

**Desencofrado de losa y frisos(inc. limpieza y apuntalamiento)**

100

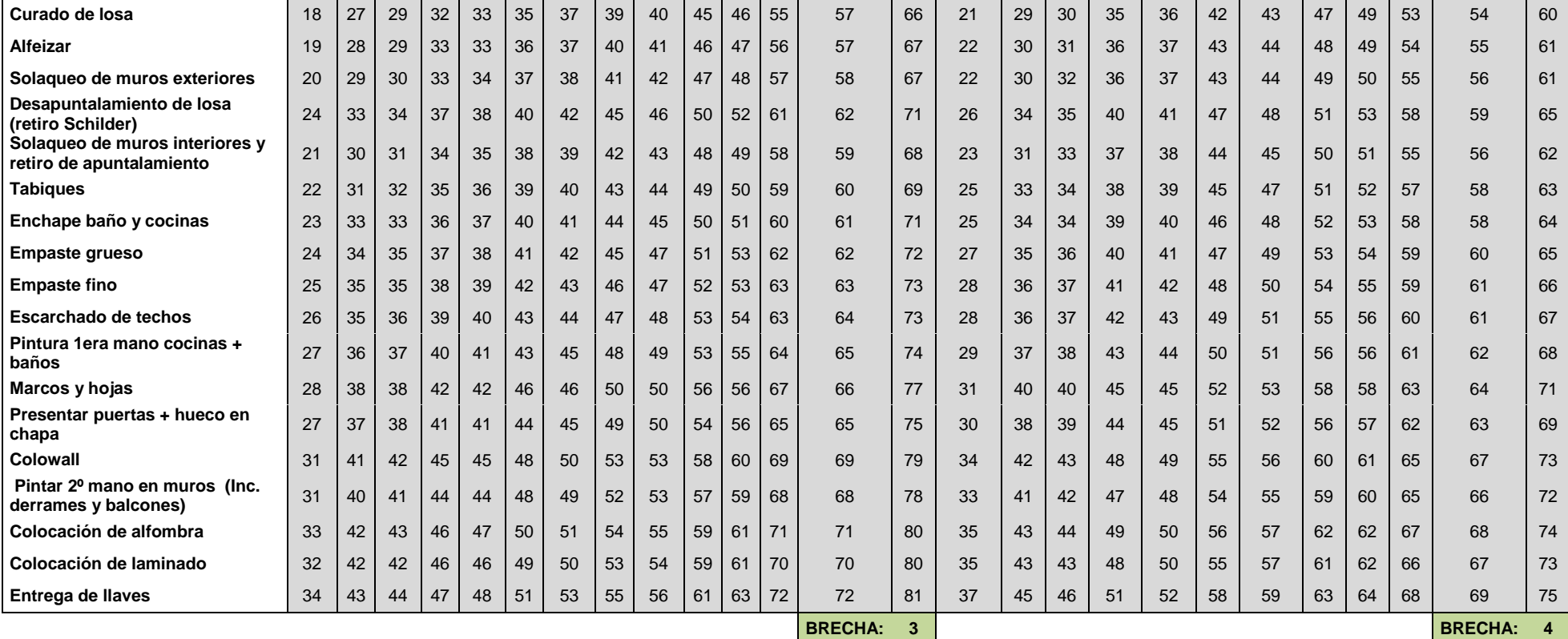

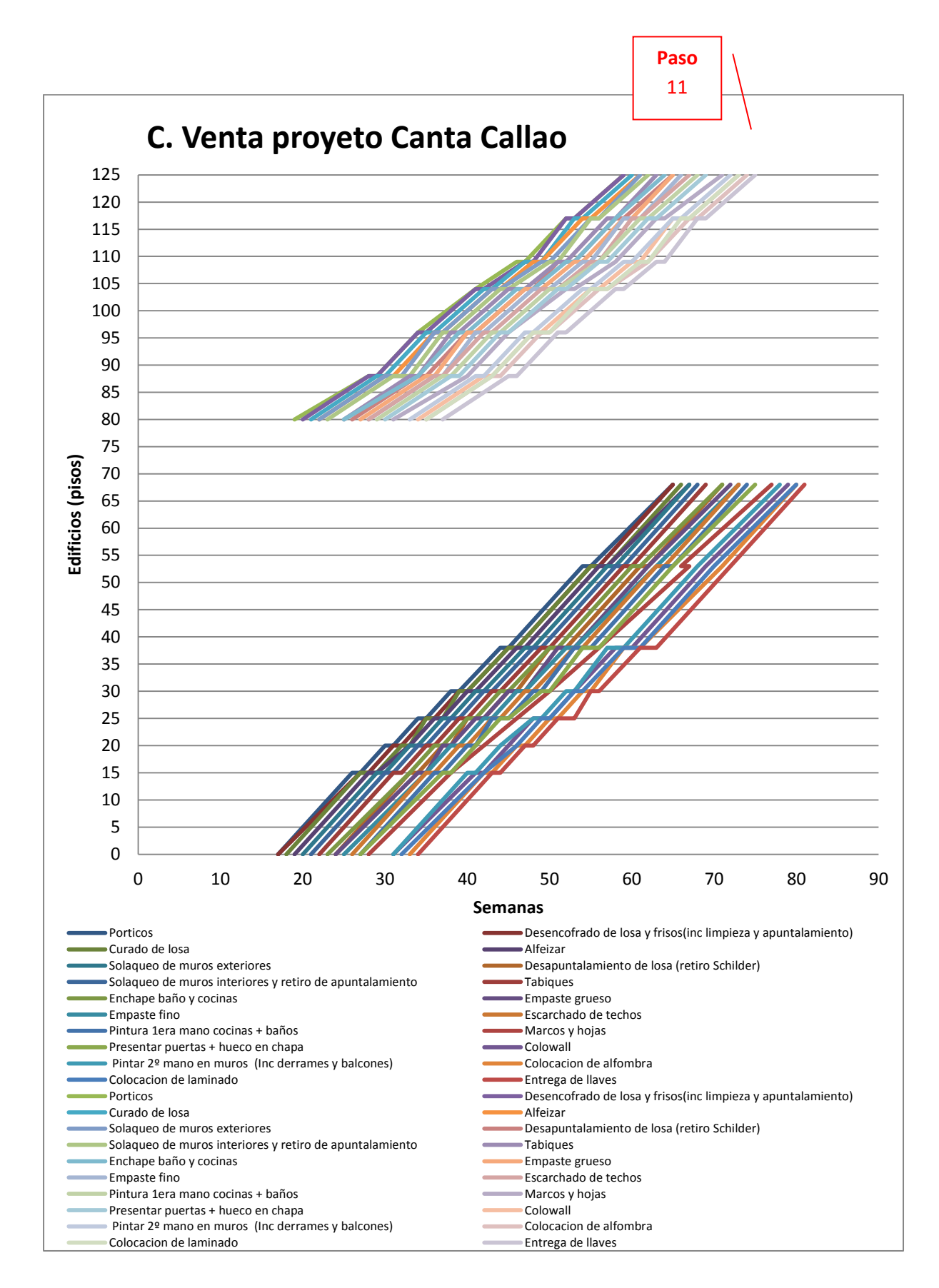

*Diagrama 36: Procedimiento para elaborar cronogramas venta a partir de cronogramas meta.* 

De esta misma manera, se puede calcular los Cronogramas venta de otros proyectos en función de otras condiciones iniciales dependientes de la empresa constructora y de los ingenieros planificadores. Sin embargo, se puede usar el mismo procedimiento aquí descrito.

Otras condiciones iniciales posibles:

1. Evaluando los cronogramas meta y venta (tipo Master Schedule) del proyecto Canta Callao, se obtuvo lo siguiente:

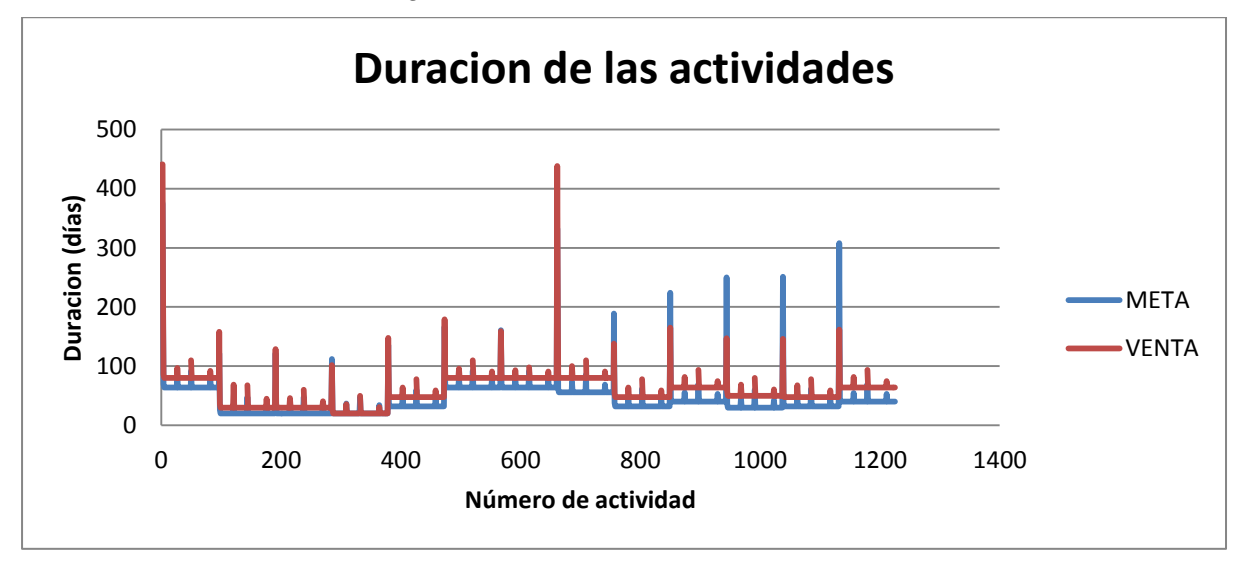

*Diagrama 37: Duración de las actividades de los cronogramas meta y venta.* 

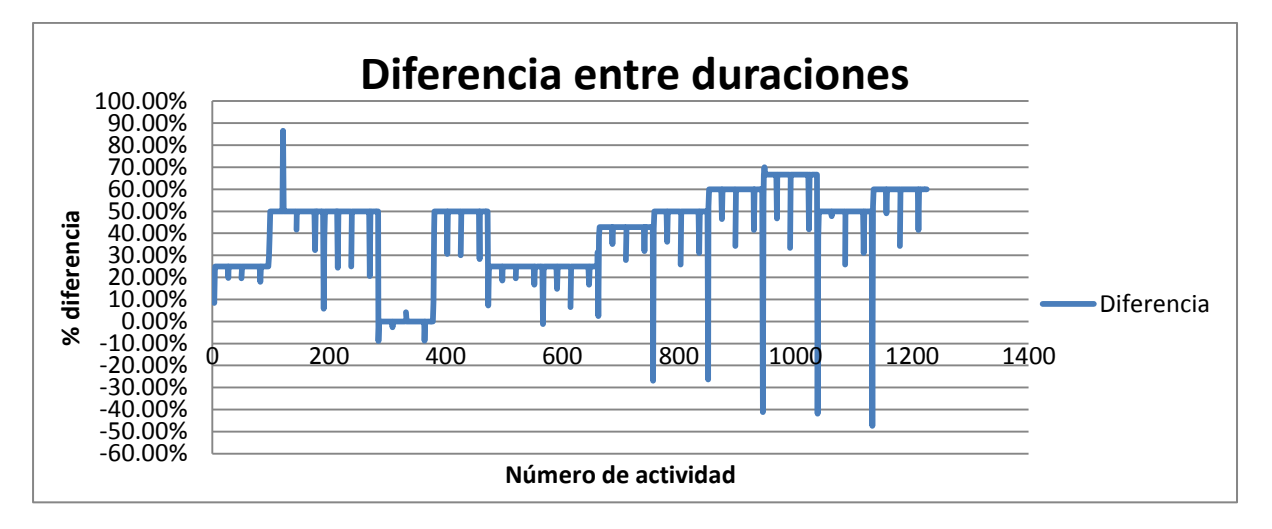

*Diagrama 38: Diferencia entre duraciones en %.* 

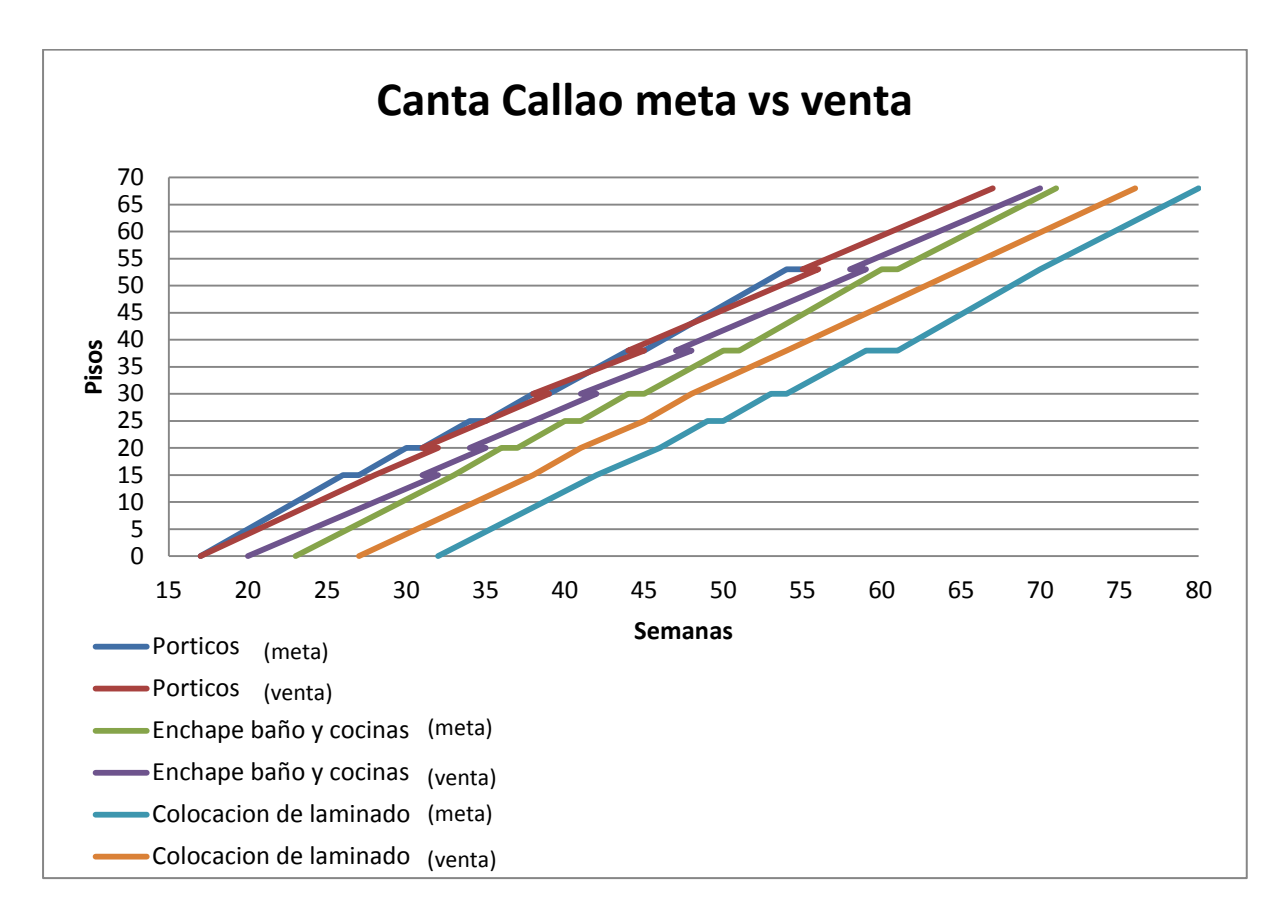

*Diagrama 39: LdB Canta Callao meta vs venta* 

Se observa 13 edificios, con partidas de estructuras, arquitectura: acabados húmedos y acabados secos para cada una. Datos mostrados en anexo 2.

Entre los cronogramas se observa una diferencia desde 20 % hasta 65 %, las cuales se mantienen a lo largo de las partidas de cada edificio. Igualmente, se observan diferencia negativas, consecuencia del detallado más fino en la construcción del cronograma meta, sumándose con una posible variación de metrado.

Así mismo, la diferencia final de la duración total del cronograma es de 61 días, 16% de la duración meta.

## **CONCLUSIONES**

- *1.* Mediante el análisis de todos los datos de los cinco proyectos de edificaciones de una misma empresa— que suman un total de 1,576 datos en los cronogramas metas y 1,421 datos en los cronogramas reales — y una evaluación con la Teoría de la Incertidumbre, para eliminar el error en los valores, se obtuvo la tabla 11, en la cuale se observa las velocidades de las actividades categorizadas por: número de sectores por piso y número de pisos. Estas velocidades se muestran en cuatro formas diferentes: dos tipos de unidades de tiempo (semana y día laboral) y dos tipos de unidades de espacio (sectores y pisos), logrando así las cuatro siguientes: sectores/semana, sectores/días, pisos/semana y pisos/días. Es el planificador quien decide qué tipo de unidad se considerará en la programación de su proyecto.
- *2.* El cuadro 11 presenta vacíos, los cuales suceden por falta de datos, se recomienda hacer una extrapolación con la data existente, puesto que una tendencia fija no ha sido del todo determinada a pesar de la cantidad de datos presentados como para simular los datos faltantes.
- *3.* Se fijó definir las velocidades de aquellas actividades que tenían dos o más valores en unidades diferentes. En los cuadros no se muestran otras actividades que no cumplan con los requisitos.
- *4.* Se consideró definir sólo las fases de Edificios a partir de estructuras hasta acabados secos, debido a que en las otras actividades se encontraba bastante desviación en los datos, y una única velocidad de trabajo no era precisa. Como por ejemplo en los sótanos, en los cuales como no se encontraban debajo de los edificios, sino debajo de las áreas libre, no pertenecían a la ruta crítica.
- *5.* Se observa que las velocidades varían de acuerdo al número sectores y al número de pisos. Estas tienden a disminuir mientras mayor es el número de sectores y a aumentar mientras mayor es el número de pisos. Esto también va de la mano con el tamaño de la planta de los pisos de los edificios, pues a mayor área, mayor número de sectores.
- *6.* Los tiempos tecnológicos se presentan en sólo dos tipos de unidades: los T.T. de cronogramas metas y los T.T. de cronogramas reales. Se considera que en los

cronogramas metas se agrega además del espacio dejado por condiciones técnicas, existe un espacio como colchón, lo que no sucede en los cronogramas reales. Se considera utilizables ambos valores según la preferencia del planificador.

- *7.* Los beneficios de las LdB a la hora de la planificación del proyecto se presentan a lo largo de este trabajo. En primer lugar, los cronogramas tienen dos tipos de unidades: el tiempo y la localización, lo cual permite considerar al proceso en la planificación. Segundo, los cronogramas se presentan en una sola imagen, en su solo cuadro, en una sola gráfica, generando ventaja visual en todo sentido. Tercero, la ventaja visual, lo que permite una mejor visión del conjunto, la cual debe ser considerada como una ventaja en sí, se define como tener a la vista las relaciones entre las actividades, las conexiones entre ellas, los sobrepuestos y/o desfases de las actividades, el proceso de la operación, los hitos principales del cronograma, los espacios necesarios entre cada actividad y el ritmo o velocidad de trabajo que se define. Cuarto, es adecuada para su uso en proyectos con actividades repetitivas, como los presentados en este trabajo (edificios con pisos iguales y muros anclados), ya que una línea representa una actividad en muchos locales. Quinto, la facilidad con la que se puede usar esta herramienta que en su definición es sencilla, pero depende de cada planificador cómo define sus parámetros, pero cualquiera que maneje Excel lo puede realizar. Sexto, al corregir algún ritmo de alguna actividad se percibe inmediatamente su impacto sobre otras actividades, puesto que las líneas se sobreponen o no tienen el espacio necesario entre ellas. Finalmente, al considerarse una herramienta sencilla de entender y utilizar permite que el cronograma sea transparente y pertenezca a todos, ya que es entendible, utilizable por todos, además que el último planificador puede manejarlo.
- *8.* Los beneficios de las LdB en el control de proyectos, se presentan en el capítulo 2.4. En este se muestra cuatro ejemplos de su uso y observaciones sobre dichos ejemplo. De ellos se puede concluir que las LdB permiten un control más visual del avance del proyecto. Mediante la alteración de las pendientes de las líneas y/o de su ubicación, se percibe que actividades son las que se están generando complicaciones y por ende atrasos en la construcción.
- *9.* La fácil visualización del problema, conlleva a una toma de decisiones más rápida. Para solucionar problemas de retrasos en el proyecto se recomienda

tomar alguna de las siguientes alternativas: Aumentar la velocidad de trabajo de la actividad que se encuentra retrasada (aumentar la velocidad desde un piso n no igual a 0 o al inicial) o aumentar la velocidad de trabajo de las actividades siguientes a la que ocasiona el retraso (aumentar la velocidad desde el inicio de la actividad). El aumento de la velocidad de trabajo en cualquiera de ambos casos, se refiere a un aumento del número de cuadrillas de trabajo, número de personas por cuadrilla o número de horas de trabajo. La toma de decisiones se deja a cargo de cada planificador.

*10.*En la adaptación de los Cronogramas Maestros tipo Diagramas de Gantt y tipo Cronogramas Fases se observó que en los cronogramas con unidades en pisos/semanas detallado por pisos no había linealidad en las actividades, en lugar eran representadas por líneas tipo "serruchos", por lo cual se prefirió graficarlas como líneas continuas tomando como referencia el inicio y fin de cada actividad. Esto sugiere que al utilizar las Líneas de Balance se debe representar cada actividad solamente los puntos de inicio de la primera locación y fin de la última y no locación por locación.

Las líneas tienden a formar estos "serruchos" por 2 motivos:

Sobreposición temporal de actividades: Depende de la unidad en la que se trabaje, pues puede tratarse de que en cierta locación se termine la actividad a media semana y empiezas la siguiente al día siguiente pero dentro de la misma semana. Por otro lado puede que la actividad se deba al caso: misma actividad en diferentes locaciones al mismo tiempo.

Paradas en el trabajo: En una actividad puede presentarse que luego de terminar un piso y/o edificio se hagan paradas no controladas, debidas a falta de planificación y/o control.

*11.*Dentro del capítulo de control de proyectos se pudo explicar algunas de las causas que generaron los desfases en el tiempo y velocidad de las partidas entre los cronogramas meta y reales. Una de ellas es la poca calidad de planificación que se tuvo inicialmente, debido a que como la mayoría son proyectos propios inmobiliarios no se tiene práctica de programar los proyectos desde un inicio, esto sucede por varios factores, tanto internos como externos, entre las más importantes se encuentra el mercado económico inmobiliario ya que la velocidad de ventas afecta el ritmo de la construcción, sea este programado inicialmente con exactitud o no, la velocidad de ventas del proyecto afectaría las fechas y los ingresos económicos del proyectos, los cuales deben

estar a la mano con los egresos de la construcción, además no es viable construir más de lo que se va a entregar, pues se tendría mucha oferta para poca demanda.

Ante tal variabilidad externa, se recomienda emplear las LdB como herramienta de planificación, pues permite un fácil manejo de las actividades y los tiempos, así como un fácil manejo de datos y control de recursos. Otra causa significante, eta en los subcontratos en la parte de arquitectura seca, pues estos van cerrando conforme va cerrando el proyecto (pues no se tienen definidos desde el inicio) creando así variabilidad mayor.

- *12.*La poca calidad de planificación inicial de los proyectos, genera plazos mayores no proyectados y por ende mayores costos del proyecto los cuales en un inicio no fueron considerados. Si esto se mantiene constante el margen económico proyectado inicialmente en todo proyecto no será finalmente conseguido, sumando así pérdidas para la empresa.
- *13.*Además del problema económico, la poca calidad de planificación inicial genera proyecciones futuras erróneas. No se debería tomar como modelo para una planificación inicial a un cronograma real. Pues se estaría dando mucho margen de error a obra y esto generaría baja productividad y mayores costos.
- *14.* Se confirma que las LdB como una herramienta de planificación sucesora de la herramienta actual, que vendrían a ser los actuales Diagramas de Gantt, se presentan varias ventajas sobre esta: En primer lugar, se presenta la localización y el proceso dentro de la planificación, lo que hacía falta en los Diagramas de Gantt. En segundo lugar, se tiene un mejor uso del sitio, el cronograma se reduce grandemente a una sola imagen de fácil control y visualización. En tercer lugar, se reduce el tiempo que toma la corrección del cronograma en su alteración, ya que las líneas se tornan más perceptibles a la alteración. En cuarto lugar, separado del tercero pero con mucha relación, se encuentra la reducción del error humano, puesto que las dependencias que se extendían por varias hojas han sido disminuidas en líneas en una sola imagen. Finalmente, la gran facilidad de las LdB de visualizar las alteraciones del cronograma, da mayor pie a los planificadores a dar seguimiento al avance del proyecto puesto que ahora les tomaría menos tiempo y menos ítems que revisar en el cronograma.
- *15.*En el capítulo 2.6 se presenta una simple manera de realizar un cronograma de obra con LdB. Ésta usa las velocidades y tiempos tecnológicos encontrados en
el capítulo 2.5.1 y 2.5.2. Los seis pasos fueron diseñados por la tesista como una manera sencilla de utilizar los ratios sugeridos en la presente. De la misma manera, en caso de no encontrarse las categorías buscadas, se sugiere utilizar una interpolación y/o extrapolación lineal entre los datos sugeridos prudentemente. El uso de las Líneas de Balance resulta en una solución muy rápida a la necesidad de planificar la duración de un proyecto de edificaciones en las fases de estructuras, acabados húmedos y acabados secos. El resto de fases del proyecto pueden diseñarse por los especialistas en planificación a base de criterios fijados por la experiencia.

- *16.*Como ya se hizo mención previamente, el sistema Last Planner sugiere utilizar los cronogramas maestros como un marco de tiempo del proyecto y utilizar a la par herramientas más detalladas con unidades de tiempo más cortas para control interno de la obra. Sin embargo, el PMI sugiere que una planificación de proyectos tan macro como el cronograma maestro no debe entrar a tanta definición porque está bastante sujeta a error; no obstante, en cronogramas más detallados como los sugeridos en el LPS como Look Ahead y planes semanales, sí se puede entrar a mayor definición de tiempos. Esta es una condición de porqué se propone en este trabajo utilizar las unidades de tiempo como piso/semanas y los Tiempos tecnológicos que incluyan los colchones de tiempos entre actividades. Así mismo, esto está en relación con la unidad piso/semana para un plan maestro y las más desglosadas como sector/día para cronogramas como los lookaheads y semanales, y se considera que es el uso más recomendable.
- *17.*En este trabajo se presenta un procedimiento básico para elaborar un cronograma venta a partir de un cronograma meta (Capitulo 2.7). En la parte de condiciones iniciales, se recomienda considerar un tiempo tecnológico mayor igual a 5 días calendarios y velocidades iguales a las del cronograma meta. Sin embargo, se discurre que puedan haber otras consideraciones a base de experiencia de los planificadores.
- *18.*En el análisis de brechas, en un proyecto existente comparando su cronograma meta y venta; y analizando los rangos de diferencias entre sus plazos, se concluyó que existen brechas entre 20 % y 65 %, promediando un 42.5 %. y en plazos finales hasta un 16 %. Estos usados para darnos un orden de magnitud, de tener una muestra más grande se obtendrían resultados más representativos,

lo que esta fuera del alcance de la tesis. Esto se compara con los resultados obtenidos en el ejemplo aplicando la condición inicial mencionada y se encontró dentro del rango adecuado.

- *19.*Se concluye que al emplear las líneas de balance se puede obtener cronogramas venta a partir de un cronograma metas de proyectos similares; para ello, se debe incorporar las particularidades de los nuevos proyectos por ubicación del entorno, menos las partidas que contengan contratistas que involucrarían ajustes en la data. El proyecto se aprecia mejor, ya que cualquier modificación afectaría la pendiente de la línea y/o las brechas entre las actividades. Al comparar estos cronogramas es bastante visible su diferencia y permite un mejor control de plazos.
- *20.*Existe actualmente una resistencia al cambio de las profesiones expertas en la planificación de utilizar una nueva herramienta como es la Línea de Balance, sin embargo se considera que esta puede ayudar de gran manera la práctica de planificar y controlar los proyectos. Se espera que a un futuro cercano la LdB sea un practica más popular en las empresas grandes (como sucede en Finlandia), sobretodo en nuevos profesionales. Su uso se espera ir realizando de manera conjunta con las herramientas actuales para que el despegue de ellas no sean violentas y la adaptación sea más fluida.

1 MELLAN, Miguel

<sup>2008</sup> Líneas de Balance o Grafico de Velocidades. ESCUELA DE INGENIERIA CONSTRUCCION UNIVERSIDAD CENTRAL, CHILE.

2 JOHNTON D.W.

1981 Linear scheduling method for highway construction. Journal of the Construction Division ASCE

3 ARDITI, David, Onur TOKDEMIR y Kangsuk SUH

<sup>2002</sup> Challenges in line of balance scheduling. JOURNAL OF CONSTRUCTION ENGINEERING AND MANAGMENT

4 ARDITI, David, Onur TOKDEMIR y Kangsuk SUH

2001 Effect of learning on line of balance scheduling. INTERNATIONAL JOURNAL OF PROJECT MANAGMENT

5 ATILLA, Damci, David ARDITI y Gul POLAT

2013 Resource Leveling in Line-of-Balance Scheduling.-\_WILEY ONLINE LIBRARY

6 ORIHUELA, Pablo y Delfin ESTEBES

2013 Aplicación del Método de la Línea Balance a la Planificación Maestra

7 SHANG, Gao, Low Siu PHENG

2013 analysis on implementation. SCHOOL OF ARCHITECTURE AND The Last Planner System in China´s construction industry - A SWOT THE BUILT ENVIROMENT. THE UNIVERSITY OF NEWCASTLE

8 LORÍA, José

2011 Programación de Obras con la Técnica de la Línea de Balance.

9 SEPPÄNEN, Olli

2009 Empirical research on the success of production control in building construction projects. HELSINKI UNIVERSITY OF TECHNOLOGY

10 MONTEIRO, André y Joao POCAS

Linha de Balanco - Uma nova abordagem ao planeamento e controlo das actividades da construcao

11 RODRIGUES, Mariuza

Planeamiento de Obras: Novos métodos e ferramentas de controle de obras ajudam empresas a melhorar a performance. É ASSIM QUE SE FAZ

12 BAKRY, Ibraim, Tarek ZAYED y Osama MOSELHI

Optimized Acceleration of Repetitive Construction Projects. DEPARTAMENT OF BUILDING, CIVIL AND ENVIROMENTAL

## ENGINEERING, CONCORDIA UNIVERSITY.

13 SOINI, Mika, Ilkka LESKELÄ y Olli SEPPÄNEN

Implementation of Line-of-Balance based scheduling and project control system in a large construction company

- 14 BOTERO, Luis y Harlem Acevedo
	- <sup>2011</sup> Simulación de operaciones y línea de balance: herramientas integradas para la toma de decisiones
- 15 HARRIS, Robert y Photios IOANNOU

## 1998 Repetitive scheduling method. CENTER FOR CONSTRUCTION ENGINEERIND AND MANAGMENT

- 16 PMBOK
	- 2013 A guide to the Project managment body of knowledge. Quinta edición. PMBOK®